## **MODELO VECTORIAL COMO APOYO A LA COMPRA Y VENTA DE ACCIONES DEL MERCADO DE LA BOLSA DE VALORES DE COLOMBIA**

# **FELIPE GÓMEZ SÁNCHEZ**

# **JUAN MIGUEL VÉLEZ PENAGOS**

**Trabajo de grado para optar al título de** 

**Ingeniero Administrador**

**DIRECTOR:**

**Juan Alejandro Peña Palacio**

**Ingeniero Mecánico – MSc.**

**PhD.**

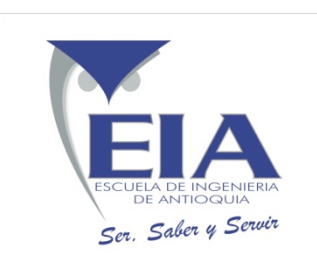

## **ESCUELA DE INGENIERÍA DE ANTIOQUIA INGENIERÍA ADMINISTRATIVA ENVIGADO 2015**

## **AGRADECIMIENTOS**

Agradecemos a nuestro director de trabajo de grados el Dr. Juan Alejandro Peña Palacio por su compromiso y por su disposición para el desarrollo de este trabajo. También queremos agradecer a los expertos que nos dieron de su valioso tiempo para responder nuestra encuesta. Por ultimo queremos agradecer a todas las otras personas que nos dieron de su tiempo para colaborarnos en algún aspecto de este trabajo, muchas gracias por su apoyo.

Adicionalmente, un especial agradecimiento a Carolina, Aura y Héctor; quienes hicieron posible que llegara hasta aquí (Felipe).

## **CONTENIDO**

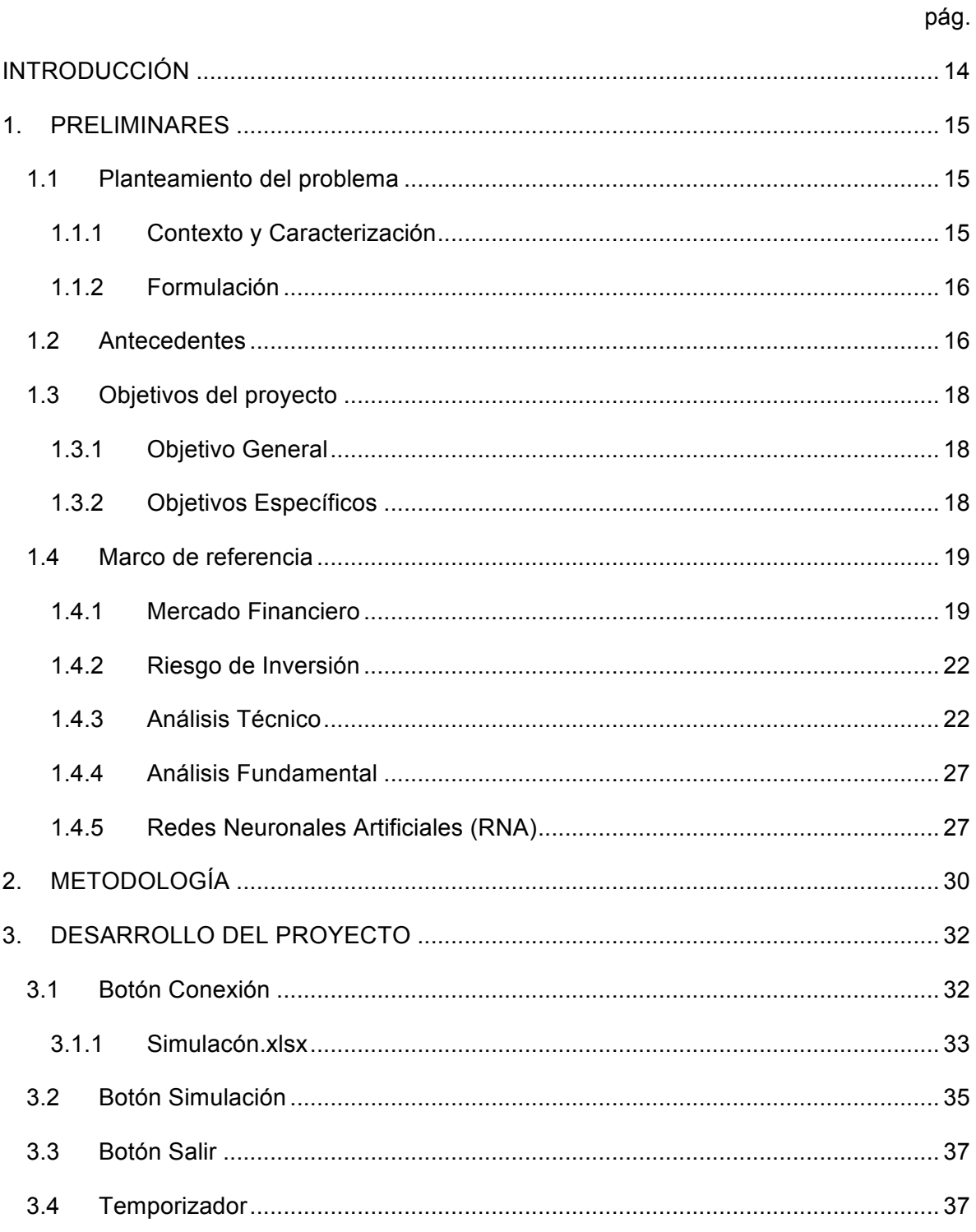

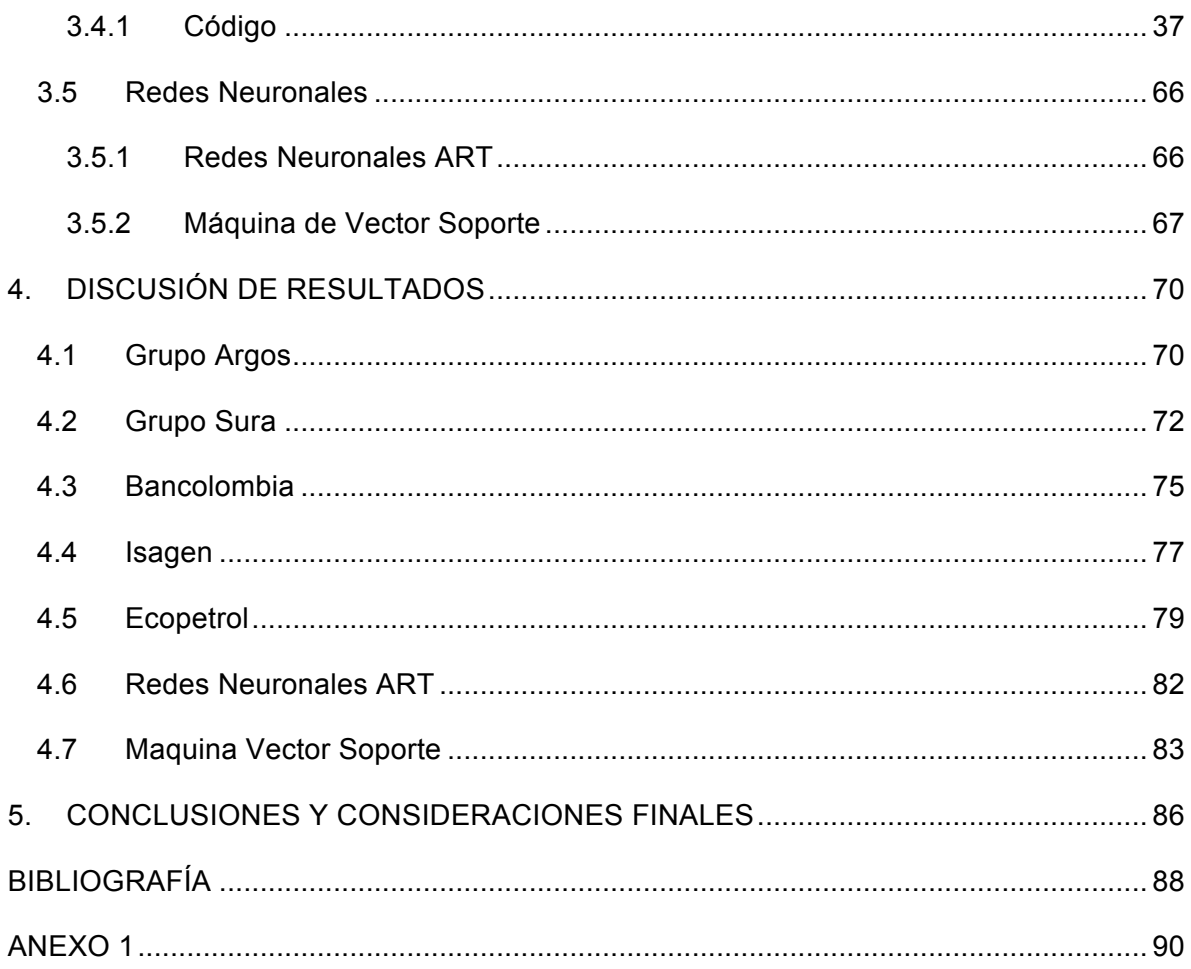

# **LISTA DE TABLAS**

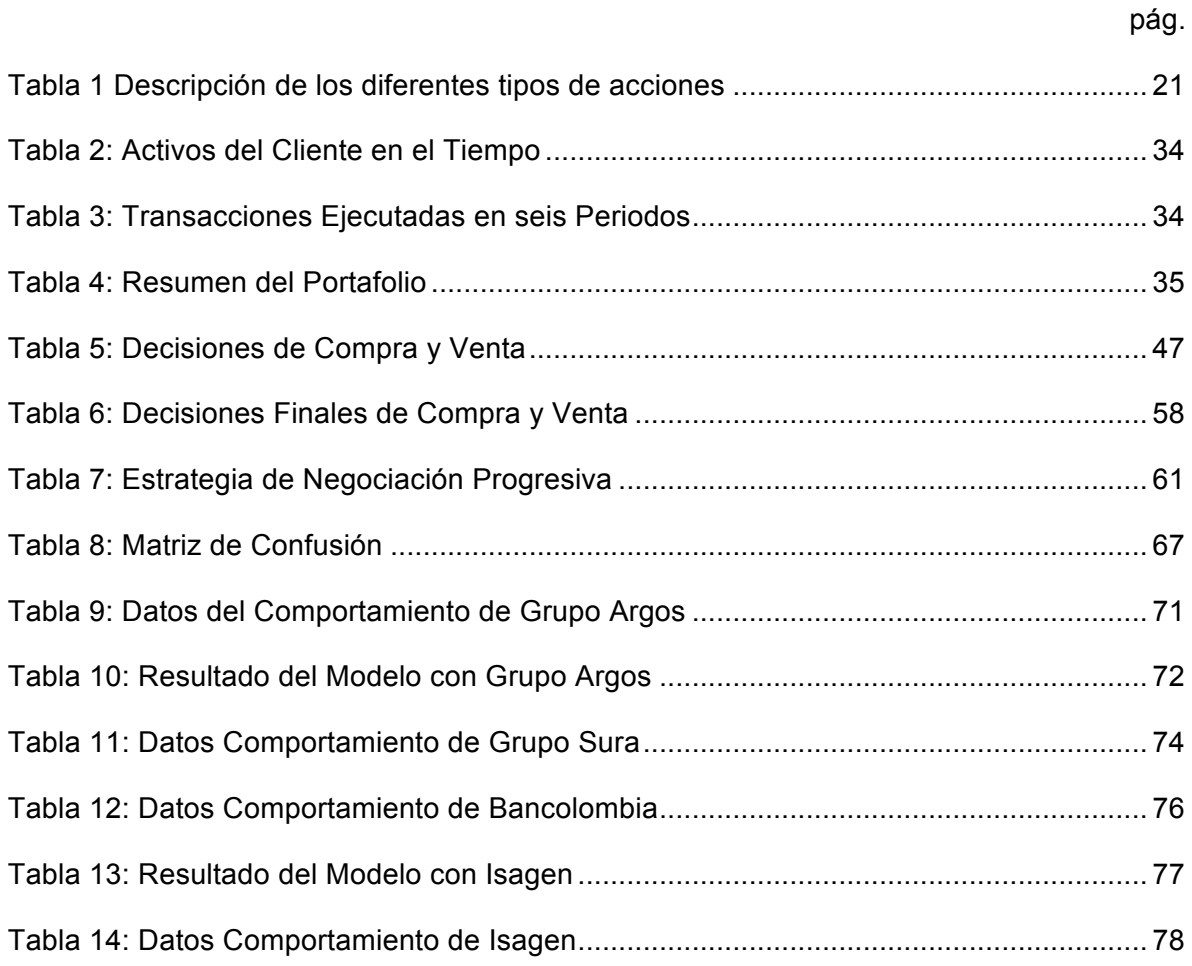

# **LISTA DE FIGURAS**

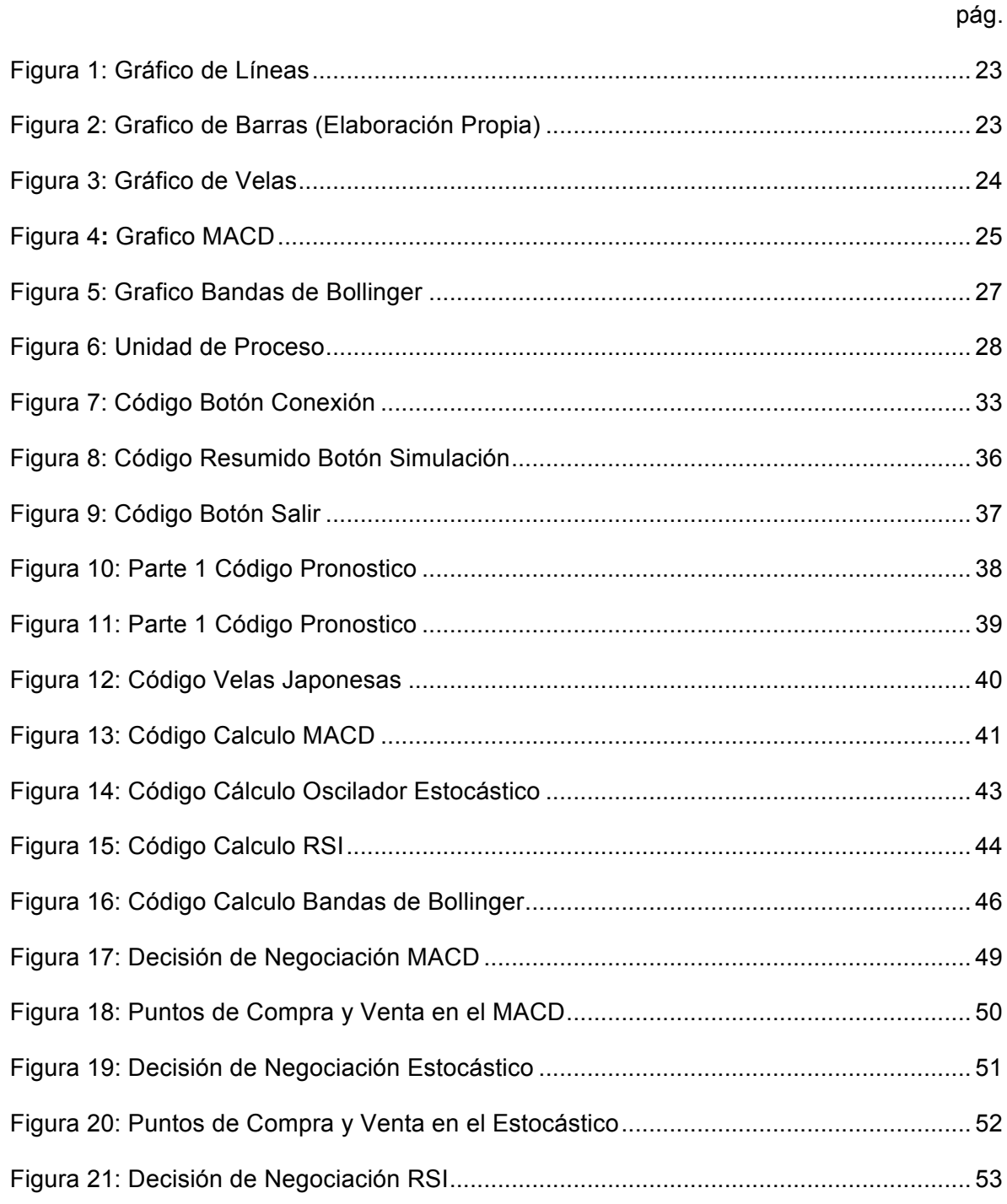

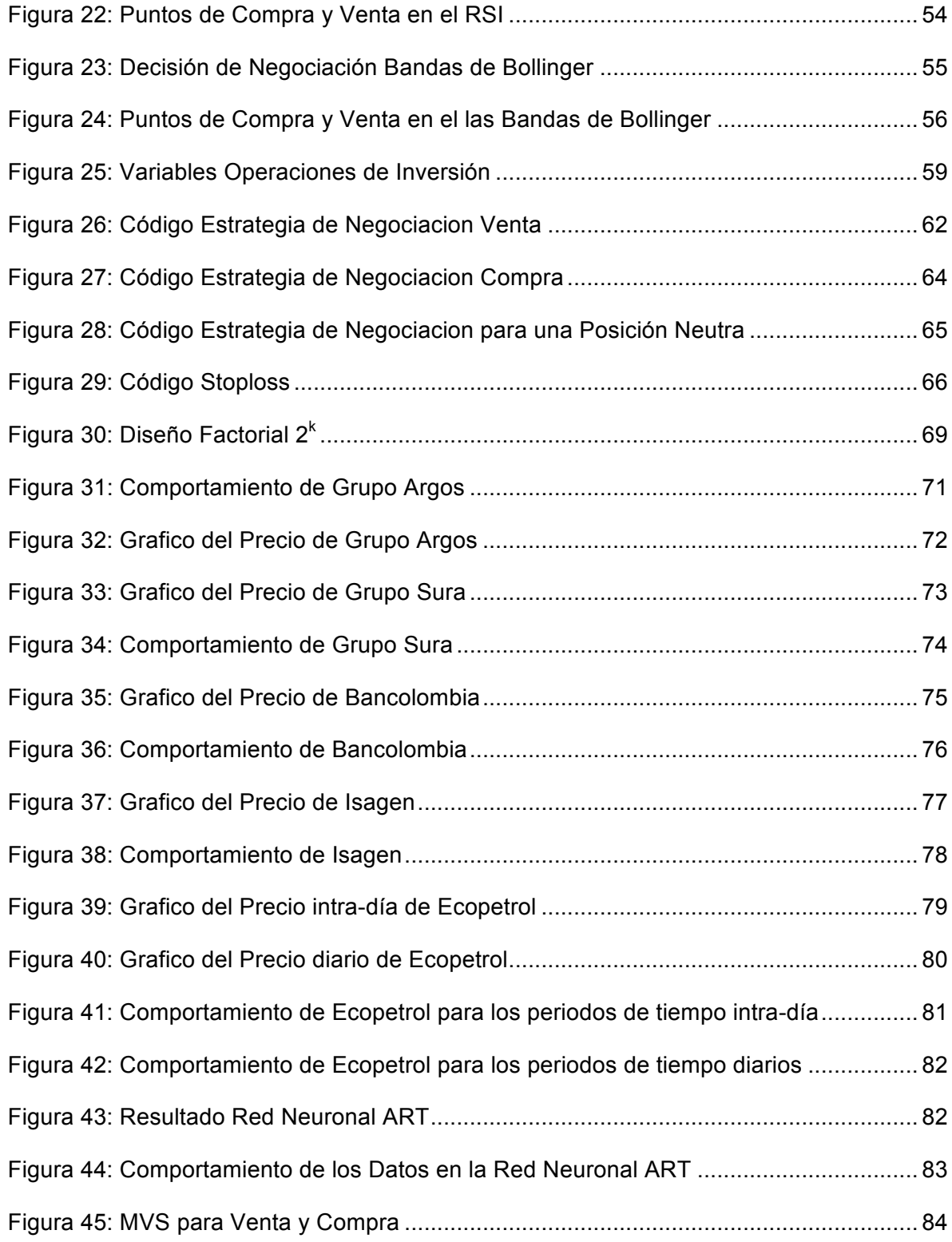

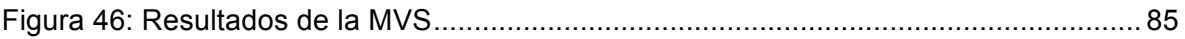

## **LISTA DE ANEXOS**

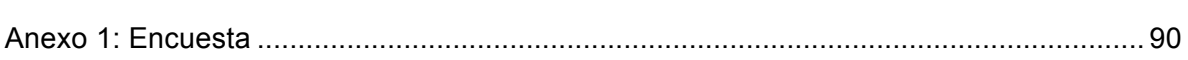

pág.

## **GLOSARIO**

STOPLOSS: es una orden que se programa en las operaciones para dar por finalizada una posición cuando el programa se va a salir de un parámetro predeterminado.

TRADER: es un corredor de bolsa, la persona encargada de realizar operaciones bursátiles a terceros.

RENTA VARIABLE: es toda aquella inversión en activos que no le garantiza al inversionista la devolución total de su capital ni la percepción de una determinada renta en el tiempo.

RENTA FIJA: es cuando se conoce de antemano cuáles serán los flujos futuros que generara una inversión.

DERIVADOS: son instrumentos financieros diseñados sobre un subyacente y cuyo precio dependerá del valor del mismo. En términos generales, un derivado es un acuerdo de compra o venta de un activo determinado, en una fecha futura específica y a un precio definido (BVC, 2008).

INTELIGENCIA ARTIFICIAL: sistemas que poseen razón y tienen la capacidad de adquirir conocimientos (Murray, 2000).

MERCADO DE CAPITALES: son aquellos mercados donde se negocian activos financieros con vencimiento a corto, medio y largo plazo y que implican un mayor nivel de riesgo (Alegre, 2008).

BM&F BOVESPA: bolsa de Valores de São Paulo

PERCEPTRÓN MULTICAPA: dentro de las redes neuronales, las más utilizadas son las redes con múltiples capas que funcionan hacia adelante. Esta red está compuesta por un conjunto de nodos que componen la capa de entrada, un conjunto de una o más capas ocultas de neuronas y una capa de neuronas de salida. La señal de entrada se propaga hacia adelante desde la capa de entrada por la oculta hasta la salida (Rubira).

HETEROCEDASTICIDAD: es la existencia de una varianza no constante en las perturbaciones aleatorias de un modelo econométrico (Arce, 2004).

IGBC: índice general de la bolsa de valores de Colombia.

REDES NEURONALES ART: unos modelos de redes neuronales que realizan aprendizaje no supervisado y supervisado, reconocimiento de patrones, y predicción en tiempo real (Richard O. Duda, 1997).

HIPERPARAMETRO: son las perillas que una persona utiliza cuando quiere construir o ajustar un modelo de aprendizaje estadístico.

FUTUROS: un contrato financiero que obliga al comprador a adquirir un activo (o al vendedor a vender un activo), como un producto físico o un instrumento financiero, en una fecha futura y un precio predeterminados (Investopedia, 2015).

ETF: es un valor negociable que registra un índice, una mercancía, unos bonos, o una cesta de activos como un fondo de índice. A diferencia de los fondos de inversión, un ETF cotiza como una acción común en una bolsa de valores (Investopedia, 2015).

HISTOGRAMA: representación gráfica de una distribución de frecuencias por medio de rectángulos, cuyas anchuras representan intervalos de la clasificación y cuyas alturas representan las correspondientes frecuencias (Española, 2015).

## **RESUMEN**

En este trabajo se presenta una solución de apoyo en la decisión de compra o venta para aquellas personas que tienen o administran inversiones en el mercado de renta variable de la Bolsa de Valores de Colombia (BVC), sin embargo se realizó un enfoque especial en la acción de una de las compañías más líquidas de este mercado, la de Ecopetrol. La solución consiste en un modelo basado en cuatro indicadores financieros, los cuales se seleccionaron gracias a una encuesta realizada a expertos. Los indicadores seleccionados fueron las bandas de Bollinger, el MACD (Convergencia/Divergencia del Promedio Móvil), el RSI (Índice de Fuerza relativa) y el oscilador estocástico. Dicho cuestionario fue útil no solo para encontrar la mejor combinación de indicadores, sino también para verificar la validez de un modelo que se basaría únicamente en un análisis técnico.

A medida que se cierra la acción dentro de una cierta periodicidad preestablecida, el modelo toma el valor a través de la plataforma Bloomberg en tiempo real y calcula un pronóstico del próximo precio a través de una red neuronal además del valor de los cuatro indicadores, para posteriormente tomar una posición de venta, compra o neutra frente a la tendencia identificada por medio de los indicadores implementados.

Adicionalmente se utilizaron dos tipos de redes neuronales; máquina de vector soporte y ART (Adaptative Resonance Theory) como apoyo y validación en la decisión final que sugiere el modelo.

Se implementó un administrador de portafolio digital que funciona a través de una estrategia de negociación que es definida por un analista o el inversionista de acuerdo con el comportamiento de cada acción, sin embargo el modelo por defecto tiene implementada la estrategia usada para la acción de Ecopetrol. Esta sección simula la inversión de acuerdo con un monto inicial de capital y va calculando la rentabilidad en cada periodo de tiempo teniendo en cuenta los costos de comisión, la rentabilidad del dinero que se tiene en efectivo y unos niveles de *stoploss*.

Los resultados obtenidos fueron validados a través de Matlab para analizar los niveles medios en los cuales el modelo aconsejó tener en cada posición de negociación. Se utilizaron las distribuciones de los precios en los cuales se habrían cerrado ventas y compras y se compararon con la distribución de todos los precios del activo. En la mayoría de los casos se obtuvo que la distribución con la menor media era la de compra, seguida por la media del precio que tuvo la acción y por último, el valor de la mayor media era el de la venta.

Palabras clave: Renta Variable, Red Neuronal, Modelación, Negociación, Rentabilidad.

## **ABSTRACT**

In this thesis Project, a solution supporting the decision to buy or sell for those who manage or have investments in equity market of Colombia Stock Exchange is presented, however, a special focus was made on the share of one of the most liquid market companies, Ecopetrol. The solution is based on four financial indicators model, which are selected thanks to a survey made to experts. The indicators that where selected are the Bollinger bands, MACD (Moving Average Convergence/Divergence), RSI (Relative Strength Index) and the stochastic oscillator. The questionnaire was useful not only for finding the best combination of indicators, but also to verify the validity of a model that is based solely on technical analysis.

As the stock closes within a certain pre-established intervals, the model is set through the Bloomberg platform in real time and calculates a forecast of the next price through a neural network and the value of the four indicators to later take a position of selling, buying or neutral towards the trend identified by the implemented indicators.

Additionally, two types of neural networks were used; support vector machine, and ART (Adaptive Resonance Theory) to support and validate the final decision the model suggests.

A manager of digital portfolio that works across a negotiation strategy, which is defined by an analyst or investor according to the behavior of each share, was implemented. However, the model has by default the strategy for Ecopetrol implemented. This section simulates the investment according with an initial amount of capital and profitability is calculated in each time period taking into account the commission costs, the profitability of the money held in cash, and *stoploss* levels.

The results obtained were validated though Matlab to analyze the levels at which the model has advised in each negotiation position. Distribution of prices, which would have closed sales and buys, were used and compared with the distribution of all assets prices. In most cases it was found that the distribution with the smallest mean was the one of the buying vector followed by the mean of the price vector and last the value of the biggest mean was the one of the sell vector.

Key words: Equity, Negotiation, Neuronal Network, Profitability.

## **INTRODUCCIÓN**

Hoy en día debido a que los mercados globales de renta variable están presentando altos niveles de volatilidad y fluctuación, los agentes de inversión están en busca de herramientas que les ayuden a obtener mejores niveles de rentabilidad en sus inversiones en estos mercados.

Por tal motivo el siguiente trabajo se enfoca en el desarrollo de un modelo vectorial que por medio del cálculo de unos indicadores de tendencia, ayuda a los agentes de inversión a tomar decisiones de compra y venta en los mercados de renta variable. En primera instancia se presentan los conceptos utilizados para el desarrollo del modelo además de alguna información relevante a la hora de adentrarse al mundo de los mercados bursátiles.

La segunda parte del trabajo describe paso por paso como se desarrolló el modelo, es decir cómo se hicieron los cálculos de los indicadores y como se implementaron las estrategias de compra y venta. Por otra parte esta sección cuenta con la explicación de cómo se realizaron dos modelos de redes neuronales los cuales sirven como validación del modelo vectorial inicialmente planteado.

En la tercera parte se muestran los resultados obtenidos por el modelo y se comparan con lo obtenido en las redes neuronales. También se explica el porqué de los resultados obtenidos en los tres modelos y si estos son de confianza o no.

Por ultimo están las conclusiones y recomendaciones en donde se reflexiona acerca de que se pudo haber hecho mejor, que debe cambiar y se dan algunas observaciones acerca del funcionamiento de los modelos.

## **1. PRELIMINARES**

### **1.1 PLANTEAMIENTO DEL PROBLEMA**

### **1.1.1 Contexto y Caracterización**

Las acciones son títulos de derechos que adquiere el público y representan participación en el patrimonio de una empresa. Dichos activos se transan en la Bolsa de Valores, y son sustentados como una forma en que las empresas se pueden financiar para reunir capital y así poder llevar a cabo sus inversiones y proyectos que no se ajusten a su capacidad económica (Ferrari & Gonzalez, 2007).

En Colombia las acciones se transan a través de la Bolsa de Valores de Colombia (BVC), la cual ha tenido varios cambios en su historia. Anteriormente era representada tres empresas independientes, ubicadas en Bogotá, Medellín y Cali. Sin embargo, posteriormente se unificaron convirtiéndose en una única compañía privada, que gestiona plataformas donde se negocian títulos de renta fija, renta variable y derivados estandarizados (Cruz, Restrepo, & Medina, 2009).

Las acciones pertenecen a un mercado llamado renta variable, el cual involucra gran incertidumbre, ya que no tienen un valor fijo sino que van cambiando con el tiempo como consecuencia de cambios en la oferta y demanda, que a su vez son influenciadas por otras variables, que son algunas veces medibles. Esto puede llegar a tener consecuencias bastante grandes, especialmente para mercados muy especulativos como lo son las economías emergentes, como la de Colombia. Es por esto que el comportamiento de las acciones es muy importante para tomar de decisiones que definen el nivel de inversión, tanto interna como externa al país, y los cambios que se generen en ésta; que determinan varios factores de la economía en particular (Acciones & González, 2007).

Para reducir tal incertidumbre y el riesgo que implica el manejo del mercado accionario, existen varias metodologías que ayudan a predecir, con cierto margen de error el comportamiento de las acciones. Las redes neuronales son un sistema de procesamiento que buscan copiar la estructura del cerebro para, de alguna forma, replicar sus capacidades y mejorarlas. Es por esto que a través de los sistemas de redes neuronales se puede llegar a elaborar un modelo que identifique comportamientos influenciados por variables externas. Más específicamente, se ha demostrado que estos métodos permiten pronosticar el comportamiento de los mercados de capitales muy acertadamente(Richter & Toro, 2007).

Sin embargo, la predicción del comportamiento de las acciones, no es suficiente para el inversionista involucrado. Es necesario ir más allá y, con base en los resultados de estos pronósticos e indicadores financieros, tomar decisiones de negocio por medio de algún modelo de inteligencia artificial; que reduzca varios riesgos inherentes al humano. Además de que haga más eficaz el proceso, para aprovechar al máximo las

oportunidades que se presenten en el mercado accionario y así buscar optimizar la rentabilidad del portafolio(Issn, 2006).

#### **1.1.2 Formulación**

Tomando como referencia que los cambios tan fluctuantes del mercado actual y las variables que lo afectan tienen una gran influencia en los resultados de los agentes de renta variable, se ve un creciente interés por parte de los inversionistas en tener herramientas que ayuden a la consecución de resultados más efectivos sobre las tendencias del comportamiento de las acciones, para que de esta forma inversionistas puedan anticiparse a los movimientos del mercado y así incrementar las rentabilidades en el manejo de recursos financieros en la compra y venta de bienes del mercado accionario. La automatización de procesos y el uso de operadores artificiales que permitan reducir errores humanos ocasionados por sentimientos afectivos, corporales, emocionales o tal vez de ocio; hace que se llegue a preguntar ¿Cómo desarrollar un modelo vectorial capaz de analizar los cambios de las variables que afectan el precio de las acciones colombianas, verificar su influencias sobre estos, procesar un aprendizaje y de estas forma tomar decisiones que apoyen la compra y venta de las acciones investigadas? Esto se debe a que los inversionistas pueden usar varias herramientas para enfrentar problemas con sus portafolios accionarios, que los pueden llevar a perder grandes sumas de dinero.

### **1.2 ANTECEDENTES**

Referente al estudio del comportamiento de los bienes del mercado de capitales por medio de redes neuronales, hay varios trabajos sobre el tema, pero con diferentes enfoques, ya sea por el mercado en el cual se planea enfocar, por la actividad específica que se hace, entre otros motivos. Sin embargo, son en esencia muy similares al trabajo que se planea realizar. Es por este motivo que nos es de mucha ayuda toda la información que hemos podido encontrar de estudios anteriores. Comenzando desde estudios para el pronóstico de los comportamientos del mercado accionario, hasta robots que realizan operaciones de compra y venta casi autónomamente.

En diciembre de 2013 en la Universidad Pontificia Católica de Mina Gerais se publicó un estudio acerca de la aplicación de redes neuronales artificiales para la predicción del precio de la acciones realizado por Fagner A. de Oliveira, Cristiane N. Nobre y Luis E. Zárate. El estudio estaba enfocado en la construcción de un modelo neuronal para ser usado en el mercado financiero. Este modelo permitiría predecir el precio de cierre de las acciones BM&FBovespa en el corto plazo, usando la teoría económica y financiera, combinando con el análisis técnico, análisis fundamental y el análisis de series de tiempo, para predecir el comportamiento de los precios, frente al porcentaje de predicciones correctas de dirección de series de precios (POCID por sus siglas en inglés). También se quería identificar cuáles son las variables que están directamente ligadas con el precio de las acciones. Este estudio estuvo enfocado en la acción de Petrobras para su análisis(de Oliveira, Nobre, & Zárate, 2013).

Este estudio dio a conocer los modelos que obtuvieron el mejor resultado, además de valores de simulaciones que muestran que la serie de valores predichos siguen los

valores reales. También se da a entender que el comportamiento de predicción se ve mejor con la métrica del error absoluto porcentual promedio (MAPE por sus siglas en inglés), ya que muestra mejor el sentido de desviación del modelo(de Oliveira et al., 2013).

Otro estudio de índole similar fue publicado en agosto de 2011 y estaba enfocado en evaluar la eficacia de los modelos de redes neuronales que se sabe son dinámicos en las predicciones del mercado de valores. Los modelos analizados fueron el perceptor multicapa (MLP por sus siglas en inglés), la red neuronal artificial dinámica (DAN2 por sus siglas en inglés) y las redes híbridas neuronales que utilizan generalizada heterocedasticidad condicional auto-regresiva (GARCH por sus siglas en inglés) para extraer nuevas variables de entrada. La comparación para cada modelo se realizó con dos puntos de vista: error cuadrático medio (MSE por sus siglas en inglés) y desviación media absoluta (MAD por sus siglas en inglés) usando valores reales de la tasa diaria del índice NASDAQ(Guresen, Kayakutlu, & Daim, 2011).

Posteriormente, los resultados de este estudio mostraron que el modelo de redes neuronales artificiales clásico MLP da los resultados más confiables en la predicción de series de tiempo, mientras que los métodos híbridos no dieron una mejora considerablemente importante(Guresen et al., 2011).

En mayo de 2009 en la Universidad Tecnológica de Pereira los profesores Eduardo Arturo Cruz, Jorge Hernán Restrepo y Pedro Medina Varela desarrollaron un estudio en el cual pretendían pronosticar el comportamiento del índice bursátil IGBC (índice general de la bolsa de valores de Colombia) a través de la metodología de las redes neuronales, brindando al inversionista la posibilidad de proyectar la conducta del mercado bursátil en Colombia de forma eficiente. Los resultados de este estudio y las pruebas de bondad y ajuste representado por R2, indicaron que el modelo basado en RNA es mejor que los modelos tradicionales de tendencia o crecimiento y en muchos casos a los modelos Arima y Garch (Cruz et al., 2009).

En 2013 en una conferencia internacional de economía aplicada Benhayouna, Chairia, El Gonnounia y Lyhyaoui postularon una investigación la cual tenía como objetivo explorar la utilidad de los indicadores financieros en la medición de la salud financiera de las empresas y cómo utilizar estos atributos para diseñar soluciones financieras inteligentes que puedan ser proporcionadas a los inversores e instituciones financieras para predecir las crisis financieras. Dichos indicadores fueron de suma importancia ya que los riesgos financieros fueron aumentados significativamente en el contexto de la crisis financiera mundial. Teniendo en cuenta que una empresa constituye un sistema micro financiero, su buena salud financiera contribuye a construir un poderoso motor económico; Por lo tanto, se seleccionó una muestra de 20 empresas de más de 3 años (2009-2011), cuyos 39 Indicadores financieros se proporcionan, y se utilizó el enfoque principal de análisis factorial (PFA por sus siglas en ingles) para reducir la dimensión de la matriz de entrada a 8 factores que inciden en la salud financiera de las empresas. Esto con el fin de implementar el modelo de máquina de vector soporte para predecir el riesgo de solvencia de las empresas(Benhayoun, Chairi, Gonnouni, & Lyhyaoui, 2013).

Los resultados de esta investigación indicaron que el modelo de máquina de vector soporte (SVM por sus siglas en inglés) dio buenos resultados y que podría ser utilizado

para predecir defectos de las empresas y para dar soluciones financieras inteligentes a los inversionistas y las instituciones financieras con el objetivo de ayudar en la toma de decisiones(Benhayoun et al., 2013).

El 8 de octubre de 2012 se publicó un estudio que consistía en proponer un modelo de predicción basado en el mapeo caótico, algoritmo de luciérnaga, y vector de regresión de apoyo (SVR por sus siglas en inglés) para predecir el precio de las acciones en el mercado. El modelo de pronóstico se planteaba con tres etapas. En la primera etapa, un método de retraso de incrustación de coordenadas que se utilizaba para reconstruir la dinámica del espacio de fase incierto. En la segunda etapa, se empleaba un algoritmo de luciérnaga caótica para optimizar hiperparámetros de SVR. Finalmente, en la tercera etapa, el SVR optimizado se utilizaba para pronosticar de stock precio de mercado. Este estudio dio como resultado que la combinación de estos tres aspectos incorporados en un solo modelo tenían muy buenos resultados en el momento de predecir el precio de una acción en el mercado (Kazem, Sharifi, Hussain, Saberi, & Hussain, 2013).

Como se puede ver, los estudios mencionados anteriormente se enfocan en la utilización de redes neuronales para disminuir o solucionar problemas del mercado financiero actual y buscar aumentar la rentabilidad en el manejo de recursos. Los resultados de estos estudios muestran que es muy factible obtener resultados positivos con estos métodos. También enseñan que al crear modelos de redes neuronales, se puede mejorar sustancialmente los métodos tradicionales que se utilizan hoy en día para predecir el comportamiento de las acciones, divisas, etc. Por último se puede ver que al emplear las RNA en este tipo de situaciones, se logra una mejoría considerable en la gestión de aspectos como la rentabilidad de portafolios y el riesgo. Todos estos estudios son de gran ayuda para el nuestro ya que dan a conocer la utilidad de diversos modelos de redes neuronales. Por ejemplo, uno de estos estudios dio a conocer que el mejor modelo para predecir series de tiempo es el MLP. Por otra parte uno de los estudios hace entender que el mejor modelo para ayudar a empresas financieras en la toma de decisiones es el de máquina de vector soporte. Con esta información se va a poder optimizar la investigación y tomar estos dos modelos mencionados anteriormente y usarlos de manera conjunta para realizar el sistema.

### **1.3 OBJETIVOS DEL PROYECTO**

### **1.3.1 Objetivo General**

Desarrollar un modelo vectorial que ayude a los inversionistas a tomar decisiones de compra y venta de acciones colombianas para la gestión de un portafolio basado en los modelos de redes neuronales ART y Máquina de Vector de Soporte.

### **1.3.2 Objetivos Específicos**

o Identificar las variables y parámetros que tengan influencia sobre el comportamiento de las acciones para decidir cuáles son significativas para el modelo.

- o Analizar modelos sobre pronósticos del comportamiento de las acciones colombianas para utilizarlos como base de decisión.
- o Diseñar la estructura del modelo planeado por medio de las redes neuronales ART y Máquina de Vector de Soporte.
- o Desarrollar el modelo vectorial para apoyar la decisión de compra y venta de acciones en el mercado colombiano a través del programa computacional.
- o Evaluar el desempeño y los resultados obtenidos mediante simulación para verificar su validez.

### **1.4 MARCO DE REFERENCIA**

#### **1.4.1 Mercado Financiero**

El mercado financiero es el sitio, sistema o mecanismo a través del cual se compran y venden cualquier tipo de activos financieros. Para llevar a cabo dicho proceso, debe haber un flujo de información entre un corredor de bolsa y un cliente (el cual pude ser una persona natural o jurídica). Éste proceso puede funcionar ya sea con o sin contacto físico, es decir que se puede ejecutar a través de teléfono, fax o computador. Una de las opciones de contacto directo son los corros de la bolsa(Ferrari & Gonzalez, 2007).

La descripción del procedimiento mencionado se puede sintetizar en una palabra, inversión. Lo cual se define como la posibilidad de generar dinero, como consecuencia de la renta que generan los excedentes de liquidez de la que goza alguien. Para definir qué tipo de inversión se quiere realizar, es necesario establecer objetivos y el plazo en el cual se espera recibir la rentabilidad; si se quiere contar con el dinero en unos meses, se hace una inversión de corto plazo. Si por otra parte, se busca obtener el dinero para futuros proyectos como una casa o la jubilación, se realizan inversiones de largo plazo(AMV, 2013).

Los precios en éste mercado se ven afectados por el comportamiento que ejercen la oferta y demanda, enfrentándose para definir la cantidad y el precio que se están comercializando, brindándole así liquidez a los activos, factor que también ayuda a definir el valor del bien. Todo lo anterior reunido, le genera a los inversores una serie de ventajas, ya que a pesar de tratar con un mercado muy variable, su existencia ayuda a la búsqueda rápida de activos financieros que se acomoden a la necesidad del cliente al momento de invertir, y además, se tiene cierto nivel de certeza de que dicha inversión tiene un precio justo por haber sido producto de la exposición a la oferta y demanda(Ferrari & Gonzalez, 2007).

Es importante enfatizar en el hecho de que unas de las finalidades de los mercados financieros, radica en reducir los costos de transacción, para llegar de esta forma a concretar uno de los objetivos principales del mercado financiero, el cual es hallar un precio que justamente describa las características del activo financiero, por lo que las características del mercado influyen robustamente en dicho factor. Por lo que se deben

buscar formas de hacer el mercado más transparente y eficiente a través de varias alternativas(Restrepo, Alberto, & Mejía, 2012).

Ferrari y González (2007) nos indican que, a pesar de que los activos que se manejan en el mercado financiero dependen de la oferta y demanda, hay también otros factores que se involucran en su precio y son bastante importantes para los compradores a la hora de tomar decisiones. Éstos son la liquidez, rentabilidad y el riesgo:

#### o **Rentabilidad**

La rentabilidad se puede definir como la diferencia en términos porcentuales que hay entre el monto inicial respecto al monto final. Sin embargo, se debe aclarar que si una propuesta ofrece determinado porcentaje anual, éste no será la rentabilidad, debido a que a este valor hay que deducirle ciertos gasto, como los son el de apertura, comisiones, entre otros. Generalmente, lo que se ofrece como rentabilidad es una estimación, y lo más seguro es que el valor final sea diferente, aunque se espera que la desviación no sea muy alta(Restrepo Palacio et al., 2013).

#### o **Riesgo**

El riesgo se puede definir como una probabilidad de que se presente una situación de la cual se deriven pérdidas para agentes que participen en el mercado financiero, los cuales pueden ser inversionistas o prestamistas. Su relación con la rentabilidad es inversamente proporcional, ya que es común escuchar entre expertos en finanzas, que mientras mayor sea el riesgo, mayor la rentabilidad esperada (algunos ejemplos son los activos de renta variable y los futuros) y viceversa (letras del Tesoro, bonos). Es preciso aclarar, que para calcular valores que evidencien el riesgo, se debe recurrir a complicadas cálculos estadísticos, que además deben atender a situaciones muy específicas, es decir, se pueden encontrar valores aproximados del riesgo futuro a través del cálculo de indicadores como: Beta, desviación estándar, media, entre otros; basados en datos pasados(Álvarez & Osorio, 2013).

Éste concepto es generalmente confundido con incertidumbre, sin embargo es preciso aclarar que éste último no hace referencia a lo mismo, sino al desenlace poco claro que tendrá determinada situación en el futuro, a la inseguridad que se tiene sobre la reacción que provoque el estímulo de alguna acción (Álvarez & Osorio, 2013).

#### o **Liquidez**

Es definida como la prontitud con la cual un activo se puede transformar en el dinero que representa su valor, en el momento que se necesite. A pesar de que es difícil medir esta propiedad, es importante tener conocimiento sobre el tiempo que se espera dejar un dinero en cierta operación, aun queriendo salir de ésta. Es aquí donde entrarían a jugar otras variables como lo es el costo de oportunidad(Restrepo Palacio et al., 2013).

También, se puede dividir los mercados financieros en tres: el mercado monetario, el mercado de capitales y el mercado de divisas. Distribuidos dentro de las tres anteriores divisiones del mercado, se transan varios activos, de los cuales, los más relevantes son:

Acciones, ETFs, Futuros, Divisas, Opciones y Bonos públicos y privados(Acciones & González, 2007).

#### o **Acciones**

Son títulos valor que representan el capital de una empresa y por esto cuando una persona las adquiere, se vuelve socio de ésta. Además ya tiene la posibilidad de recibir derechos económicos y políticos; como lo son negociar libremente las acciones, participar del dividendo y la valorización, recibir una parte de los activos del emisor en caso de liquidación, que debe ser proporcional a su participación en la empresa, y para algunos casos, voz y voto para la toma de decisiones a través de la Asamblea, claro está, dependiendo del tipo de acción y la participación en la empresa(AMV, 2013).

### ⇒ **Tipos de Acciones**

Como se muestra en la Tabla 1, cada tipo de acción ofrece diferentes derechos económicos y políticos.

- $\circ$  Ordinaria: Tiene derecho de recibir los dividendos cuando sean decretados por la Asamblea(AMV, 2013).
- o Preferencial: Tiene derecho de recibir los dividendos cuando sean decretados por la Asamblea. Tiene derecho al pago de un mejor dividendo con prelación por encima de los accionistas ordinarios(AMV, 2013).
- o Privilegiada: Tiene derecho de recibir los dividendos cuando sean decretados por la Asamblea, pero tiene prelación en el pago del mismo(AMV, 2013).

**Tabla 1** Descripción de los diferentes tipos de acciones

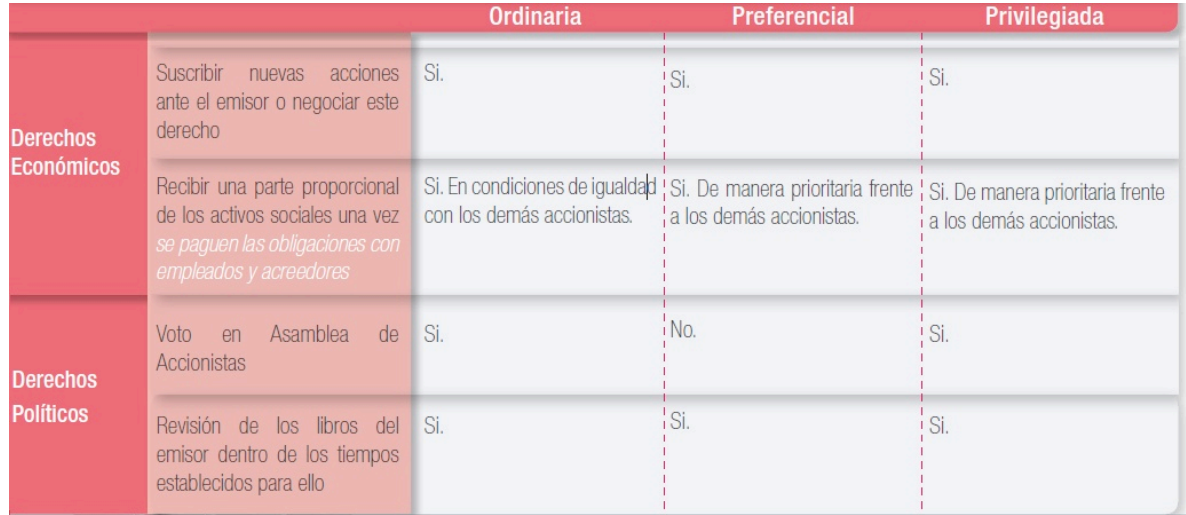

**Fuente**: Acciones, D. E., & González, A. A. (2007).

### **1.4.2 Riesgo de Inversión**

En el mercado accionario existe la posibilidad de generar ganancias como también perdidas del capital invertido por medio de la compra y venta de acciones. El hecho de poder generar pérdidas del capital invertido es un riesgo que el inversionista tiene a la hora de invertir. Se tienen tres riesgos principales: riesgo de mercado, riesgo de liquidez y riesgo de crédito(AMV, 2013).

- Riesgo de Mercado: Hace referencia a la posibilidad de pérdida asociada al cambio en los precios por los que se transan los activos en los que se invirtió, los cuales son provocados principalmente, por las variaciones en las variables económicas (AMV, 2013).
- Riesgo de Liquidez: Corresponde a la dificultad para obtener el dinero en el momento en que se traspasa cierto activo (AMV, 2013).
- Riesgo de Crédito: Se entiende como la pérdida generada por la no devolución de recursos que fueron suministrados a terceros. Dicho riesgo, se está conformado por:
	- $\circ$  Riesgo de contraparte: Es la posibilidad de que, al momento de vender una inversión, aquella persona que adquirió el activo, no cumpla con el pago del monto por el cual fue transado (AMV, 2013).
	- o Riesgo de emisor: Muestra la posibilidad de que una compañía emisora de cualquier tipo de instrumento financiero, se declare incapaz de continuar con el cumplimiento de sus responsabilidades de pago (AMV, 2013).

### **1.4.3 Análisis Técnico**

El análisis técnico es el estudio del comportamiento pasado de una acción con el objetivo de predecir la evolución futura de su precio. Un método de evaluación de los valores mediante el análisis de las estadísticas creadas por el movimiento del mercado, como los precios pasados y el volumen. Los analistas técnicos no intentan medir el valor intrínseco de un título, sino que utilizan gráficos y otras herramientas para identificar patrones que pueden sugerir la actividad futura (Richter & Toro, 2007).

A la hora de realizar un análisis técnico, un analista puede escoger entre tres tipos diferentes de gráficos.

#### o **Gráfico de Líneas**

Este grafico está formado por múltiples puntos unidos por una línea. Estos puntos representan el precio de cierre de un activo en un periodo de tiempo específico. En la Figura 1 podemos ver un ejemplo de este gráfico.

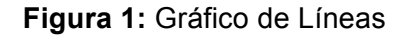

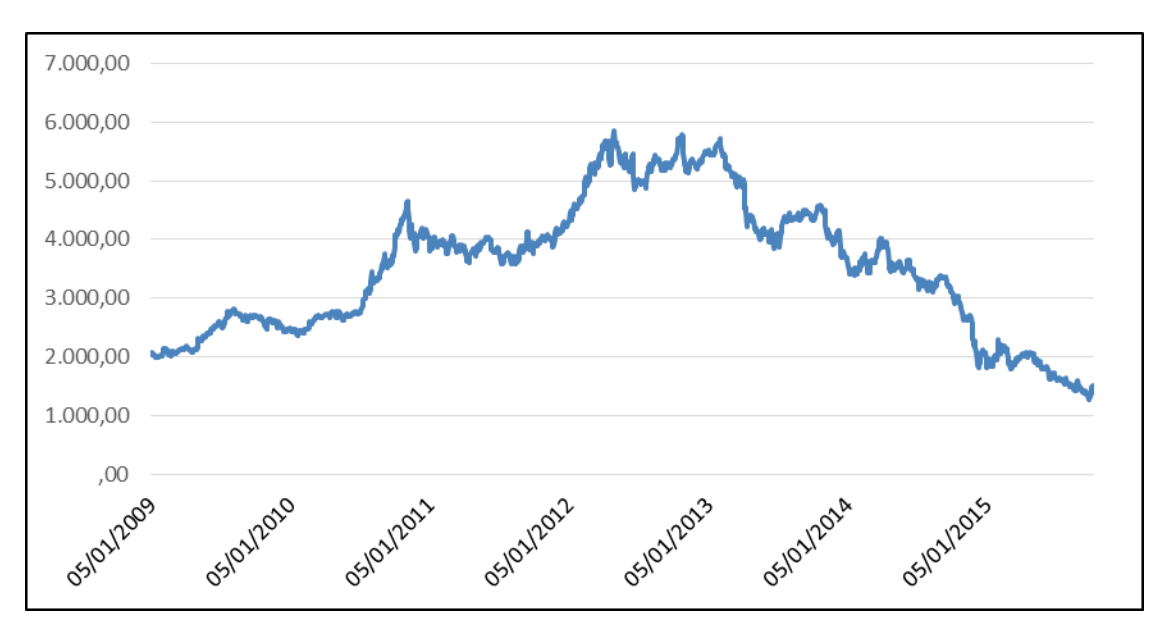

**Fuente:** Elaboración Propia

#### o **Gráfico de Barras**

El grafico de barras es un poco más detallado que el de líneas, ya que este tipo de grafico muestra el precio de cierre, el precio de apertura, el mínimo y el máximo de un periodo especifico.

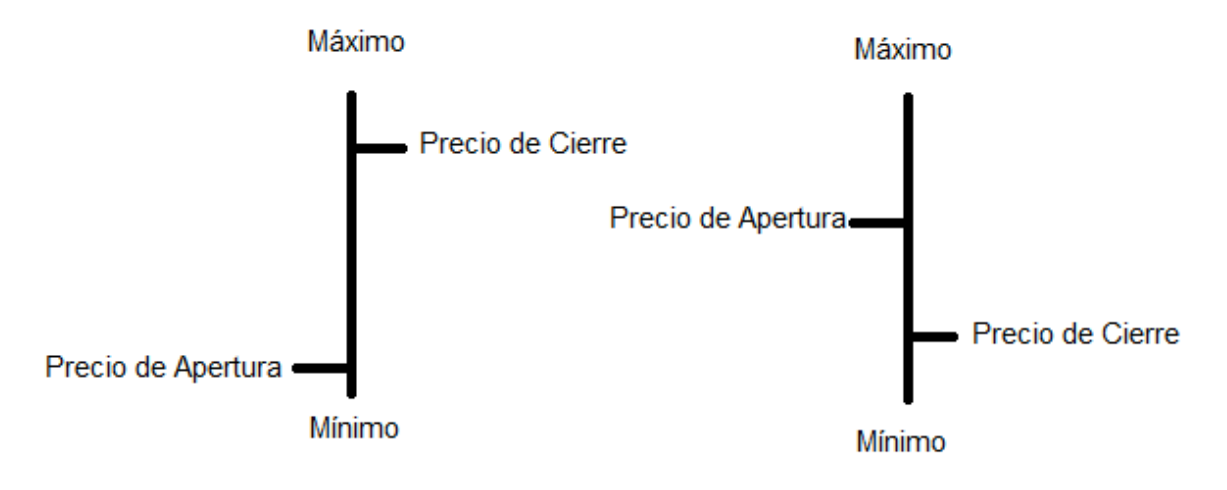

#### **Figura 2:** Grafico de Barras (Elaboración Propia)

#### o **Gráfico de Velas**

Este grafico es similar al de barras, ya que también muestra el precio de cierre, el precio de apertura, el máximo y el mínimo. La única diferencia es que este grafico tiene un

cuerpo en cada vela que dependido del color indican si la vela es alcista o bajista. En la Figura 3 podemos ver un ejemplo de este gráfico.

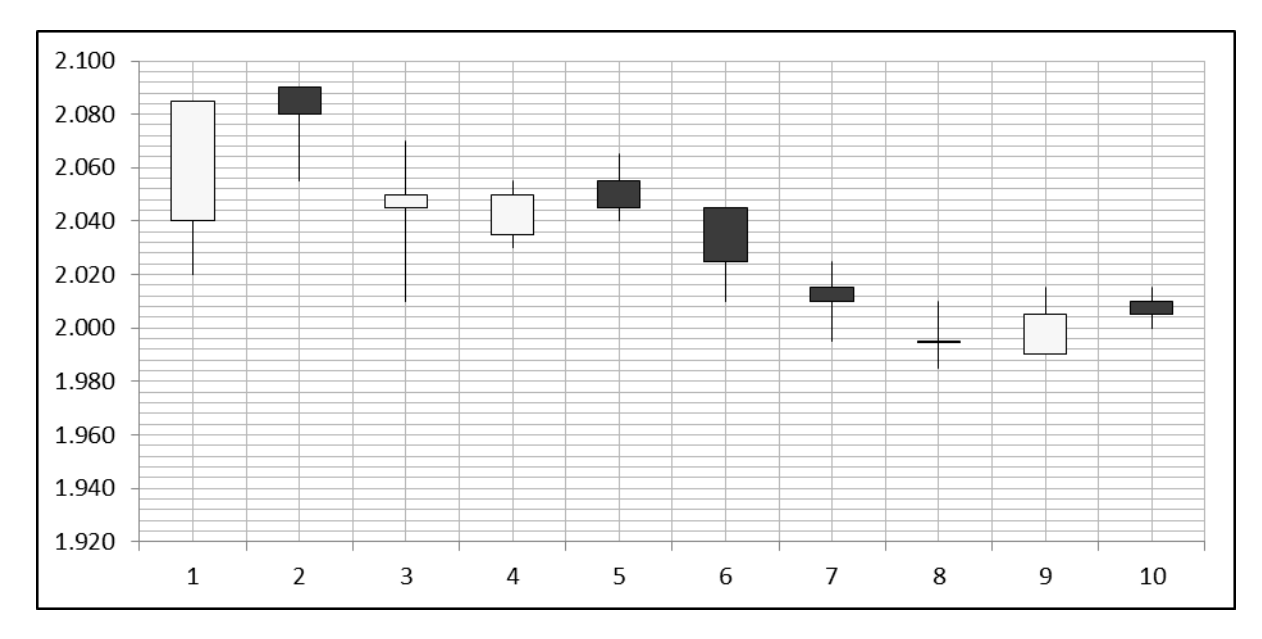

**Figura 3:** Gráfico de Velas

Además de usar la gráfica, un analista puede utilizar indicadores, los cuales utilizan fórmulas matemáticas para predecir el valor futuro de los precios. Unos de los indicadores más utilizados hoy en día son: MACD, RSI, Estocástico, Bandas de Bollinger.

#### o **MACD (Convergencia/Divergencia del Promedio Móvil):**

El MACD es uno de los indicadores más populares a la hora de realizar un análisis técnico. Este indicador es usado no solo para identificar tendencia sino que también para identificar que tanta fuerza tiene dicha tendencia. En términos técnicos este es un indicador de tipo oscilador que muestra la diferencia entre una media móvil exponencial rápida (una media móvil sensible a los movimientos del precio en el corto plazo, por lo general de 12 periodos) y una lenta (una media móvil sensible a los movimientos del precio en el mediano plazo, por lo general de 26 periodos). Para calcular este indicador se tiene que restar la media móvil exponencial rápida menos la lenta como se puede ver a continuación.

$$
MACD = MME_{Rapida} - MME_{Lenta}
$$

Para crear el grafico del MACD se necesitan tres elementos. El primero es la diferencia entre la media móvil exponencial del precio de cierre de 12 periodos y de 26 periodos; esta es la línea MACD. La segunda es la MME (media móvil exponencial) de nueve periodos; esta es la línea de señal. El tercero es simplemente el MCAD menos la señal, y

**Fuente:** Elaboración Propia

se conoce como el histograma. A continuación se muestra la fórmula para el cálculo de una MME después de los periodos iniciales.

$$
MME_n = \text{Precio de Cierre}_n \frac{2}{\text{Periodo de Tiempo}+1} + \text{ MME}_{n-1} \left( 1 - \frac{2}{\text{Periodo de Tiempo}+1} \right)
$$

A la hora de interpretar el MACD se tienen que mirar si el los valores del histograma están por encima o por debajo de cero, ya que esto indica fuerza en la tendencia (por encima de cero es tendencia al alza y por debajo es tendencia a la baja). El otro aspecto que hay que mirar son los puntos en donde se cruza la línea del MACD con la de la señal. Cuando la línea MACD cruza hacia arriba la señal se da una opción de compra y cuando la línea MACD cruza hacia abajo la señal se da una opción de venta. En la Figura 4 podemos ver lo explicado anteriormente.

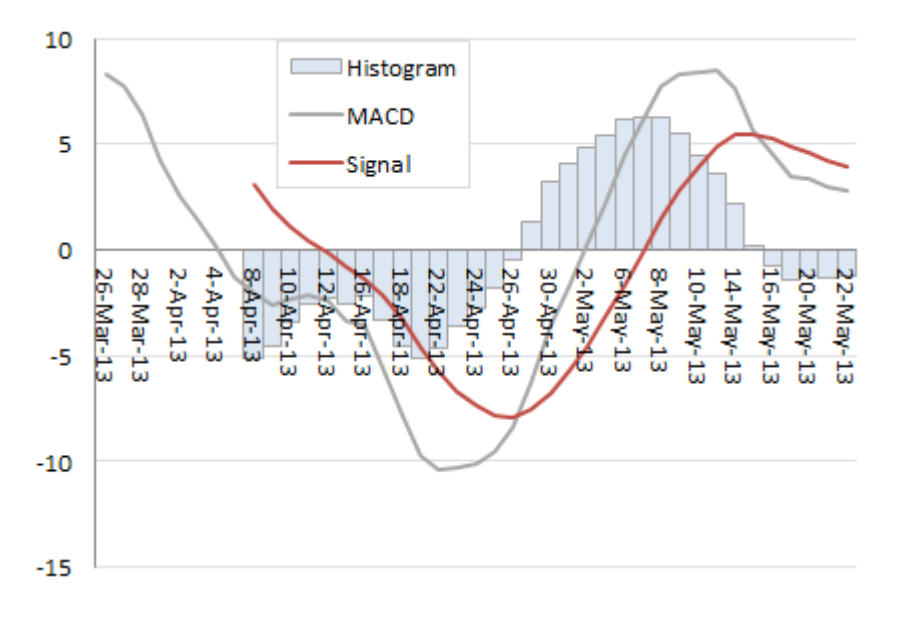

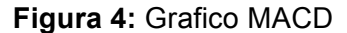

#### o **RSI (Índice de Fuerza relativa o RSI por sus siglas en inglés):**

El índice de fuerza relativa o RSI es un indicador de momento técnico que compara la magnitud de las recientes ganancias con la de las recientes pérdidas en un intento por determinar las condiciones de sobrecompra y sobreventa de un activo. Se calcula usando la siguiente formula:

$$
RSI = 100 - \frac{100}{(1 + RS)}
$$

Donde RS = Promedio de los X días con crecimiento de precio / Promedio de los X días con decrecimiento de precio.

**Fuente:** (Khan, 2013)

El RSI oscila entre o y 100 y se dice que si este supera el límite de 70 el activo está sobrevalorado y es momento de vender. Así mismo, si cae por debajo de 30 se dice que el activo esta subvalorado y es momento de comprar.

#### o **Estocástico**

En el análisis técnico de la negociación de valores, el oscilador estocástico es un indicador de momento que utiliza soportes y resistencias de nivel. Este es un indicador que oscila entre cero y 100. Este indicador se calcula de la siguiente forma:

$$
\%K = 100 \times \frac{(C - L14)}{(H14 - L14)}
$$

Donde C = El precio de cierre más reciente.

L14 = la baja de las 14 sesiones bursátiles anteriores

H14 = el precio más alto negociado durante el mismo período de 14 días.

$$
\%D = 3 - Periodo Promedio Móvil de %K
$$

Para determinar cuándo comprar o vender con este indicador hay que mirar los momentos en los que el indicador este en los extremos de la escala. Cuando esté por debajo de 20 esto indica que es momento de comprar y cuando está por encima de 80 es momento de vender.

#### o **Bandas de Bollinger**

Las bandas de bollinger son bandas de volatilidad que van por encima y por debajo de la media móvil. Utilizando la media móvil simple anteriormente mencionada y una desviación estándar para calcular las bandas de volatilidad (la inferior y la superior). Como norma se tiene que por defecto la media móvil simple es de 20 periodos y se realizan dos desviaciones estándar para encontrar las bandas.

Estas bandas de volatilidad dan a conocer dos aspectos muy importantes de un activo, su volatilidad y tendencia. Cuando las bandas de bollinger se contraen quiere decir que el mercado está en un estado de calma y cuando se expanden el mercado está activo. Por otra parte cuando el precio del activo llega a tocar alguna de las bandas se debe entrar en posición de compra si es la banda inferior y posición de venta si es la banda superior porque se espera que las bandas actúen como un soporte y el precio rebote. En la Figura 5 se puede ver un ejemplo de lo mencionado anteriormente:

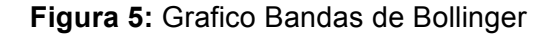

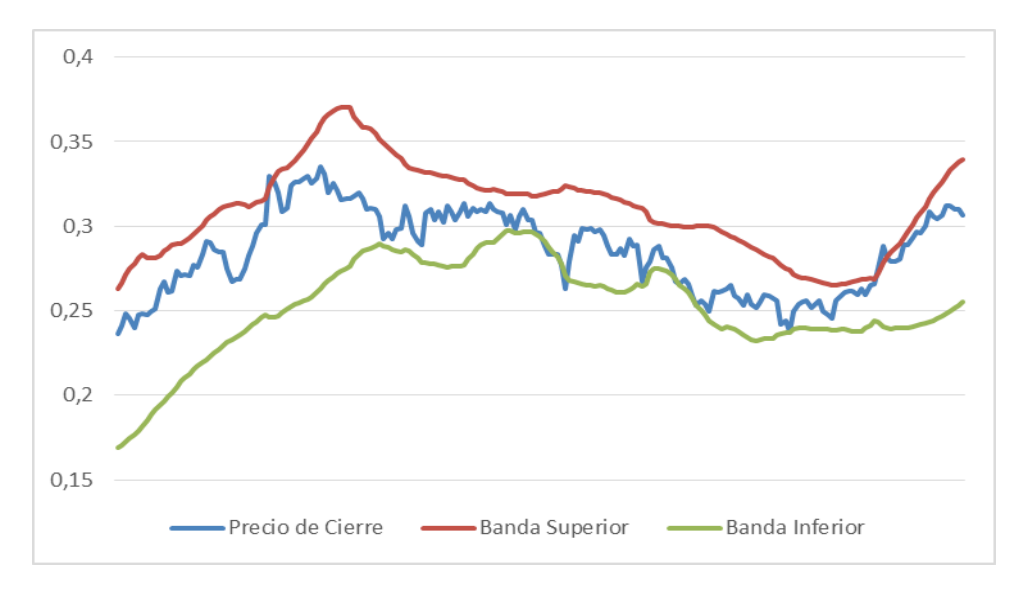

**Fuente:** Elaboración Propia

#### **1.4.4 Análisis Fundamental**

Es un método para evaluar una acción que implica tratar de medir su valor intrínseco examinando principios económicos y financieros, además de otros de características cualitativas y cuantitativas que se encuentren relacionados. Los analistas especializados en esta materia, estudian todo lo que puede afectar el valor de la acción, incluyendo la empresa desde adentro; como su resultados financieros y la gestión que hace, así como el entorno que lo puede llegar a afectar; y que generalmente están relacionados con la macroeconomía (Scherk, 2011).

Scherk (2011) nos informa que el objetivo final de la realización de análisis fundamental es producir un valor que un inversor puede comparar con el precio actual de la acción, con el objetivo de averiguar qué tipo de posición tomar con respecto a la acción.

#### **1.4.5 Redes Neuronales Artificiales (RNA)**

También denominadas RNA, son modelos computacionales que tratan de emular el comportamiento del sistema nervioso de los animales. Estos modelos son una serie de nodos interconectados que se estimulan entre sí para producir una salida(Básica et al., 2004).

En 1943, por los neurólogos McCulloch y Pitts dieron a conocer los primeros modelos de redes neuronales. Aunque estos modelos empezaron a surgir en 1943 no fue hasta los años 80 que se llegó a un gran avance gracias a la red de Hopfield, más específicamente, a un algoritmo de aprendizaje que constaba de una retro-propagación, y fue aprovechado para colaborar en el adelanto de los perceptrones multicapa (Pose, 2010).

Pose (2010) señala que las RNA están compuestas por nodos llamados comúnmente neuronas los cuales reciben información (o entradas) por medio de unas interconexiones. Estas neuronas producen una salida, la cual se basa en las siguientes claves: función de propagación o ponderación, función de activación y función de transferencia:

- Función de propagación o ponderación: En términos matemáticos, se define como la suma de cada entrada multiplicada con el peso de su respectiva conexión. Esta función es la encargada de transformar la información que le llega a la neurona en su potencial. También hace las veces de regulador para la emisión provocada por las señales entre neuronas.
- Función de activación: Es aquí donde se combina el estado actual de la neurona, con el resultado generado por la función de propagación, para generar la fase próxima que se encontrará en la neurona. En muchos casos esta función no forma parte del RNA por lo cual, función de propagación y la salida son iguales.
- Función de transferencia: Es la función donde se le da significado a la salida, es aquí donde se interpreta la salida de la neurona.

#### **Figura 6**: Unidad de Proceso

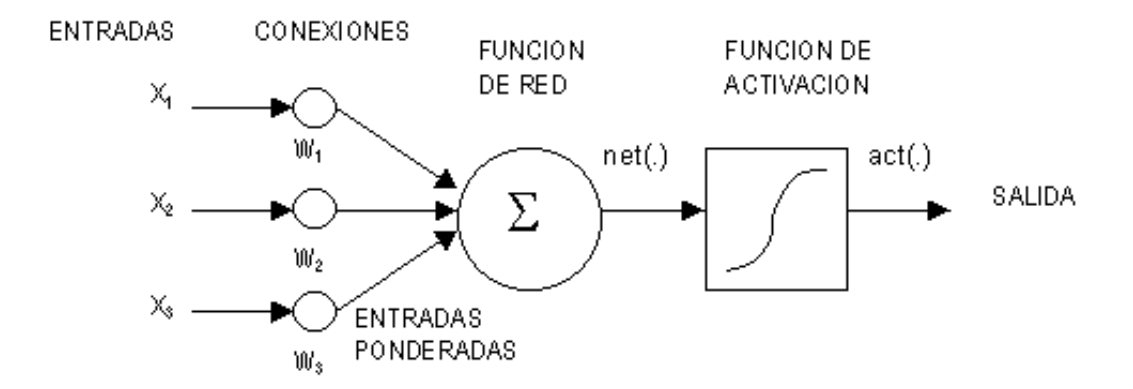

**Fuente:** (Gastel, 2009)

K. Richter, D. Toro (2007) se refieren a que las redes neuronales normalmente están formadas por capas de neuronas, las cuales están unidas entre sí para formar la red. Hay tres tipos de capas: las de entrada la cual se encarga de recibir la información del exterior, la oculta la cual procesa la información y la de salida la cual manda la información al exterior. Las estructuras de la redes neuronales es la forma como estas capas de neuronas se unen entre sí. Los tipos de estructuras son:

- Todos con todos: Se unen todas las neuronas de cierta capa con cada una de las neuronas de otra capa.
- Lineal: Cada neurona se une con otra de la otra capa.
- Predeterminado: Estas estructura hacen referencia a las redes capaces de agregar o eliminar neuronas en sus propias capas, además de eliminar conexiones.

#### o **Máquina de Vector Soporte**

Es un sistema basado en la minimización del riesgo estructural, mas conjuntamente es un grupo de algoritmos de aprendizaje supervisado. Las máquinas de vectores de soporte (MVS) han mostrado un mejor desempeño que las redes neuronales artificiales al basarse en la minimización del riesgo estructural (SRM) en vez de la minimización del riesgo empírico (MRE)(Issn, 2005).

Los MVS se utilizan para generar un modelo a partir de unas muestras dividas anteriormente en clases. Este modelo debe de ser capaz de predecir la clase de una nueva muestra. Mas conjuntamente es modelo que representa los puntos de una muestra en el espacio construyendo un hiperplano de gran dimensión(Issn, 2005).

#### o **Redes Neuronales ART (Adaptative Resonance Theory)**

La Teoría de Resonancia Adaptativa (*ART* por sus siglas en inglés) es una teoría cognitiva y neuronal de cómo el cerebro aprende de forma autónoma a asistir, clasificar, reconocer y predecir los objetos y acontecimientos en un mundo cambiante. ART actualmente tiene el rango explicativo y predictivo más amplio de las teorías cognitivas y neuronales disponibles. Central al poder predictivo de las ART es su capacidad de autónomamente llevar a cabo un aprendizaje de forma rápido, gradual, sin supervisión y supervisado en respuesta a un mundo cambiante, sin borrar los recuerdos previamente aprendidos.

## **2. METODOLOGÍA**

Etapa 1: Identificar las variables y parámetros que tengan influencia sobre el comportamiento de las acciones para decidir cuáles son significativas para el modelo.

- Se revisará la bibliografía con el fin de crear una base teórica de la cual se pueda partir la investigación.
- Se realizará una investigación de trabajos realizados anteriormente en temas similares para identificar las variables implementadas y los resultados obtenidos.
- Por medio de Google forms se realizara una encuesta a expertos del mercado de renta variable en Colombia para identificar cuáles son los indicadores (variables) más utilizados en el medio.
- Comparando los resultados de la encuesta con los de la investigación a trabajos anteriores, se definirán los indicadores a utilizar en el modelo.

Etapa 2: Analizar modelos sobre pronósticos del comportamiento de las acciones colombianas para utilizarlos como base de decisión.

- Se realizará una revisión de la bibliografía para encontrar los modelos de pronóstico más significativos.
- Se analizarán los modelos seleccionados para crear una base de decisión en el proceso de compra y venta de acciones.
- Se implementarán indicadores que busquen identificar tendencias para pronosticar el comportamiento del activo.

Etapa 3: Desarrollar el modelo vectorial para apoyar la decisión de compra y venta de acciones en el mercado colombiano a través del programa computacional.

- Lo primero será aprender el funcionamiento del software en el cual se quiere implementar el modelo.
- Se implementará un algoritmo de pronóstico basado en redes neuronales para pronosticar el precio.
- Por medio de operaciones matemáticas se realizará el cálculo de los indicadores y se establecerán sus momentos de compra y venta.
- Comparando las posiciones de compra y venta resultantes de los indicadores se implementarán las decisiones finales de compra y venta del modelo.

• Por último se programará la estrategia de negociación que se quiera implementar en el modelo.

Etapa 4: Diseñar la estructura del modelo planeado por medio de las redes neuronales ART y Máquina de Vector de Soporte.

- Se descargarán los resultados de los indicadores del modelo implementado en la etapa tres para utilizarlos como los pesos de los modelos ART y MVS.
- Se implementarán los modelos ART y MVS.
- Para el modelo MVS se utilizará el diseño factorial  $2<sup>k</sup>$  para encontrar la combinación óptima entre el factor de aprendizaje y las neuronas ocultas que produzcan el modelo con el menor error posible.
- Para el modelo ART se probaran varios factores de aprendizaje hasta encontrar uno que genere el modelo más acorde con los resultados esperados.

Etapa 5: Evaluar el desempeño y los resultados obtenidos mediante simulación para verificar su validez.

- Utilizando el programa Matlab se validarán los resultados obtenidos en los tres modelos por medio de las distribuciones de los vectores de compra, venta y posición neutra generados por estos modelos.
- Para el modelo vectorial se verificará que le rentabilidad este dando positiva y que el pronóstico si este aprendiendo con el tiempo.

## **3. DESARROLLO DEL PROYECTO**

En este capítulo explica paso por paso como se realizó el modelo computacional, desde el cálculo de los indicadores clave hasta la estrategia de negociación empleada para maximizar su efectividad. Además se explica el programa utilizado para desarrollar el modelo y la interfaz empleada y al por último se demuestra cómo se realizaron la red neuronal ART y la máquina de vector soporte.

Inicialmente se procedió con la revisión de la bibliografía y una pequeña encuesta a conocedores del sector para identificar cuáles serían las bases con las que se debía iniciar el modelo, es decir se debía identificar cuáles eran las variables de mayor impacto en el mercado accionario colombiano. Los resultados de esta investigación dieron a conocer que los dos indicadores más utilizados son el RSI y el MACD. También se pudo identificar que los expertos se apoyan también en las bandas de bollinger, el estocástico y Fibonacci. Por tal motivo se decidió utilizar como fuente para el modelo los indicadores RSI, MACD, estocástico y las bandas de bollinger.

Después se procedió con la escogencia de los datos de alguna acción del mercado colombiano. La acción que se seleccionó fue la de Ecopetrol ya que esta es una de las más transadas en el mercado colombiano y ha tenido una historia de precios bastante volátil, por lo cual se presentó como un candidato óptimo para el modelo. Los datos de esta acción fueron sacados de la página de la bolsa de valores de Colombia (BVC). Los datos extraídos de la BVC fueron los precios de cierre de Ecopetrol desde el 5 de enero de 2009 hasta el 30 de junio de 2015.

Para crear el modelo se utilizó el programa Visual Studio 2013 en el cual se programó todo lo correspondiente con las decisiones de compra y venta y con la implementación de los indicadores. El código está compuesto por tres botones y un temporizador. Los tres botones son: Conexión, Simulación y Salir.

### **3.1 BOTÓN CONEXIÓN**

El botón conexión se encarga de conectar el código con el archivo de Excel (simulación.xlsx) donde está toda la información de los precios de cierre de la acción y donde se colocara la información de los indicadores, el error de predicción y la estrategia de compra y venta que se va a utilizar.

**Figura 7:** Código Botón Conexión

 OXL = CreateObject("Excel.Application") Ruta = Application.StartupPath OWB = OXL.Workbooks.Open(Ruta & "\Simulación")  $OX$ L.Visible = True Me.Activate()

**Fuente:** Elaboración Propia

#### **3.1.1 Simulacón.xlsx**

El archivo de Excel denominado simulación contiene siete hojas cada una con información relevante para el programa. La primera hoja es datos de salida y es en esta donde se muestra el pronóstico junto con los precios de cierre (normalizados) y también se tiene el precio de apertura, el máximo y el mínimo para poder generar el grafico de la acción utilizando velas japonesas. La segunda es datos de entrada y es aquí donde se colocan los precios de cierre de la acción normalizados con retardos desde t menos uno hasta t menos cinco. La tercera hoja es pesos de conexión, la cual tiene el peso de cada variable con el cual va a quedar el modelo del pronóstico. La cuarta pestaña es el error, es aquí donde se muestra el error del pronóstico por medio de un vector de datos y un gráfico que muestra cómo va disminuyendo el error a medida que el pronóstico va aprendiendo. La quinta hoja es datos de acción y es aquí donde se insertan los datos de la acción que se desea utilizar para el modelo (en este caso se utilizaron los datos de la acción de Ecopetrol desde el 2008 hasta el 2015). Para que los datos se ajusten de mejor manera al modelo estos tienen que ser normalizados utilizando la siguiente formula:

 $\label{eq:1} \textit{Data Normalizado} = \frac{\textit{Precio de Cierre Actual}-\textit{Minimo}}{\textit{Maximo}-\textit{Minimo}}$ 

La sexta hoja es datos de indicadores, y es en esta donde se coloca el resultado de todos los indicadores al igual que su interpretación de compra o venta. Por ultimo esta la hoja de inversión que muestra más o menos algo parecido a lo que se muestra en los extractos que entregan las comisionistas de bolsa a sus clientes. Esta hoja está dividida en cuatro partes.

La primera es la parte es el activo donde muestra a lo largo del tempo cuánta plata tiene el cliente en acciones y cuanta en efectivo. Por otro lado están las transacciones donde se muestra el precio de cierre de la acción de cada periodo, la decisión de compra y venta, el número de acciones transadas, el monto de dinero transado y la comisión que genera cada transacción. La tercera parte de esta hoja muestra el resumen del portafolio, es decir el monto inicial con el que comenzó a trabajar el cliente, su monto actual, la rentabilidad del portafolio, la transacción mínima, el porcentaje de comisión, la rentabilidad de la cartera colectiva y el punto de stoploss (la rentabilidad mínima permitida antes liquidar el portafolio). La última parte de esta hoja es la estrategia de negociación donde se

muestran los porcentajes de dinero que se pueden ir transando a medida que se van encontrando posiciones de compra y venta.

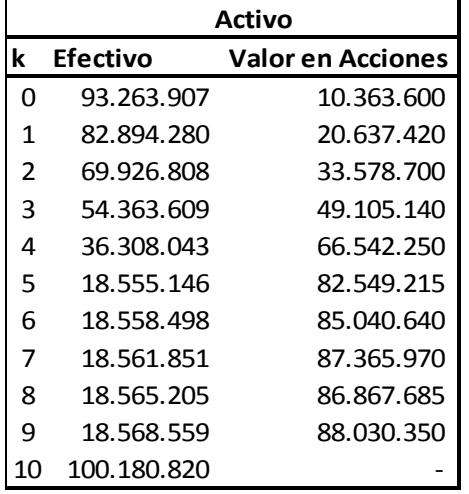

**Tabla 2:** Activos del Cliente en el Tiempo

**Fuente:** Elaboración Propia

**Tabla 3:** Transacciones Ejecutadas en seis Periodos

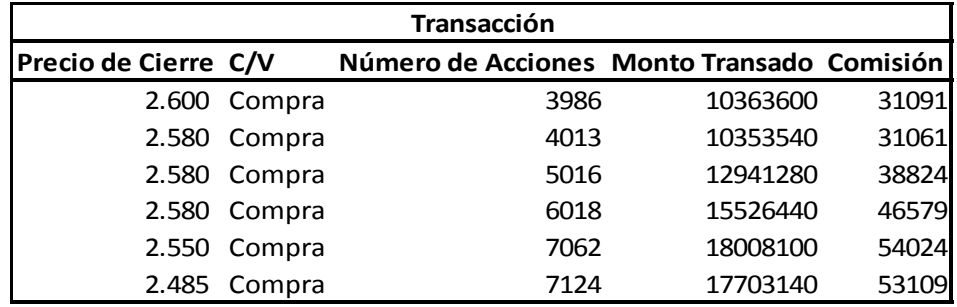

**Fuente:** Elaboración Propia

**Tabla 4:** Resumen del Portafolio

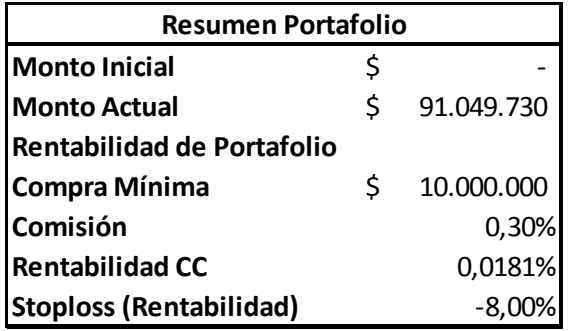

**Fuente**: Elaboración Propia

### **3.2 BOTÓN SIMULACIÓN**

El botón simulación se encarga de ejecutar el programa para que comience con la predicción del precio de la acción, con el cálculo de los indicadores y con el resto de operaciones que se realizan en este proceso.

**Figura 8:** Código Resumido Botón Simulación

```
'se inicia el proceso de simulación.
NE = Val(InputBox("Ingresar el número de entradas", , 4))
NO = 6 'Val(InputBox("Ingresar el número de neuronas ocultas", , 6))
alfa = 0.03 'Val(InputBox("Factor deAprendizaje", , 0.03))
Repeat = Val(InputBox("Ingrese el número de iteraciones", , 50))
MontInic = Val(InputBox("Ingrese Monto de Dinero Inicial de su Portafolio", , 100000000))
OWB. Worksheets(7).cells(3, 2).value = MontInic
acciones = 0contcompra = 0contventa = 0MontoTransaccion= 0diffisi = 0mediapos = 0medianeg= 0MaxSt = 0MinSt = 10000000OpMax = 0								OpMin	=	10000000
ema12 = 0ema26 = 0macd = 0rsi = 0pos = 0neg = 0signal = 0Port = 0PorD = 0msm = 0msm1 = 0devstd = 0signal1 = 0macd1 = 0Me.Timer1.Enabled = True
```
**Fuente:** Elaboración Propia
# **3.3 BOTÓN SALIR**

El botón salir es simplemente un medio para parar el programa. En este botón es donde se finalizan todas las actividades que estén corriendo en el modelo como el temporizador, etc.

**Figura 9:** Código Botón Salir

```
Me.Timer1.Enabled = False
      OWB.Close(False)
      OWB = NothingOXL.Quit()
      OXL = NotningCatch ex As Exception
    End Try
    Application.Exit()
```
**Fuente:** Elaboración Propia

# **3.4 TEMPORIZADOR**

El temporizador es una de las partes más importantes de este modelo, ya que se encarga de repetir cada cálculo en el código para cada nuevo precio de cierre que presente una acción.

# **3.4.1 Código**

El código hace referencia a toda la información que se encuentra escrita dentro del programa, es el cerebro del programa (se encarga de dar las instrucciones). Lo primero que se realizó en la redacción del código fue definir todas las variables y los elementos de conexión. Después se declararon las propiedades del modelo como lo son las variables. Luego de esto, está la declaración del botón conexión donde se establece la conexión con el archivo de Excel denominado Simulación. Al terminar de codificar la conexión se pasó a codificar el botón salir donde simplemente se finaliza todo tipo de operación y conexión que este en ejecución en el momento.

El siguiente paso es la ejecución del botón simulación en donde se le da un valor inicial a cada variable y se establecen las variables que deben ser proporcionadas por el usuario final y por el encargado del programa. Las variables que deben ser ingresadas por el encargado del programa son NE, NO, alfa y Repeat. La variable NE son las neuronas de entrada, que en este caso son los 4 indicadores que se calcularan más adelante. La variable NO son las neuronas ocultas del pronósticos las cuales interactúan con las

neuronas de entrada una o varias veces para generar una salida. La variable alfa es el factor de aprendizaje el cual es un proceso por medio del cual, los parámetros libres de una red neuronal son adaptados a través de un proceso de estimulación. La variable Repeat es el número de iteraciones que va a tener el programa, en este caso es la cantidad de precios de cierre que se tengan para la acción que se quiera analizar. La última variable es MontInic, la cual representa el monto de dinero que el usuario final desea añadir a su portafolio de acciones. La ultima tarea que se programa en este botón es la de dar inicio al temporizador el cual contiene el resto del código del programa.

En el temporizador se comienza por implementar un algoritmo de pronóstico basado en redes neuronales. Primero se generan aleatoriamente las conexiones nerviosas de la neurona. El siguiente paso es conocido como "feedforward" y es en este donde se ingresan los datos uno a uno para ser procesados en el modelo y sacar un pronóstico. Por último se realiza un paso conocido como "backpropagation", donde se corrigen los posibles errores en el pronóstico actualizando los pesos de la red en términos del error (Valor real – Pronóstico).

**Figura 10:** Parte 1 Código Pronostico

```
'se toman los pesos iniciales del modelo
      For j = 1 To NO
        For i = 0 To NE
          W(j, i) = (-1 + 2 * \text{Rnd}())Next i
        C(j) = (-1 + 2 * \text{Rnd}())Nexti
   								End	If
   								'tomamos	los	datos
   For i = 0 To NE
     X(i) = Val(OWB.Worksheets(2).cells(m1+1, 2+i).value)								Next
   yr = 0 : Si = 0For j = 1 To NO
     h(i) = 0For i = 0 To NE
        h(j) = h(j) + X(i) * W(j, i)Nexti
     Sj = Sj + C(j) * h(j)Next j
   yr = Si
```
**Fuente:** Elaboración Propia

**Figura 11:** Parte 1 Código Pronostico

```
								'función	de	activación
'yr = (1 / (1 + Math.Exp(-Si)))OWB.Worksheets(1).cells(m1 + 1, 3).value = yr
'se procede con la actualización de los pesos que conforman la red neuronal.
er1 = yd - yrOWB. Worksheets(4).cells(m1 + 1, 2).value = er1
For j = 1 To NO
  C(j) = C(j) + alfa * er1 * h(j)For i = 0 To NE
    W(j, i) = W(j, i) + C(j) * er1 * alfa * X(i)Next i
Nexti
'se establecen los retardos
OWB.Worksheets(2).cells(m1 + 2, 1).value = m1 + 2For i = 0 To NE - 1
 X(i) = X(i + 1)OWB.Worksheets(2).cells(m1 + 2, i + 2).value = X(i)								Next
X(i) = ydOWB.Worksheets(2).cells(m1 + 2, i + 2).value = X(i)
```
**Fuente:** Elaboración Propia

Al terminar el algoritmo del pronóstico se procede a realizar el grafico de la acción por medio de velas japonesas haciendo un código con el condicional SI para determinar el precio máximo, mínimo, de apertura y de cierre de la acción para un periodo. A continuación podemos ver la Figura 12 donde se ejemplifica lo anteriormente mencionado.

**Figura 12:** Código Velas Japonesas

```
	'Velas
   If OpMax < yd Then
     OpMax = yd								End	If
   If OpMin > yd Then
     OpMin = yd								End	If
   If m2 = 1 Then
     OpOpen = yd								End	If
   If m2 = 24 Then
     n3 = n3 + 1OpClose = yd'construimos una vela
     OWB. Worksheets(1).cells(n3 + 1, 5).value = OpOpen
     OWB. Worksheets(1).cells(n3 + 1, 6).value = OpMax
     OWB.Worksheets(1).cells(n3 + 1, 7).value = OpMin
     OWB. Worksheets(1).cells(n3 + 1, 8).value = OpClose
     OpMax = 0												OpMin	=	10000000
     m2 = 0								End	If
```
### **Fuente:** Elaboración Propia

El siguiente paso fue el de realizar el cálculo de cada uno de los indicadores empezando por el MACD, seguido del estocástico, RSI y por ultimo las bandas de bollinger.

### o **Cálculo MACD**

Para el cálculo del MACD lo primero fue calcular la media móvil exponencial 12 (MME 12) que para los primeros 12 periodos es un promedio. Para el cálculo del MME 12 de los siguientes periodos se debe usar la siguiente formula:

$$
MME_{12} = Precio de Cierre del Periodo Actual \times \left(\frac{2}{13}\right) + MME_{12} \times [1 - \left(\frac{2}{13}\right)]
$$

### **Figura 13:** Código Calculo MACD

```
'Calculo MACD
    n1 = n1 + 1If n1 \leq 12 Then
      ema12 = ema12 + OWB. worksheets(1).cells(n1 + 1, 2).valueIf n1 = 12 Then
        ema12 = ema12 / 12OWB. Worksheets (6). cells (n1 + 2, 6). value = ema12
      End If
    Else
      ema12 = OWB.worksheets(1).cells(n1 + 1, 2).value * (2 / 13) + ema12 * (1 - (2 / 13))
      OWB. Worksheets(6).cells(n1 + 2, 6).value = ema12
    End If
    If n1 \le 26 Then
      ema26 = ema26 + OWB. worksheets(1).cells(n1 + 1, 2).valueIf n1 = 26 Then
        ema26 = ema26 / 26macd = ema12 - ema26OWB. Worksheets (6). cells (n1 + 2, 7). value = ema26
        OWB. Worksheets (6). cells (n1 + 2, 8). value = macd
        signal = macd
      End If
    Else
      ema26 = OWB.worksheets(1).cells(n1 + 1, 2).value * (2 / 27) + ema26 * (1 - (2 / 27))
      macd = ema12 - ema26OWB. Worksheets(6).cells(n1 + 2, 7).value = ema26
      OWB. Worksheets(6).cells(n1 + 2, 8).value = macd
      'Calculo señal
      If n1 \leq 34 Then
        signal = signal + macd
        If n1 = 34 Then
          signal = signal / 9OWB.Worksheets(6).cells(n1 + 2, 9).value = signal
        End If
      Else
        signal = macd * (2 / 10) + signal * (1 - (2 / 10))OWB. Worksheets (6). cells (n1 + 2, 9). value = signal
      End If
    End If
    macd1 = 0Me.Timer1.Enabled = True
```
#### **Fuente:** Elaboración Propia

### o **Cálculo Estocástico**

Para el cálculo de este indicador se tiene que encontrar dos ítems el porcentaje K (%K) y el porcentaje D (%D). El %K es una normalización de los datos para 14 periodos. Es aquí donde al igual que en el cálculo de las velas japonesas utilizamos unos condicionales para encontrar el mínimo y el máximo en una serie de 14 periodos. Después de encontrar el mínimo y el máximo se calcula el %K con la siguiente formula:

$$
\%K = \left[\frac{(Precision Periodo Actual - Minimo)}{(Máximo - Minimo)}\right] \times 100
$$

Como ya se tiene el %K, se procede con el cálculo del %D el cual involucra tener el %K. El %D es una media móvil simple de tres periodos del %K.

$$
\%D = \frac{\left[\%K + \%K_{\left(\mathsf{t-1}\right)} + \%K_{\left(\mathsf{t-2}\right)}\right]}{3}
$$

**Figura 14:** Código Cálculo Oscilador Estocástico

```
Calculo del Estocastico
   If n1 \leq 14 Then
     If MaxSt < yd Then
        MaxSt = ydEnd If
     If MinSt > yd Then
        MinSt = ydEnd If
   End If
   If n1 > 14 Then
      MaxSt = 0MinSt = 10000000For i = n1 - 13 To n1If MaxSt < OWB. Worksheets(1).cells(i + 1, 2).value Then
          MaxSt = OWB. Worksheets(1).cells(i + 1, 2).value
        End If
        If MinSt > OWB.Worksheets(1).cells(i + 1, 2).value Then
          MinSt = OWB. Worksheets(1). cells(i + 1, 2). value
        End If
     Next
   End If
   If n1 >= 14 Then
      Pork = ((yd - MinSt) / (MaxSt - MinSt)) * 100
      OWB. Worksheets(6).cells(n1 + 2, 1).value = Pork
      If n1 >= 16 Then
        PorD = (OWB.Work sheets(6).cells(n1, 1).value + OWB.Work sheets(6).cells(n1 + 1, 1).value)+ OWB.Worksheets(6).cells(n1 + 2, 1).value) / 3
        OWB. Worksheets(6).cells(n1 + 2, 2).value = PorD
      End If
   End If
```
**Fuente:** Elaboración Propia

### o **Cálculo RSI**

Para calcular el RSI se encontraron las pérdidas y ganancias en 15 periodos por medio de ir restando el periodo actual menos el anterior y luego se sumaron todas las pérdidas y ganancias por separado para luego sacar el promedio de cada una dividiendo por el número total de periodos (en este caso 15 periodos). Luego dividimos el promedio de ganancias por el de pérdidas para sacar el valor RS. Por ultimo para calcular el valor del RSI es necesario usar la siguiente formula:

$$
RSI = 100 - \frac{100}{(1 + RS)}
$$

**Figura 15:** Código Calculo RSI

```
'Calculo del RSI
    If n1 > 1 Then
      If n1 \leq 15 Then
        diffisi = ((OWB.Work sheets(1).cells(n1 + 1, 2).value) - (OWB.Work sheets(1).cells(n1, 2).value))If difrsi > 0 Then
           pos = pos + diffisiElse
           neg = neg + (-diffrsi)End If
      Flse
        pos = 0neg = 0difrsi = ((OWB.Worksheets(1).cells(n1 + 1, 2).value) - (OWB.Worksheets(1).cells(n1, 2).value))If difrsi > 0 Then
           pos = difrsi
           mediapos = ((mediapos * 13) + pos)/14Else
           neg = -diffrsimedianeg = ((medianeg * 13) + neg) / 14End If
        rsi = 100 - (100 / (1 + ((medianos) / (medianeg))))OWB. Worksheets (6). cells (n1 + 2, 4). value = rsi
      End If
      If n1 = 15 Then
        mediapos = pos / 14medianeg = neg / 14rsi = 100 - (100 / (1 + ((mediapos) / (medianeg))))
        OWB. Worksheets (6). cells (n1 + 2, 4). value = rsi
      End If
    End If
```
**Fuente:** Elaboración Propia

### o **Cálculo Bandas Bollinger**

Para poder calcular las bandas de bollinger se tiene que calcular primero una media móvil simple de los últimos 20 periodos del precio de cierre. Posteriormente se sacó la desviación restando la media móvil simple del precio de cierre de la siguiente forma:

### $Desviación = Media Móvil Simple - Precio de Cierre$

Luego se calcula la desviación cuadrática elevando al cuadrado la desviación encontrada anteriormente. Lo siguiente es sacara la raíz cuadrada del promedio de los 20 periodos de las desviaciones cuadráticas, como se muestra a continuación.

### Desviación Estándar =  $\sqrt{P$ romedio Desviación Cuádratica

Por ultimo para sacar la banda superior y la inferior solo se tiene que multiplicar la desviación estándar por dos y sumar o restar la media móvil simple por el resultado de esa operación respectivamente.

Banda Superior = Media Móvil Simple + (Desviación Estandar  $\times$  2)

Banda Inferior = Media Móvil Simple – (Desviación Estandar  $\times$  2)

**Figura 16:** Código Calculo Bandas de Bollinger

```
Calculo de las Bandas de Bollinger
   If n1 \le 20 Then
     msm1 = msm1 + OWB.Worksheets(1).cells(n1 + 1, 2).valueIf n1 = 20 Then
       msm = msm1 / 20For i = 1 To 20
         OWB. Worksheets(6).cells(n1 + 3 - i, 12).value = msm
         OWB.Worksheets(6).cells(n1 + 3 - i, 13).value = OWB.Worksheets(6).cells(n1 + 3 - i, 12).value -
         OWB. Worksheets(6).cells(n1 + 3 - i, 11).value
         OWB.Worksheets(6).cells(n1 + 3 - i, 14).value = (OWB.Worksheets(6).cells(n1 + 3 - i, 13).value) ^ 2
         devstd = devstd + OWB.Worksheets(6).cells(n1 + 3 - i, 14).value																Next
       For j = 1 To 20
         OWB. Worksheets(6).cells(n1 + 3 - j, 15).value = (devstd / 20) ^ (1 / 2)
         OWB.Worksheets(6).cells(n1 + 3 - j, 16).value = OWB.Worksheets(6).cells(n1 + 3 - j, 12).value +
         ((OWB.Worksheets(6).cells(n1+3-j, 15).value)*2)OWB.Worksheets(6).cells(n1 + 3 - j, 17).value = OWB.Worksheets(6).cells(n1 + 3 - j, 12).value -
         ((OWB.Worksheets(6).cells(n1+3-1, 15).value)*2)																Next
     												End	If
   								Else
     msm1 = msm1 + OWB.Worksheets(1).cells(n1 + 1, 2).value - OWB.Worksheets(1).cells(n1 - 19, 2).value
     msm = msm1 / 20OWB. Worksheets(6).cells(n1 + 2, 12). value = msm
     OWB. Worksheets(6).cells(n1 + 2, 13).value = OWB. Worksheets(6).cells(n1 + 2, 12).value -
     OWB. Worksheets(6).cells(n1 + 2, 11).value
     OWB. Worksheets(6).cells(n1 + 2, 14).value = (OWB. Worksheets(6).cells(n1 + 2, 13).value) ^ 2
     devstd = devstd + OWB. Work sheets(6).cells(n1 + 2, 14).value - OWB.Worksheets(6).cells(n1 - 18, 14).value
     OWB. Worksheets(6).cells(n1 + 2, 15).value = (devstd / 20) ^ (1/2)
     OWB. Worksheets(6).cells(n1 + 2, 16).value = OWB. Worksheets(6).cells(n1 + 2, 12).value +
    (OWB.Worksheets(6).cells(n1 + 2, 15).value * 2)OWB.Worksheets(6).cells(n1 + 2, 17).value = OWB.Worksheets(6).cells(n1 + 2, 12).value -
    (OWB.Worksheets(6).cells(n1+2, 15).value * 2)								End	If
```
**Fuente:** Elaboración Propia

### o **Decisiones de negociación**

Analizando de forma individual cada indicador, se decidió bajo qué condiciones en promedio es mejor llevar una posición de compra, venta o posición neutral según el resultado que este arrojando cada indicador. Para que este resultado fuera fácil de ingresar a una red neuronal, se decidió destinar dos vectores para la propuesta final de negociación que proporcionaría el modelo. El primero de los vectores es el de venta, el cual se basa en un modelo Booleano que solo permite dos tipos de entrada, en primer

lugar se puede presentar un uno (1) que indica que el modelo está sugiriendo que es un momento apropiado para realizar la venta según los criterios parametrizados, mientras que un cero (0) por su parte indica que no es el mejor momento para realizar esta operación.

De igual manera, el vector de compra consta del mismo sistema basado en un modelo Booleano, donde se sugieren decisiones de compra para el nivel de precio que en ese momento tiene el activo siempre que se tenga un uno (1) y en caso de tener un cero (0) en el campo, se indica que este momento no sería un buen momento para realizar esta transacción. Cabe recalcar que dentro de los criterios que maneja el modelo no es posible encontrar en un periodo de tiempo (k) determinado los dos vectores, de compra y venta con el campo rellenado en uno (1), ya que esto estaría sugiriendo que se debe comprar y vender con un mismo nivel de precio y tendencia, lo cual bajo las condiciones iniciales del modelo sería teóricamente imposible.

Sin embargo, si cabe la posibilidad de que los dos campos de los vectores sean en un mismo periodo de tiempo (k) cero (0), ya que esto estaría sugiriendo que no es un momento apropiado para realizar una negociación de compra pero tampoco una de venta, por lo tanto cuando esta situación se presenta el modelo no realiza transacciones. En la Tabla 5 se puede ver un breve ejemplo de los resultados que arroja el proceso a medida que avanza el tiempo y se presentan nuevos precios de cierre del activo analizado. Como se puede ver es posible tener varios periodos de tiempo sin negociación, es decir con el mismo valor de cero (0) en ambos campos, sin embargo bajo ninguna circunstancia se espera tener una decisión de compra y de venta al mismo tiempo.

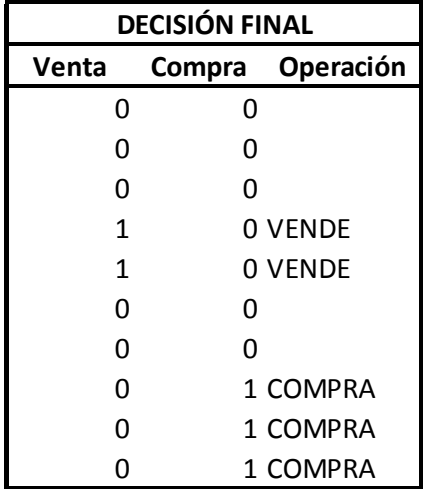

**Tabla 5:** Decisiones de Compra y Venta

### **Fuente:** Elaboración Propia

A pesar de que inicialmente se pensaba introducir solo un vector que reflejara la decisión final, mediante el análisis y la elaboración del código del modelo se identificó que por varias razones como los costos de comisión y las tendencias débiles, se provocaban en el largo plazo resultados poco favorables si se obligaba en todo periodo de tiempo (k) a realizar una operación (1 si se compra y 0 si se vende). Por esto, la idea de establecer

dos vectores en lugar de uno y no obligar al modelo a negociar en todo momento ofrece un campo de acción mucho más grande para que en diferentes condiciones donde no se encuentren claras tendencias o valores atípicos que puedan ser aprovechados para producir una rentabilidad, simplemente no se tomen los riesgos asociados a la acción de compra o venta del activo.

## ⇒ **Decisión con base en el MACD**

Como se explicó previamente, este indicador consta de la relación de tendencias en el comportamiento del precio basado en cálculos de medias móviles exponenciales buscando anticipar movimientos futuros. Estas dos líneas de tendencia son denominadas MACD y señal.

Debido a que estas líneas buscan identificar tendencias fuertes, una de las estrategias más comunes en el mercado es buscar cruces entre las mismas para identificar los momentos en que se presenten oportunidades. Cuando el MACD se mueve por encima de la línea de la señal es un llamado para realizar una compra inmediata, por el contrario cuando el MACD cruza por debajo de la línea de señal se realiza la acción opuesta de venta.

Con base en este criterio, se programó el modelo para que identificara y enviara la alerta en todo momento en el cual se presentaran cruces entre las dos líneas. Para esto se utilizaron cuatro variables, dos que ya se tenían previamente gracias al cálculo del MACD y cuyos nombres son "signal" y "macd", sin embargo se decidió agregar otras dos nuevas variables para comparar estos valores del periodo actual con los calculados en el periodo inmediatamente anterior, estos campos fueron nombrados "signal1" y "macd1" y fueron igualados inicialmente a cero (0).

Como se ve en la Figura 17, la decisión de negociación a través del indicador MACD se realizó por medio de dos condicionales.

**Figura 17:** Decisión de Negociación MACD

| 'MACD                                                   |
|---------------------------------------------------------|
| If signal $1$ > macd $1$ And signal < macd Then         |
| OWB. Worksheets(6).cells( $n1 + 2$ , 23).value = 0      |
| OWB. Worksheets(6).cells( $n1 + 2$ , 24).value = 1      |
| Elself signal1 <macd1and signal="">macd Then</macd1and> |
| OWB. Worksheets(6).cells( $n1 + 2$ , 23).value = 1      |
| OWB. Worksheets(6).cells( $n1 + 2$ , 24).value = 0      |
| Flse                                                    |
| OWB. Worksheets(6).cells( $n1 + 2$ , 23).value = 0      |
| OWB. Worksheets(6).cells( $n1 + 2$ , 24).value = 0      |
| Fnd If                                                  |
| If $n1 \geq 34$ Then                                    |
| $signal1 = OWB.Worksheet(6).cells(n1 + 2, 9).value$     |
| $macd1 = OWB.Worksheets(6).cells(n1 + 2, 8).value$      |
| Fnd If                                                  |
|                                                         |

**Fuente:** Elaboración Propia

En uno de ellos se indicó que las variables "signal1" y "macd1" sólo comenzarían a tomar valores diferentes a los iniciales (cero (0)) desde el periodo 34 en adelante. Esto debido a que para el cálculo del MACD se necesitan 26 datos, además de que la primer señal es calculada luego de tener 9 periodos de valores de MACD. Adicionalmente, este condicional se ubicó en la posición final para que se guarden los valores luego de haber hecho la validación, y de esta forma en el siguiente periodo los valores que estén guardados sean los que se grabaron al final de la ejecución de esta sección en el periodo inmediatamente anterior.

Por otra parte se encuentra el condicional que se encarga de rellenar los vectores de compra y venta para este indicador individual, los cuales corresponden a las columnas 24 y 23 respectivamente. Como se puede observar el modelo analiza dos posibles situaciones; cuando la señal comienza por encima del MACD pero termina por debajo del mismo y cuando sucede lo contrario. En el primero de los casos mencionado, dado que la señal, el indicador de un plazo mayor es sobrepasado por la tendencia móvil, se compra con la expectativa de que el precio haya pasado a estar en un valor inferior al que en el más corto plazo ha convergido, por lo cual se llena el vector de venta con un cero (0) y el de compra con un uno (1).

En cuanto al segundo caso, es decir cuando el MACD atraviesa la señal desde arriba hacia abajo, la señal está indicando que el valor está por encima de la tendencia, por lo cual la opción de venta es la que se debe tomar en dicho momento. Es por esto que la

columna 23 (de venta) es llenada con un uno (1) para este periodo y este indicador, mientras que a la columna 24 (compra) se le asigna un cero (0). Por último, si no se cumple ninguna de las condiciones ambos campos son rellenados con ceros; indicando que según este indicador, el precio en el que se encuentra el activo no es atractivo para negociar, por lo cual lo más recomendable es tomar una posición neutral frente a esto.

Para uno de los casos estudiados (Ecopetrol), se realizó una gráfica donde se muestran con ejemplos los casos explicados previamente. En la Figura 18 se puede ver más claramente en que momento el modelo indica tomar posición de compra o venta en momentos determinados de acuerdo con el indicador MACD analizado individualmente. Como se puede ver si la línea MACD atraviesa de arriba hacia abajo la señal, entonces si indica que se debe vender, en cambio si el cruce es en sentido opuesto, se debe tomar una posición de compra.

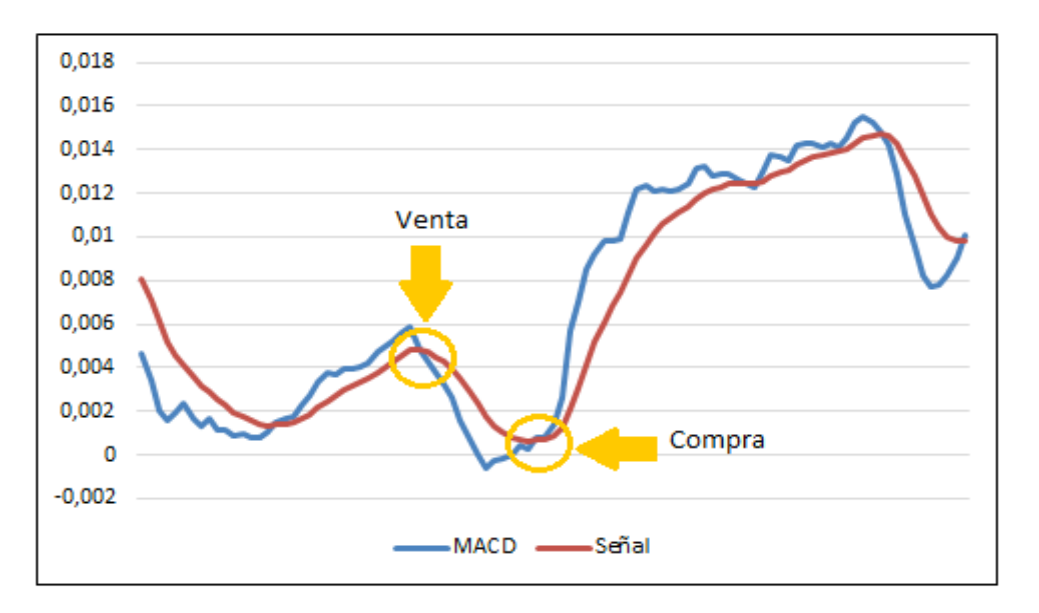

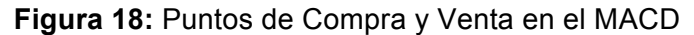

#### **Fuente:** Elaboración Propia

### ⇒ **Decisión con base en el Oscilador Estocástico**

Este indicador que muestra el precio de cierre respecto a un rango de tiempo definido (de 14 periodos para nuestro modelos ya que es el valor aconsejado en la teoría), donde se tiene un mínimo y un máximo y se define la tendencia de acuerdo con la cercanía a estos, buscando medir tendencias hacia arriba o hacia abajo. Dado que esta metodología normaliza los precios, el oscilador va desde cero (0) hasta 100 únicamente, sin darle mayor importancia a que tan rápido el precio tenga una subida a una caída.

Según los antecedentes revisados las franjas que definen que el valor del activo cuenta con nivel apropiado para transar son 20 tanto la parte superior como para la inferior, esto quiere decir que si el último precio de cierre refleja un índice del indicador estocástico por

encima de 80, entonces el mercado está sobre-comprando dicho activo, siendo esto una buena oportunidad para vender. Si por el contrario el precio llega a caer y reflejar un valor para este índice de menos de 20, la situación supondría que el mercado está castigando mucho el precio y se podría traducir en una buena oportunidad para entrar y comprarlo.

Sin embargo, el hecho de haber llegado a un máximo o un mínimo dentro de un periodo definido no es suficiente para tener una decisión final que lleve a una transacción. Dicha decisión final se toma sólo si el promedio de los últimos tres valores cumple el criterio mencionado previamente de ser mayor a 80 o inferior a 20. Cabe recalcar que los valores para definir estas franjas pueden ser cambiados y ajustados de acuerdo con las necesidades de la persona que esté utilizando el modelo, para que de esta forma se puedan suplir mejor las demandas que este tenga de acuerdo con su perfil de riesgo.

En la Figura 19 se muestra la metodología utilizada para definir las decisiones de compra y venta dentro del modelo de acuerdo con el valor obtenido de la variable "PorD", la cual es el promedio de los últimos tres valores "PorK".

**Figura 19:** Decisión de Negociación Estocástico

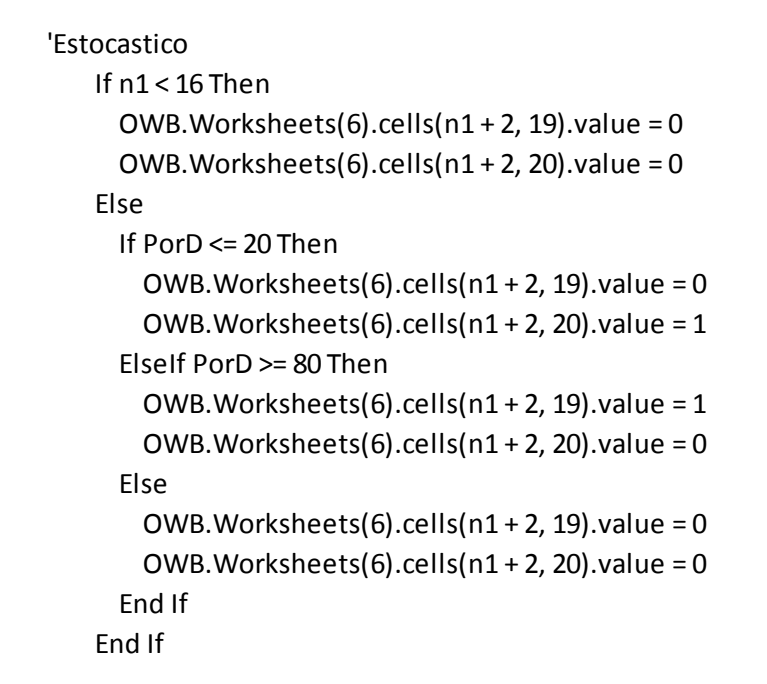

### **Fuente:** Elaboración Propia

Como se puede ver, los primeros 16 periodos se rellenan dentro de los vectores de compra y venta únicamente con ceros, lo cual se traduce en el hecho de que el modelo no sugiere operaciones con base en este indicador para estas corridas debido a que aún no cuenta con un cálculo del mismo. Inicialmente se debe esperar 14 periodos para que se calcule el primer "PorK" con base en el mínimo y el máximo de este rango de tiempo, para

posteriormente tomar el promedio de este y los dos periodos siguientes y así tener el primer valor a analizar.

A partir del periodo de tiempo 17 el modelo asigna unos en la columna 20 siempre que el valor del "PorD" sea inferior a 20, indicando que se sugiere realizar una compra debido a que el precio está relativamente bajo en comparación a su historia, y escribe unos en la columna 19 siempre que el oscilador llegue a valores altos, más específicamente por encima de 80, indicando que el activo atraviesa tal vez un momento apropiado para vender dado que habría una oferta alta que se vería reflejada en un precio atractivo.

Con base en el ejemplo de Ecopetrol, se realizó una gráfica de un periodo de tiempo corto para mostrar más claramente en que momento el modelo sugiere realizar cada tipo de transacción de acuerdo con la situación que atraviesa los precios de cierre del activo. En la Figura 20 se puede observar la banda superior que estaría indicando que hay una sobre-demanda reflejada en un precio alto que incita a realizar ventas, mientras que la franja inferior mostraría una situación opuesta con precios bajos que invitan a comprar acciones.

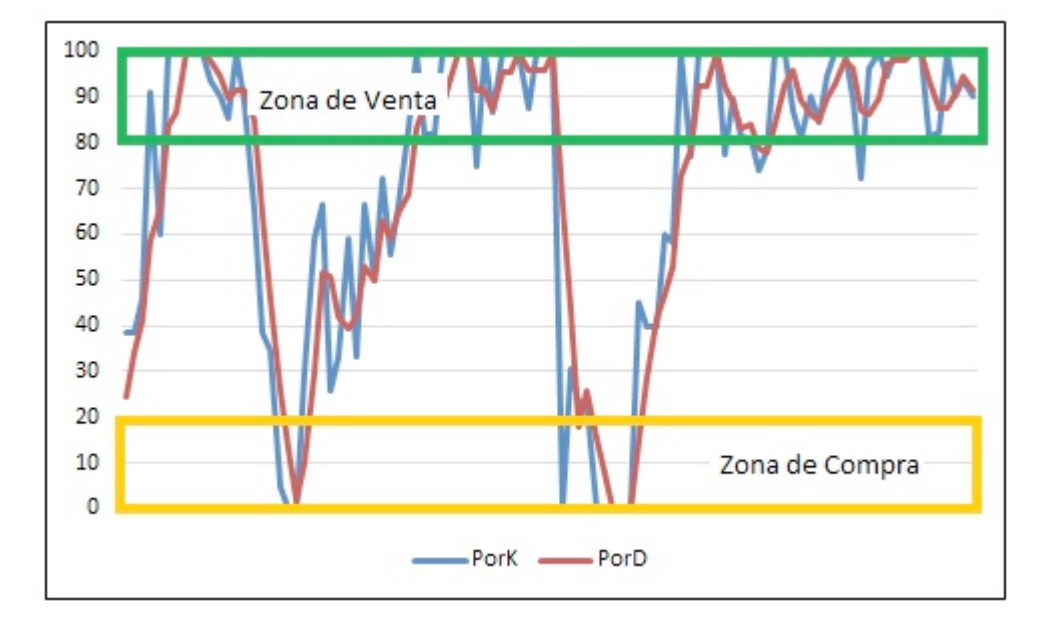

**Figura 20:** Puntos de Compra y Venta en el Estocástico

**Fuente:** Elaboración Propia

# ⇒ **Decisión con base en el Índice de Fuerza Relativa (RSI)**

Para este indicador de momento técnico que compara la magnitud de las recientes ganancias y de las recientes pérdidas en un intento por determinar las condiciones de sobrecompra y sobreventa de un activo, se recurrió a una metodología similar a la implicada para tomar las decisiones de compra y venta con el oscilador estocásticos. De acuerdo con la teoría la teoría estudiada se encontró que los límites más apropiados para tomar las decisiones de compra y venta son, para este indicador de 30 y 70.

En este caso, cuando se presentan altos volúmenes medios de ganancias respecto al volumen medio de pérdidas el modelo el modelo sugiere realizar ventas para aprovechar esta tendencia, por su parte cuando ocurre lo contrario y la pérdidas en el precio de la acción son mayores en promedio a las ganancias, el modelo sugiere tener posiciones compradoras. En la Figura 21 se evidencia la porción del modelo que toma la decisión de negociación de acuerdo con la condición de este indicador.

**Figura 21:** Decisión de Negociación RSI

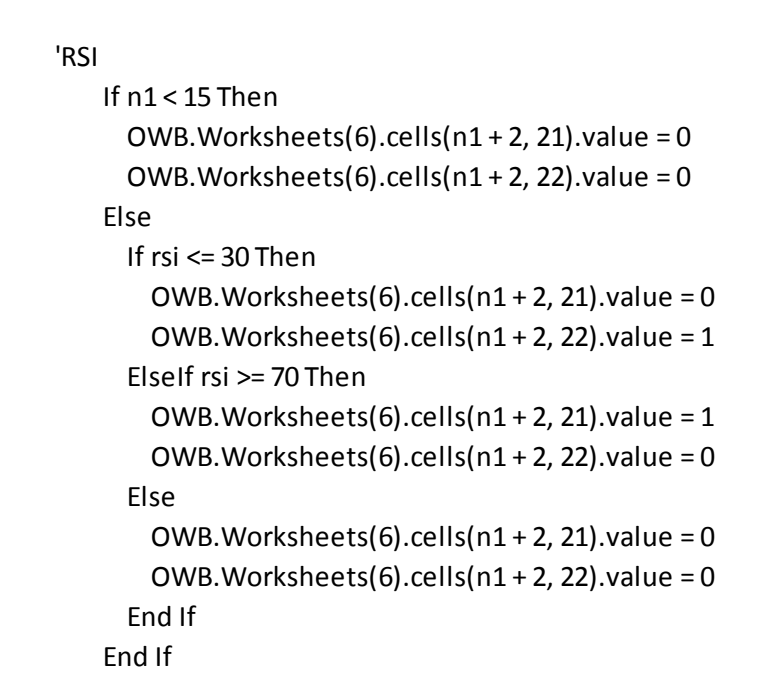

### **Fuente:** Elaboración Propia

En línea con lo mencionado previamente, cuando las ganancias medias son altas y el indicador del RSI toma un valor relativamente alto, es decir superior a 70, el modelo sugiere tomar posiciones de venta para sacar provecho de esta situación, lo cual se ve reflejado cuando rellena la columna 21 (de venta) con unos. De igual forma si el valor es menor a 30, provocado por pérdidas en promedio altas, el modelo procederá a llenar la columna 22 (de compras) con unos, sacando provecho de bajas de las cuales se esperaría recuperación en el futuro.

Cabe recordar que la secuencia antes mencionada se comienza en el periodo 15 ya que para realizar los cálculos del RSI se necesitan 14 diferencias que demuestren el comportamiento de las ganancias y pérdidas del activo, y para calcular las mismas es necesario tener por lo menos 15 valores, lo cual hace que durante las primeras corridas no se tenga un criterio RSI válido para tomar estas decisiones por lo cual se deben tener posiciones neutrales.

Al ser más amplias, las franjas para negociación de este indicador parecen ser más permisivas que las del anterior (oscilador estocástico), sin embargo esta situación se presenta debido a que por lo general el RSI no permite cambios tan amplios como el caso analizado anteriormente, por tal motivo las franjas más amplias no indican un bajo criterio a la hora de tomar este tipo de decisiones. Como se pueden ver en la Figura 22, tomado del análisis realizado a la acción de Ecopetrol, las tendencias aquí son menos cambiantes, y en un muestreo corto se pueden identificar escasos cambio en las negociaciones que pide el modelo.

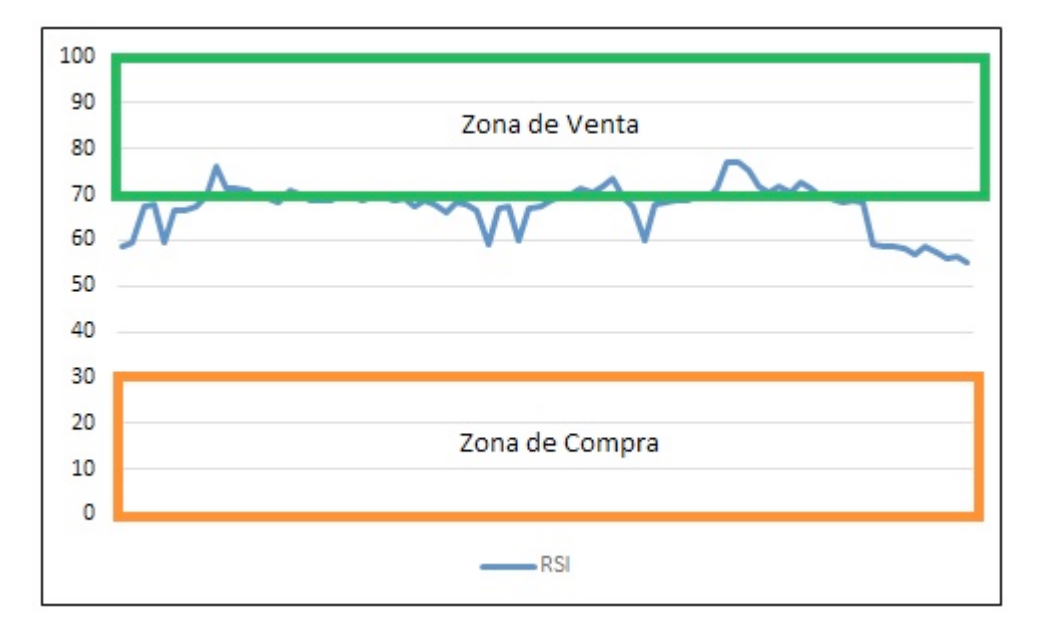

**Figura 22:** Puntos de Compra y Venta en el RSI

**Fuente:** Elaboración Propia

# ⇒ **Decisión con base en las Bandas de Bollinger**

Estas bandas buscan medir si el nivel del precio de cierre es relativamente alto o bajo de acuerdo con lo que se estén alejando de su promedio móvil, para nuestro caso el número de datos que se toman para calcular el promedio es de 20 periodos. Debido a que las bandas se alejan dos veces la desviación estándar de la media y por esto pocas veces son atravesadas por el precio de cierre, se decidió que para tomar la decisión de compra o venta sería suficiente que el precio se acercara mucho a las bandas. Para esto se encontró que cuando el precio de cierre se acerca por lo menos en un 90% a las bandas, es apropiado tomar la posición compradora o vendedora de acuerdo con la banda a la que se esté acercando.

En la Figura 23 se puede ver más claramente la metodología usada por el modelo para tomar las decisiones de acuerdo con las condiciones del mercado.

**Figura 23:** Decisión de Negociación Bandas de Bollinger

```
'Bandas Bollinger
   If n1 < 20 Then
     OWB. Worksheets(6).cells(n1 + 2, 25).value = 0
     OWB. Worksheets(6).cells(n1 + 2, 26).value = 0
   								Else
     If yd > msm + 0.9 * 2 * (OWB.Worksheets(6).cells(n1 + 2, 15).value) Then
        OWB. Worksheets(6).cells(n1 + 2, 25).value = 1
        OWB. Worksheets(6).cells(n1 + 2, 26).value = 0
     Elself yd < msm - 0.9 * 2 * (OWB.Worksheet(6).cells(n1 + 2, 15).value) Then
        OWB. Worksheets(6).cells(n1 + 2, 25).value = 0
        OWB. Worksheets(6).cells(n1 + 2, 26).value = 1
     												Else
        OWB. Worksheets(6).cells(n1 + 2, 25).value = 0
        OWB. Worksheets(6).cells(n1 + 2, 26).value = 0
     												End	If
   								End	If
```
### **Fuente:** Elaboración Propia

Como en los casos anteriores, durante los primeros periodos no se toma una decisión de negociación debido a que aún no se tienen los insumos suficientes para entregar los datos del primer indicador. Para este caso el primero de los valores de las bandas es entregado cuando k es igual a 20 y posteriormente el modelo revisa que tan cerca está el precio de cierre a las bandas. En el caso de las ventas, se pregunta si desde la media el precio de cierre se ubica por lo menos por encima del este valor medio más el 180% de la desviación estándar (recordar que la banda superior es calculada como la media móvil simple más la desviación estándar por 200%), de esta forma se identifica si el precio está llegando a un límite alto reflejando un precio atractivo. Por el contrario, si este precio de cierre pasa el límite de la media menos el 180% de la desviación estándar (distancia equivalente al 90% de la banda inferior), entonces se interpreta como un valor muy bajo que implica oportunidades para entrar en el activo esperando que este vuelva a subir.

Por último, al igual que en los demás casos, si el precio de cierre no cumple con alguna de las condiciones, entonces se llenan las dos casillas con ceros (0), indicando que posiblemente no es un buen momento para realizar transacciones.

En la gráfica mostrada a continuación se puede identificar más claramente cómo funciona este indicador para los precios de cierre de Ecopetrol, y en qué puntos se deben tomar decisiones de compra o venta de acuerdo con los criterios explicados. Como se identifica a la derecha del gráfico, el precio de cierre no necesariamente debe cruzar la banda para transar, el hecho de acercarse lo suficiente a esta ya provoca una orden, ya sea de compra o de venta.

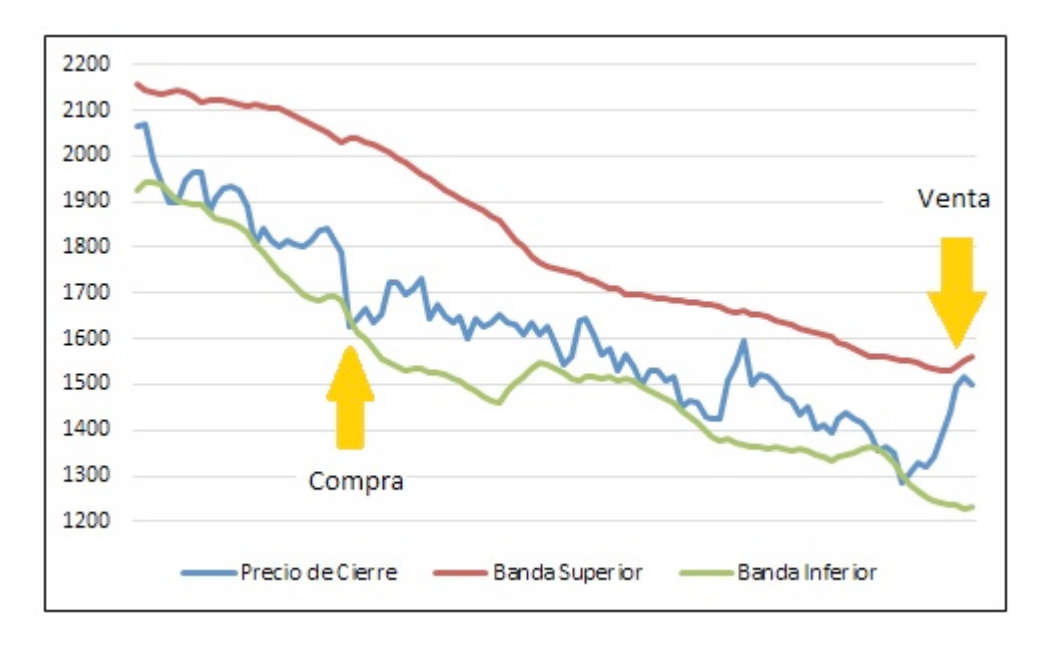

**Figura 24:** Puntos de Compra y Venta en el las Bandas de Bollinger

**Fuente:** Elaboración Propia

# ⇒ **Decisión Final de Negociación**

Luego de tener la sugerencia que proporciona cada uno de los indicadores calculado de forma independiente, se debía tomar una decisión final con base en estos insumos. Por lo tanto, se decidió que si dos indicadores coincidían en una propuesta, ya fuera de compra o de venta, sería un criterio suficiente para tener una posición final. Esto debido a que teóricamente sólo un indicador sugiere una transacción sólo si identifica una tendencia suficiente para hacerlo, haciendo la propuesta aún más fuerte cuando tiene el espaldarazo de uno de sus pares, es por esto que se decidió no darle pesos a los indicadores, ya que su validación inicial les proporcionan una alta confiabilidad para este tipo de procesos, haciéndolos igual de importantes para el desempeño del modelo.

En la tabla adjunta se puede ver un breve ejemplo del resultado que arroja el modelo de acuerdo con los resultados obtenidos por cada uno de los indicadores. Como se puede apreciar, aquí se muestra la acción que cada indicador tomaría si estuviese operando de forma individual, y posteriormente la decisión final tanto en el dentro del vector Booleano de compra o venta como en el vector "Operación", que indica a que corresponde la transacción realizada. Por último se muestra el precio de compra o venta dependiendo del tipo de transacción que se realizó.

Es importante mencionar que los valores y resultados mostrados a continuación no son reales, ya que generalmente hay periodo más largos entre cambios de posición en la negociación, es decir para pasar de comprar a vender o viceversa, este ejemplo es sólo ilustrativo para mostrar el procedimiento del modelo. Sin embargo los valores si son reales y hacen referencia a la acción de Ecopetrol mostrada en ejemplos anteriores.

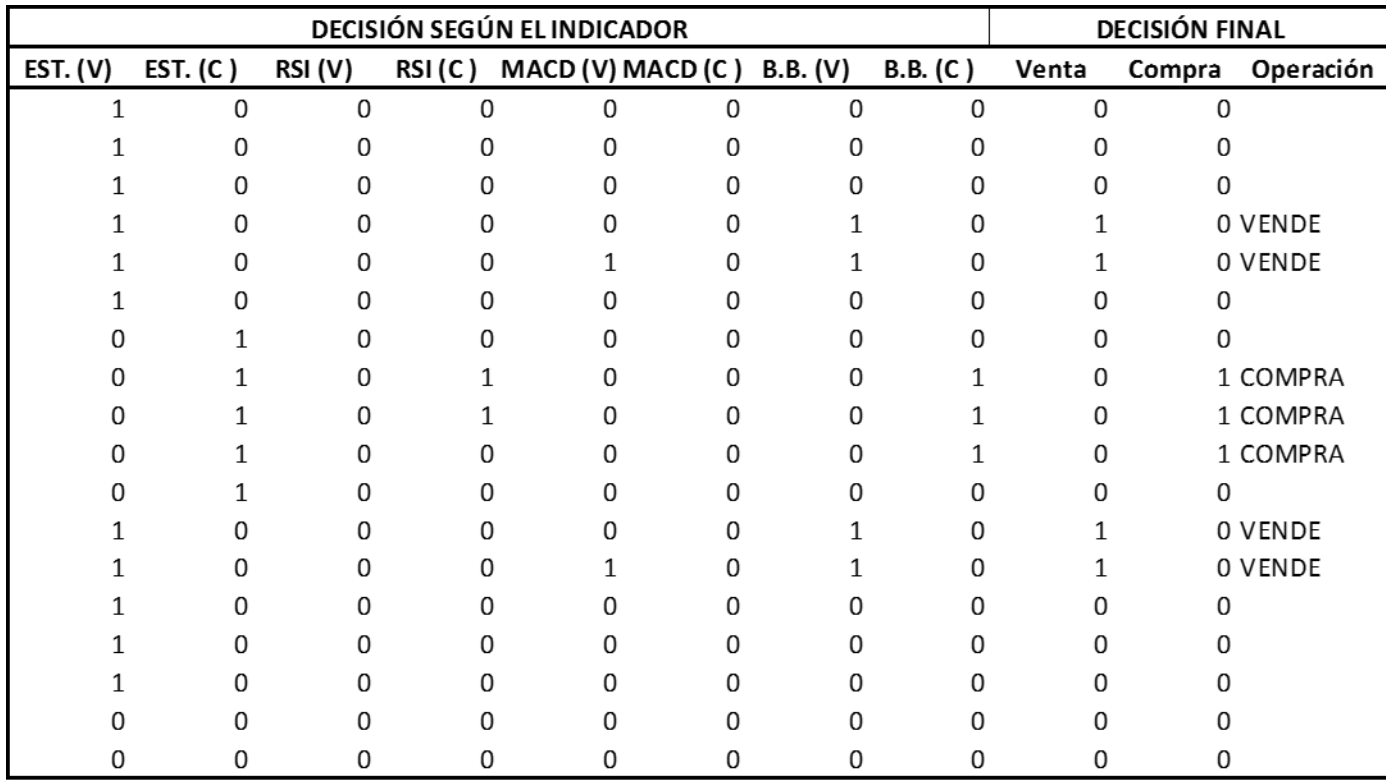

### **Tabla 6:** Decisiones Finales de Compra y Venta

**Fuente:** Elaboración Propia

### o **Operaciones de Inversión**

Hasta este momento se tiene una matriz que muestra en qué momento se debe comprar o vender la acción, sin embargo aún no se sabe cuánto será el portafolio de inversión, los montos que se invertirán en cada transacción, la rentabilidad que ha generado el modelo, las comisiones que se han pagado, las restricciones del mercado, entre otros. Por tal motivo, en la última parte del código y la última hoja de Excel se tiene el procedimiento e información referente a las operaciones cuando se entra en estas, además de valores importantes como la rentabilidad y los límites de pérdida y negociación.

Como se puede ver en el cuadro a continuación, se identificó la necesidad de ingresar cinco (5) variables adicionales para realizar esta etapa del código, de las cuales "MontInic" debe ser ingresado por el usuario y hace referencia a la cantidad de dinero (en la moneda que se transe la acción) que esté dispuesto a destinar sólo a negociaciones de una acción, ya que en caso de querer armar un portafolio de inversión con varios tipos de acción debe realizar corridas independientes con precios y capitales distintos, esto debido a que la estructura del modelo sólo permite abordar una acción a la vez. Adicionalmente se añadió "accionest" que básicamente es un contador que lleva las cuentas del número total de acciones que están a nombre del titular del portafolio en el momento k, en "MontoTransaccion" se calcula cuánto sugiere comprar en este periodo y se introdujeron dos contadores, uno para compra y uno para venta denominados respectivamente "contcompra" y "contventa", para llevar la cuenta del número de transacciones en línea que se tiene sin haber cambiado de posición. Más adelante se explicará más detalladamente el objetico de estas dos últimas variables.

**Figura 25:** Variables Operaciones de Inversión

Montlnic = Val(InputBox("Ingrese Monto de Dinero Inicial de su Portafolio", , 100000000))  $acciones = 0$  $contcompra = 0$  $contventa = 0$ MontoTransaccion =  $0$ 

### **Fuente:** Elaboracioón Propia

En la plantilla de Excel se tiene una matriz de activos para llevar el control del mismo periodo a periodo, aquí se puede ver en tiempo real la cantidad de dinero que se tiene en efectivo disponible para comprar acciones y el valor de mercado de las acciones que se tienen para vender. La siguiente matriz muestra todo lo implicado en el flujo de caja que se tiene en cada el periodo, es decir valores como el precio de cierre de la acción, el tipo de operación que se realizó (compra o venta), el número de acciones que se operaron, el monto que representan estas acciones y la comisión en la que se incurrió motivo de la negociación realizada. A medida que se explique el procedimiento se demostrará es ilustrarán estos campos.

En el momento que se activa el modelo y se ingresa la información inicial, incluyendo el capital del cual dispone el modelo para realizar sus operaciones (que por defecto es de 100 millones de unidades monetarias, que son pesos colombianos para este caso), el modelo rellena el periodo cero (0) con el monto ingresado, ninguna acción en poder del titular y por obvias razones ninguna transacción. Sin embargo, a medida que se avanza en k, los valores van atravesando varias modificaciones producto de las condiciones financieras con las que se cuenta en una economía como la colombiana.

En primer lugar, debido a que se trata de montos en efectivo relativamente altos, se decidió que todo el dinero que no estuviera invertido en acciones se ingresaría a una cartera colectiva abierta, lo cual brinda un nivel de rentabilidad apropiado para buscar no perder valor frente a la inflación pero sin dejar atrás las necesidades de liquidez que se tengan en cada periodo para entrar en las diferentes negociaciones, cabe enfatizar en que el tipo de cartera colectiva que se pensó tiene una restricción en cuanto al horario, sin embargo los horarios en los que se pueden realizar operación en la BVC están dentro de los horarios laborales que maneja la cartera colectiva, además al ser abierta se puede ingresar o sacar dinero siempre que se necesite, es por esto que se castiga en cierta medida la rentabilidad, que para nuestro caso es del 3% anual o 0,018% efectiva diaria, valores que se pueden modificar de acuerdo con las condiciones a las cuales el inversionista tenga la posibilidad de acceder.

Cuando se comienzan a realizar movimientos de compra o venta, en la matriz de Transacción se ilustra el precio del cierre al cual se realizó la negociación, seguido por el tipo de transacción que se ha realizado, es decir compra o venta y el número de acciones que se transaron (el proceso para calcular este valor se explicará más adelante). Luego, con base en estos datos se calcula el valor de la transacción, para esto se identifica el monto transado, que básicamente depende del número de acciones, del precio de cierre y el valor de la comisión, el cual para nuestro caso es de 0,3%, siempre y cuando la transacción supere los COP 10´000.000 ya que luego de haber realizado la averiguación directamente con varios intermediarios, se encontró que es lo que en promedio manejan las casas comisionistas de bolsa. En la fórmula a continuación se puede identificar más claramente el proceso apenas explicado. Es importante mencionar que estos intermediarios cobran siempre que deben poner la orden, por lo cual la comisión se debe calcular independiente de que sea una compra o una venta.

### Valor Transacción = Número de Acciones \* Precio de Cierre \*  $(1 + Comisión)$

Luego de haber calculado estos valores, se deben ingresar a los activos, los cuales como se explicó previamente está conformado por dos rubros, la caja y las inversiones temporales (acciones). Por lo tanto dependiendo del tipo de operación se calculan de formas diferentes; si se trata de una compra el activo se modifica de acuerdo con las siguientes fórmulas:

 $Efectivo = Efectivo - MontoTransado - Comisión$ 

Donde, Monto transado = Número de Acciones \* Precio de cierre

### $Valor$  en  $Acciones = Valor$  en  $Acciones + Monte Transado$

Por su parte, si se trata de una operación para desinvertir (venta), el comportamiento del activo se rige de acuerdo con las siguientes fórmulas:

### $Efectivo = Efectivo + MontoTransado - Comisión$

### $Valor$  en  $Acciones = Valor$  en  $Acciones - Monte Transado$

Adicionalmente, el dinero que se tiene invertido en la cartera colectiva, es decir el equivalente al efectivo, todos los días genera una pequeña rentabilidad correspondiente al desempeño que presente la administradora de la misma. Como se explicó previamente para las corridas realizadas se utilizó una rentabilidad de la cartera del 3% efectivo anual, lo corresponde al valor que en promedio viene teniendo una cartera colectiva tomada como referencia en los últimos tres años.

Por su parte, para calcular el número de acciones que se espera transar se tiene en cuenta el número de veces que se ha tenido de forma consecutiva la misma posición, es por esto que se incluyeron contadores tanto para las ventas como para las compras. Esto se hace porque cuando se presentan varias compras o ventas consecutivas, según lo analizado en los resultados obtenidos, en promedio se cuenta cada vez con un precio más atractivo para realizar la operación, por lo tanto se busca negociar cada vez un valor más alto con el fin de aprovechar esta condición. En la Tabla 7 se pueden ver los porcentajes utilizados como estrategia de negociación para esta transacción.

**Tabla 7:** Estrategia de Negociación Progresiva

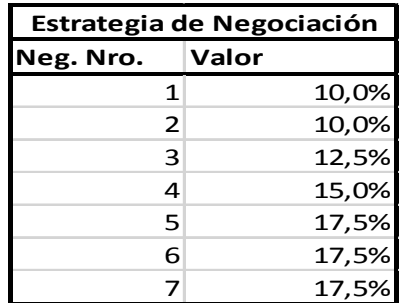

**Fuente:** Elaboracioón Propia

El monto que se espera transar se calcula multiplicando este porcentaje por el valor total que se tiene en el activo, es decir el efectivo más el valor en acciones. Sin embargo se tienen ciertas restricciones para que el porcentaje progresivo no provoque errores en el modelo. La primera de ellas es, que si luego de realizar la compra se tendrá un efectivo menor a COP 10´000.000, entonces se compra todo lo que se tiene en efectivo, esto para evitar dejar en caja sumas de dinero inferiores a los COP 10´000.000 ya que, como se vio

previamente por temas de la comisión, este monto no se podría utilizar para próximas compras, por lo menos hasta que se vendan acciones.

Otra restricción que se introdujo en el modelo, es que luego de que el contador de ventas o compras consecutivas llegue hasta siete (7), este no pueda seguir avanzando, ya que en la estrategia de negociación sólo se tiene este número de valores, por lo tanto en caso de que hayan más de siete, el contador tomará el valor correspondiente a este último. La estrategia no continúa en cero por ciento ya que, a pesar de que los valores dentro de la estrategia suman un 100%, se puede dar que por cambios en el valor de mercado, luego de hacer las siete transacciones seguidas en una misma posición, se tengan más activos con los cuales se continúen realizando operaciones.

A continuación se presenta en la Figura 26, el código que el modelo ejecuta cuando las condiciones le indican que debe realizar una venta.

### **Figura 26:** Código Estrategia de Negociacion Venta

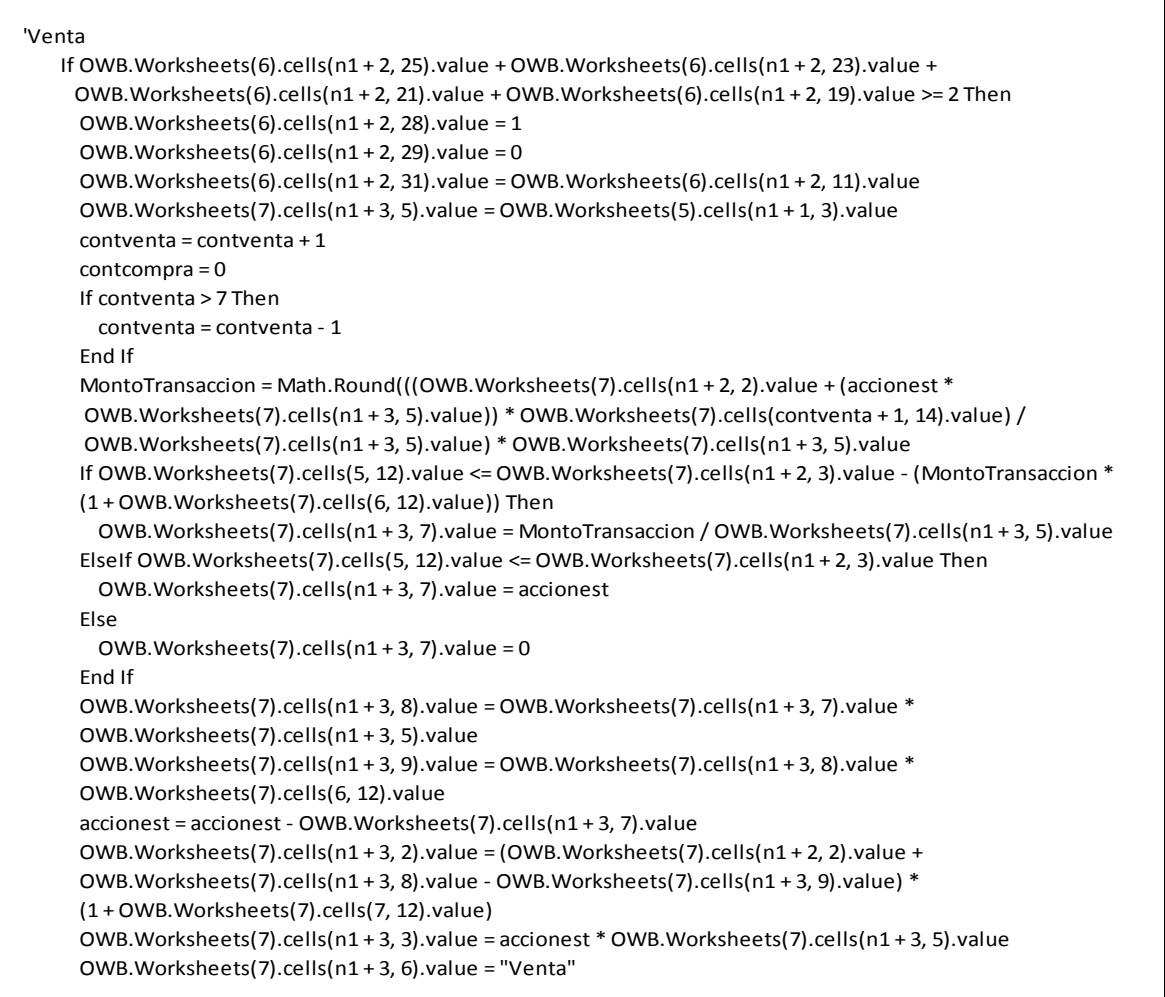

#### **Fuente:** Elaboración Propia

Como se puede ver en el código, inicialmente se pregunta si por lo menos dos indicadores avisan la misma situación de venta, cuando esto sucede rellena la casilla correspondiente en cada vector, trae el precio al que se encuentra la acción y registra el nuevo movimiento en el contador. Luego de esto se calcula el "MontoTransaccion" y se pregunta si se puede vender la totalidad de estas acciones, si debe ser una cantidad distinta de acuerdo con los mínimos permitidos, o si no es posible vender acciones.

Por último, se realiza la venta y se actualiza el valor de las acciones totales, además se realizan los cálculos explicados previamente y se rellenan las casillas para que el usuario tenga el detalle de los movimientos realizados.

En cuanto al proceso de compra, el modelo lo realiza a través de lo mostrado en la Figura 27.

**Figura 27:** Código Estrategia de Negociacion Compra

```
	'Compra
   ElseIf OWB.Worksheets(6).cells(n1 + 2, 26).value +
     OWB. Worksheets(6).cells(n1 + 2, 24).value +
    OWB. Worksheets(6).cells(n1 + 2, 22).value +
     OWB. Worksheets(6).cells(n1 + 2, 20).value \geq 2 Then
     OWB. Worksheets(6).cells(n1 + 2, 28).value = 0
    OWB.Worksheets(6).cells(n1 + 2, 29).value = 1
    OWB.Worksheets(6).cells(n1 + 2, 32).value = OWB.Worksheets(6).cells(n1 + 2, 11).value
    control = 0contcompra = contcompra + 1If contcompra > 7 Then
      contcompra = contcompra - 1												End	If
     OWB.Worksheets(7).cells(n1 + 3, 5).value = OWB.Worksheets(5).cells(n1 + 1, 3).value
    MontoTransaccion = Math.Round(((OWB.Worksheets(7).cells(n1 + 2, 2).value +
    (accionest * OWB.Worksheets(7).cells(n1 + 3, 5).value)) *OWB.Worksheets(7).cells(contcompra + 1, 14).value)
    / OWB.Worksheets(7).cells(n1 + 3, 5).value) * OWB.Worksheets(7).cells(n1 + 3, 5).value
    If MontoTransaccion < OWB.Worksheets(7).cells(5, 12).value Then
       MontoTransaccion = Int(((OWB.Worksheets(7).cells(5, 12).value) /
     OWB.Worksheets(7).cells(n1 + 3, 5).value) + 1) * OWB.Worksheets(7).cells(n1 + 3, 5).value
     												End	If
    If OWB.Worksheets(7).cells(5, 12).value <= OWB.Worksheets(7).cells(n1 + 2, 2).value -
      (MontoTransaccion * (1 + OWB.Worksheets(7).cells(6, 12).value)) Then
      OWB.Worksheets(7).cells(n1 + 3, 7).value = MontoTransaccion /
       OWB.Worksheets(7).cells(n1 + 3, 5).value
     ElseIf OWB.Worksheets(7).cells(n1 + 2, 2).value > OWB.Worksheets(7).cells(5, 12).value Then
       OWB.Worksheets(7).cells(n1 + 3, 7).value = Int(OWB.Work sheets).cells(n1 + 2, 2).value
      / (OWB.Worksheets(7).cells(n1 + 3, 5).value *(1+OWB.Worksheets(7).cells(6, 12).value)))
    												Else
      OWB. Worksheets(7).cells(n1 + 3, 7). value = 0
     												End	If
     OWB.Worksheets(7).cells(n1 + 3, 8).value = OWB.Worksheets(7).cells(n1 + 3, 7).value *OWB. Worksheets(7).cells(n1 + 3, 5).value
    OWB.Worksheets(7).cells(n1 + 3, 9).value = OWB.Worksheets(7).cells(n1 + 3, 8).value *OWB.Worksheets(7).cells(6, 12).value
     accionest = accionest + OWB. Worksheets(7).cells(n1 + 3, 7).valueOWB.Worksheets(7).cells(n1 + 3, 2).value = (OWB.Worksheets(7).cells(n1 + 2, 2).value -
     OWB. Worksheets(7).cells(n1 + 3, 8).value - OWB. Worksheets(7).cells(n1 + 3, 9).value) *(1 + OWB.Worksheets(7).cells(7, 12).value)OWB.Worksheets(7).cells(n1 + 3, 3).value = accionest * OWB.Worksheets(7).cells(n1 + 3, 5).value
     OWB.Worksheets(7).cells(n1+3, 6).value = "Compra"
```
#### **Fuente:** Elaboración Propia

Inicialmente se pregunta si el resultado cumple la regla inicial de tener dos indicadores proponiendo compra, de esta forma se procede a llenar cada respectivo campo y a traer el precio actual. A esto le sigue la cuenta del contador para las compras e igualar a cero el contador de ventas, como se hace también con el contador de compras cuando se tiene venta, ya que de esta forma se reinician estos contadores. Luego se calcula el valor que el modelo sugiere comprar y se compara con lo que se tiene en efectivo para decidir si es

posible comprar este valor, si debe ser diferente o si definitivamente no se puede realizar la transacción. Por último se procede a llenar los campos con el detalle de los activos y el flujo de caja para tener el control apropiado.

Por último se tiene la posición neutra, lo cual ocurre cuando el resultado arrojado por los indicadores no muestran tendencias claras que se puedan aprovechar por medio de una negociación, por lo que el modelo llena con ceros las casillas de ambos vectores indicando que no es un buen momento para moverse. En la Figura 28, se puede ver más claramente el proceso que se ejecuta en estos casos.

**Figura 28:** Código Estrategia de Negociacion para una Posición Neutra

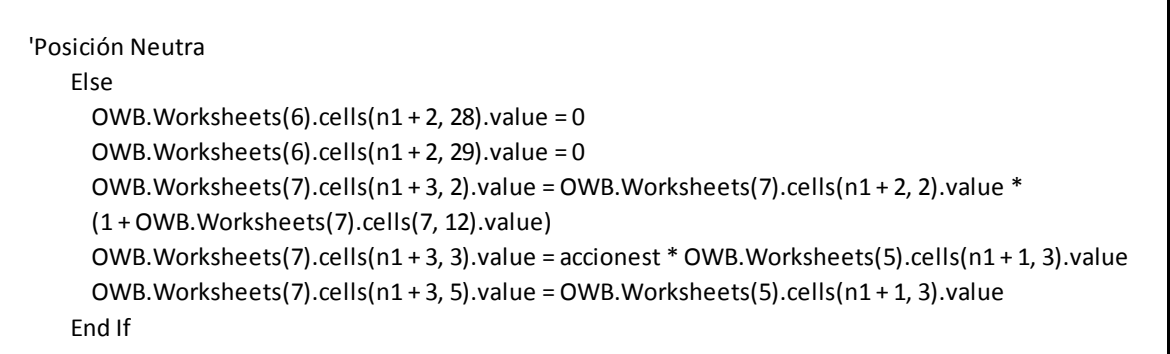

### **Fuente:** Elaboración Propia

# ⇒ **Ventas Obligadas**

Debido a que se está transando con activos denominados como altamente volátiles, principalmente a su naturaleza de rentabilidad variable, se deben identificar y gestionar puntos donde es necesario detener pérdidas. Para el caso de este modelo se instalaron dos condiciones bajo las cuales se debe realizar una venta inmediata por diferentes condiciones.

En primero lugar, si por motivos del movimiento del mercado, el valor en acciones comienza a caer y aproximarse al valor de los COP 10´000.000, el modelo se encarga inmediatamente de vender todas las acciones para prevenir que luego de haber caído por debajo de este límite, en caso de que no se logre recuperar y subir nuevamente sobre este precio para estar disponible para la venta, ya que en caso de que esto no suceda, la solución según las condiciones del modelo sería comprar acciones para tener un monto superior a los COP 10´000.000 para proceder a venderlas más tarde, lo cual no ser lo más apropiado ya que hay factores como la comisión y el tiempo que llevarían estos movimientos a ser adversos para la rentabilidad.

En la Figura 29, se pueden observar más claramente las condiciones que se utilizan y el proceso que se toma para buscar curar en cierta medida la situación.

**Figura 29:** Código Stoploss

```
stoploss: mínimo venta
   If OWB.Worksheets(7).cells(n1 + 3, 3).value <= OWB.Worksheets(7).cells(5, 12).value * 1.15 And
     OWB. Worksheets(7).cells(n1 + 3, 3).value >= OWB. Worksheets(7).cells(5, 12).value And
     OWB.Worksheets(7).cells(n1 + 3, 3).value < OWB.Worksheets(7).cells(n1 + 2, 3).value And
     OWB.Worksheets(7).cells(n1 + 2, 6).value \leq "Compra" Then
     OWB.Worksheets(7).cells(n1 + 3, 7).value = accionest
     OWB.Worksheets(7).cells(n1 + 3, 8).value = OWB.Worksheets(7).cells(n1 + 3, 7).value *OWB. Worksheets(7).cells(n1 + 3, 5).value
     OWB.Worksheets(7).cells(n1 + 3, 9).value = OWB.Worksheets(7).cells(n1 + 3, 8).value *OWB. Worksheets(7).cells(6, 12). value
     acciones = acciones - OWB.Work sheets(7).cells(n1 + 3, 7).valueOWB. Worksheets(7).cells(n1 + 3, 2).value = (OWB. Worksheets(7).cells(n1 + 2, 2).value +
     OWB.Worksheets(7).cells(n1 + 3, 8).value - OWB.Worksheets(7).cells(n1 + 3, 9).value) *(1+OWB.Worksheets(7).cells(7, 12).value)
     OWB.Worksheets(7).cells(n1 + 3, 3).value = accionest * OWB.Worksheets(7).cells(n1 + 3, 5).value
     OWB. Worksheets(7).cells(n1 + 3, 6).value = "Venta Forzada"
   								End	If
```
**Fuente:** Elaboración Propia

# **3.5 REDES NEURONALES**

En línea con los objetivos propuestos en el anteproyecto, se realizaron varias estructuras de redes neuronales con el fin de validar y buscar nuevos modelos que apoyen y validen la propuesta presentada previamente. Esto se hizo por medio de dos tipos de modelo de red neuronal; la máquina de vector soporte (MVS) y la ART o modelo *Self-Organizing*.

Para este fin se tomaron los datos obtenidos en la corrida del modelo con los precios de cierre diarios de Ecopetrol. En primer lugar por la ya mencionada importancia de esta compañía para el mercado colombiano, y en segundo lugar porque se buscó que la estrategia de negociación se ajustara a este activo. Esto se hizo luego de que la estrategia inicial de compras uniformes del 20% del valor de la inversión inicial arrojaba resultados menos favorables que la estrategia de negociación progresiva con mayor número de posibles movimientos y con valores calculados sobre el valor del portafolio del inversionista.

### **3.5.1 Redes Neuronales ART**

La red neuronal ART que se decidió implementar se conoce como modelo *self-organizing*, el cual está basado en un aprendizaje no supervisado, es decir no tiene un resultado esperado al cual apuntar su pronóstico. Lo primero que se realizo fue insertar los pesos, los cuales son los resultados de los indicadores calculados en el modelo vectorial.

Este modelo está compuesto por dos componentes: los clústeres (venta, compra, posición neutra) y el vector de entrada (los valores de los indicadores, separados por fila). El objetivo de este modelo es encontrar el clúster más cercano al vector de entrada. Para lograr llegar a esto se necesita calcular la distancia que hay entre el vector de entrada y cada uno de los clústeres utilizando la siguiente formula:

$$
s_n = \sqrt{(xc_{j1} - x_1)^2 + (xc_{j2} - x_2)^2 + \dots + (xc_{j6} - x_6)^2}
$$

Siendo:

 $X_1$  hasta  $X_6$ : Los valores del vector de entrada.

 $XC_{11}$  hasta  $XC_{16}$ : Las conexiones

Sj: La distancia entre un clúster y el vector de entrada.

Después de encontrar la menor distancia Sj se actualizan los pesos con un factor de aprendizaje que decrece a medida que van pasando las iteraciones.

Este factor de aprendizaje (alfa) es la variable con la cual se debe "jugar" para intentar encontrar la red que ajuste apropiadamente todos los valores de compra, venta y posición neutra.

Al final se espera tener los valores de compra, venta y posición neutra en sus respectivos clúster o por lo menos en clúster separados. Para poder visualizar de mejor manera los resultado de la red, esta genera algo conocido como la matriz de confusión la cual separa todos los valores en el/los clúster(es) que la red considere que pertenece.

Luego de cuadrar el código y el archivo de la red neuronal ART, fue necesario ejecutar el modelo 45 veces para encontrar que el alfa optimo era de 0,0055.

**Tabla 8:** Matriz de Confusión

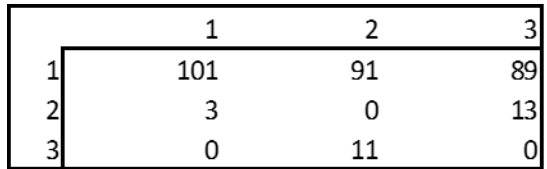

**Fuente:** Elaboración Propia

### **3.5.2 Máquina de Vector Soporte**

Se decidió utilizar una MVS debido a que estas arrojan datos Booleanos, es decir arrojan unos o ceros que en este caso pueden ser interpretados como compra o venta. Dado que los vectores de salida del modelo son Booleanos, se utilizó la MVS con Kernel Logístico, ya que este arroja como resultados probabilidades que posteriormente se convierten en

ceros o unos (mismas unidades que los vectores de salida del modelo inicial). Las funciones que se utilizaron para ejecutar esta red fueron las siguientes:

*Función de Activación* = 
$$
1/(1 + exp(-s))
$$

Actualización  $C_j = C_j + \alpha f a * e k * (exp(-s_j)/(1 + exp(-s_j))^2) * h j$ 

$$
Actualización Wj = Wji + alfa * ek * (exp(-sj)/(1 + exp(-sj))^2) * cj * xi
$$

Adicionalmente se ingresaron seis neuronas de entrada, las cuales fueron seleccionadas ya que son de gran relevancia en el pronóstico de comportamientos y tendencias que tome la acción. Estas variables son el %D (Indicador estocástico), el RSI, el MACD con su respetiva señal y las dos bandas de Bollinger (tanto inferior como superior).

Dado que las salidas de estos modelos deben ser vectores Booleanos, se corrió el modelo en dos etapas, primero se tomaron las neuronas de entrada y se relacionaron sólo con el vectores de ventas como salida  $(Y_{dk})$ , para luego realizar el mismo ejercicio pero reemplazando los vectores salida por las compras.

Para encontrar la combinación más óptima entre alfa y el número de neuronas ocultas se utilizó el Diseño Factorial  $2<sup>k</sup>$ , el cual consiste en realizar corridas comenzando con un rango amplio de valores para ir encerrando los dos valor cuya combinación mejor se ajuste a la red neuronal realizada.

Dado que para este diseño se tomaron inicialmente valores para alfa entre 0,000001 y 0,5 y para las neuronas ocultas entre 1 y 40, las pruebas arrojaron que estos extremos del factor de aprendizaje estaban provocando fallas en el aprendizaje, por lo cual se tuvo que recurrir a implementar otro nuevo mapa con diferentes valores.

El nuevo mapa se comenzó a probar con nuevos valores de alfa cada vez más pequeños buscando que el modelo mostrara síntomas de aprendizaje. Finalmente, luego de realizar un poco más de 40 pruebas, las gráficas comenzaron a mostrar síntomas de un buen aprendizaje y, ya que a pesar de que varias terminaban con un error relativamente pequeño, se podía notar que este se presentaba por la volatilidad que presentaban los errores entre iteraciones. Se llegó al cuadro final donde al intentar acotar aún más al cuadro se comenzaba a notar una falta de eficiencia, por lo tanto se decidió que el mejor aprendizaje correspondía a la combinación de 10 neuronas ocultas con un factor de aprendizaje de 0,0025.

**Figura 30:** Diseño Factorial 2<sup>k</sup>

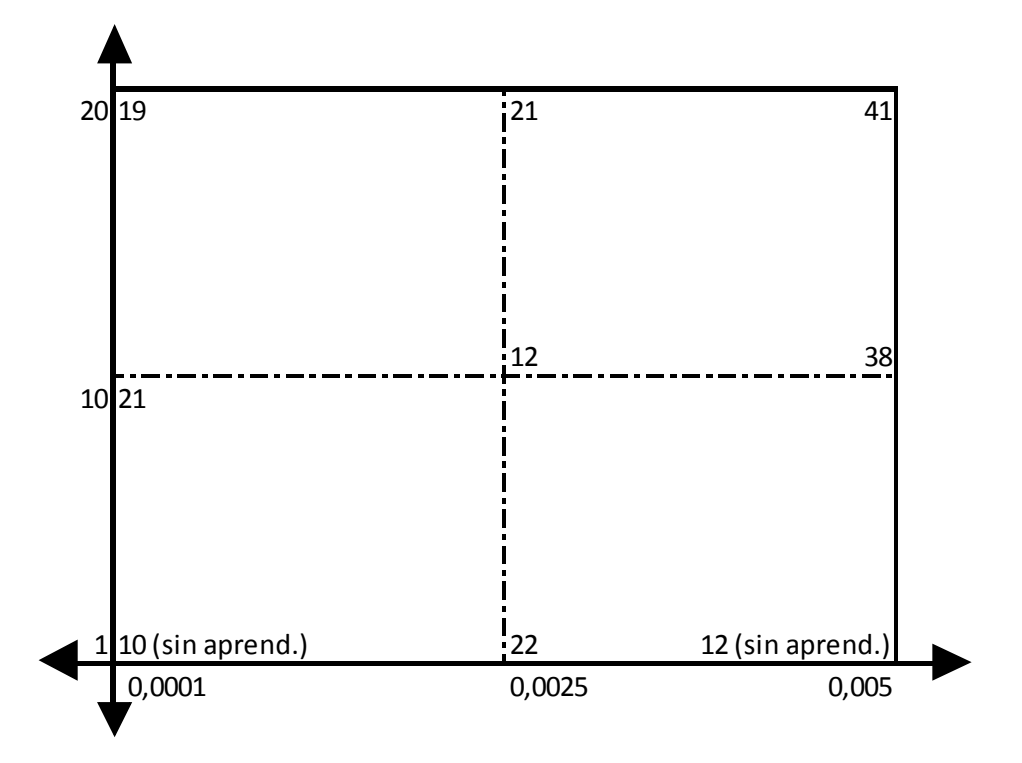

**Fuente:** Elaboración Propia

# **4. DISCUSIÓN DE RESULTADOS**

Para correr el modelo se utilizaron varios ejemplos de acciones colombianas de diferentes sectores de la economía, sin embargo se identificó que cada acción tiene un comportamiento totalmente diferente a la otra, por lo cual la estrategia de negociación se debería ajustar de acuerdo a la cantidad de posiciones de venta o compra que en promedio arroje el modelo de forma seguida. Es por esto que se buscó enfocar el resultado sólo en una acción con una periodicidad específica, más específicamente los valores diarios de la acción de Ecopetrol.

Antes de mostrar los resultados obtenidos y procesos realizados con la acción de Ecopetrol, se mostrarán los resultados generales de las otras simulaciones del modelo con otras acciones con el fin de ilustrar el desempeño general del mismo. Cabe recalcar que a pesar de que los resultados mostrarán que en promedio las compras tienen un precio menor a las ventas, en varios de los casos el resultado final fue de una rentabilidad negativa principalmente debido a que la estrategia de negociación explicada previamente debe ser ajustada de acuerdo al comportamiento que presente la acción y la forma en que este sea reflejado en los indicadores.

# **4.1 GRUPO ARGOS**

En la figura se puede identificar, con el color rojo la distribución que resulta luego de analizar los valores con los cuales el modelo indica momentos de compra, con el azul se resalta la distribución de la totalidad de los valores y con el color café se encuentran los valores de venta. Como se puede ver, en promedio el modelo logra llegar a posiciones compradoras que son menores al precio de cierre de la acción y aún mucho menores de los precios a los cuales busca vender.

**Figura 31:** Comportamiento de Grupo Argos

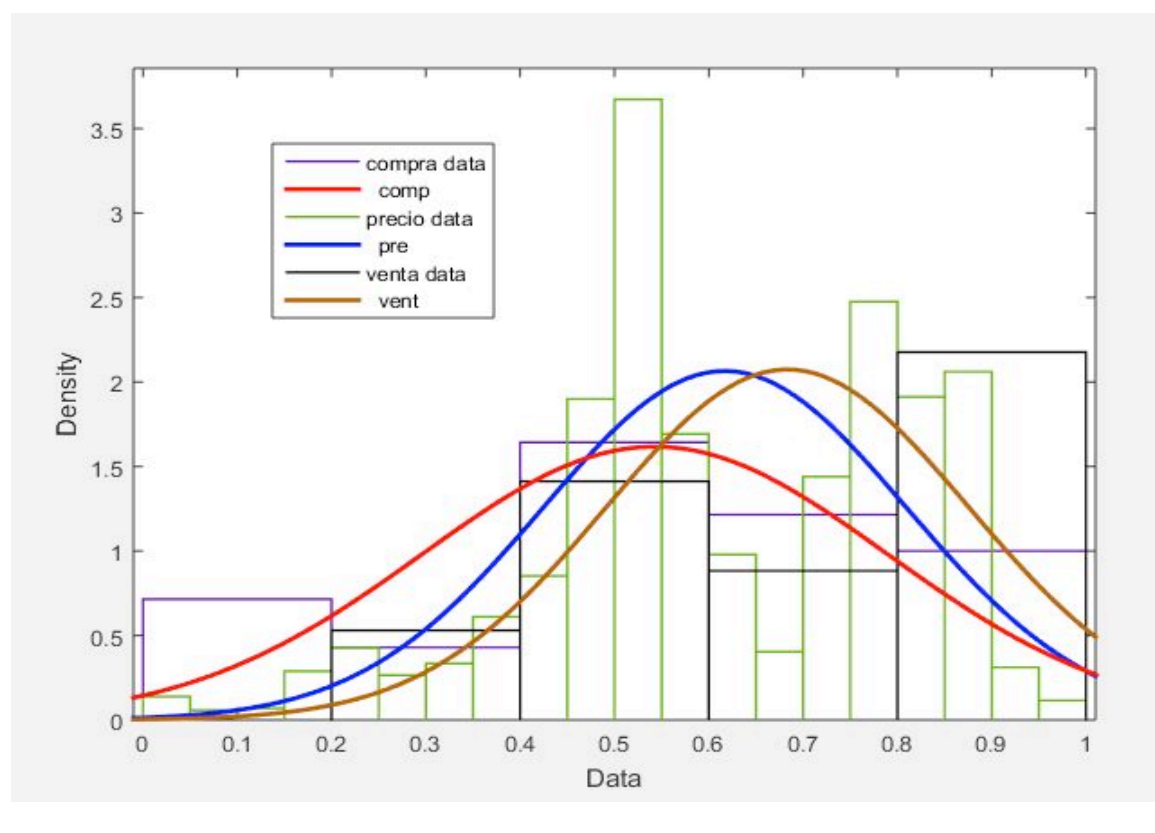

**Fuente:** Elaboración Propia

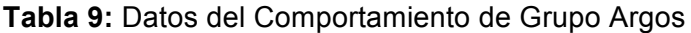

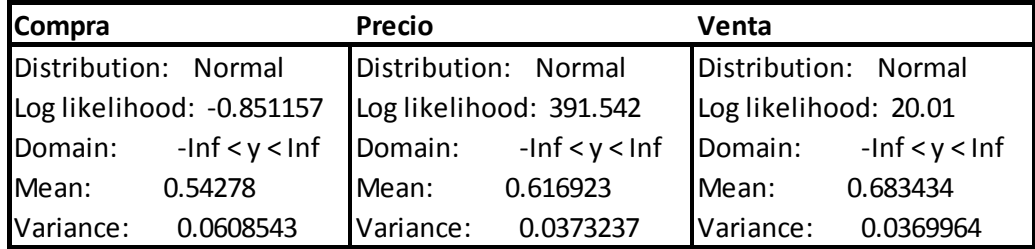

### **Fuente:** Elaboración Propia

En la Tabla 9 se pueden ver más claramente los valores de cada una de las distribución resaltadas en el la Figura 30. Es importante enfatizar en que los datos normalizados arrojaron una media para las compras de 0.54, para los precios de 0.617 y para las ventas de 0.68. Estas operaciones en conjunto con la estrategia de negociación implementada, descontando los costos de la comisión y sin tener en cuenta la rentabilidad del fondo de interés colectivo produjeron una rentabilidad del 5,38%, sacando provecho de un movimiento de la acción desde COP 17020 hasta COP 17500, valorizándose en un

2,82%. En la Tabla 10 se puede apreciar el detalle del resultado obtenido con una inversión de COP 100´000.000.

**Tabla 10:** Resultado del Modelo con Grupo Argos

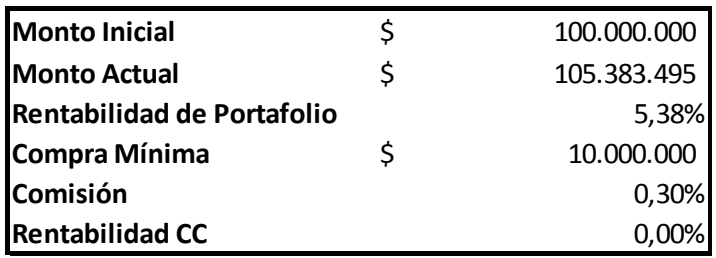

**Fuente:** Elaboración Propia

Estos resultados fueron producto de la corrida del modelo con los precios intra-día que tuvo la acción del Grupo Argos entre julio y noviembre del 2015. En la Figura 31 se puede ver el desempeño de dicho activo en este periodo de tiempo.

**Figura 32:** Grafico del Precio de Grupo Argos

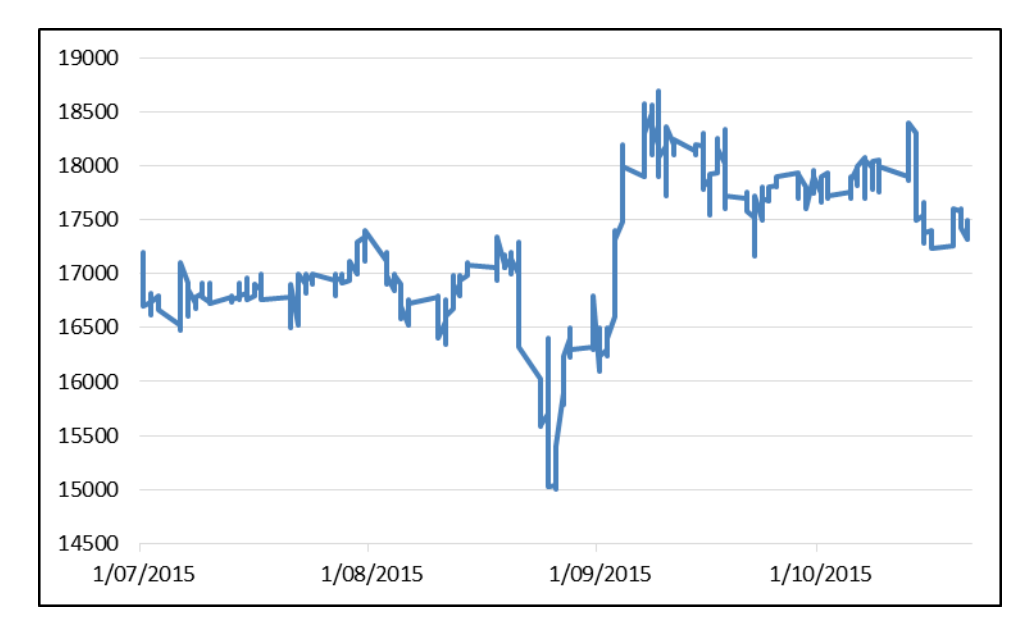

**Fuente:** Elaboración Propia

### **4.2 GRUPO SURA**

Como se puede apreciar en la Figura 32, a pesar de que el precio de esta acción un movimiento positivo, este sólo representó una valorización del 0,60%, mostrando valores bastante estables.
**Figura 33:** Grafico del Precio de Grupo Sura

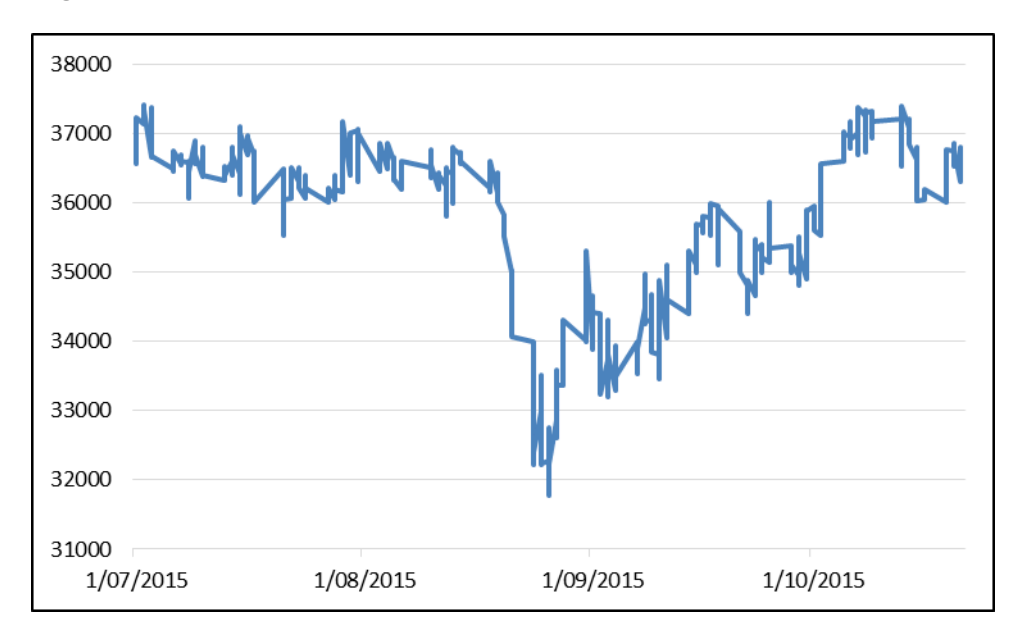

#### **Fuente:** Elaboración Propia

A pesar de esta leve valorización el modelo presentó una pérdida de -2,86% como consecuencia de la comisión y de la estrategia de negociación que no pudo sacar el provecho del modelo que debería haber optimizado las utilidades. Como ya se mencionó previamente los comportamientos de las acciones son diferentes y esta estrategia fue enfocada a otro activo. Sin embargo, en la Figura 33 se puede apreciar que el precio en el cual el modelo tomaba una posición de compra era mucho más bajo del que en promedio tomaba como valor apto para la venta, además el precio de la acción se ubicó en promedio en la mitad de ambas distribuciones.

**Figura 34:** Comportamiento de Grupo Sura

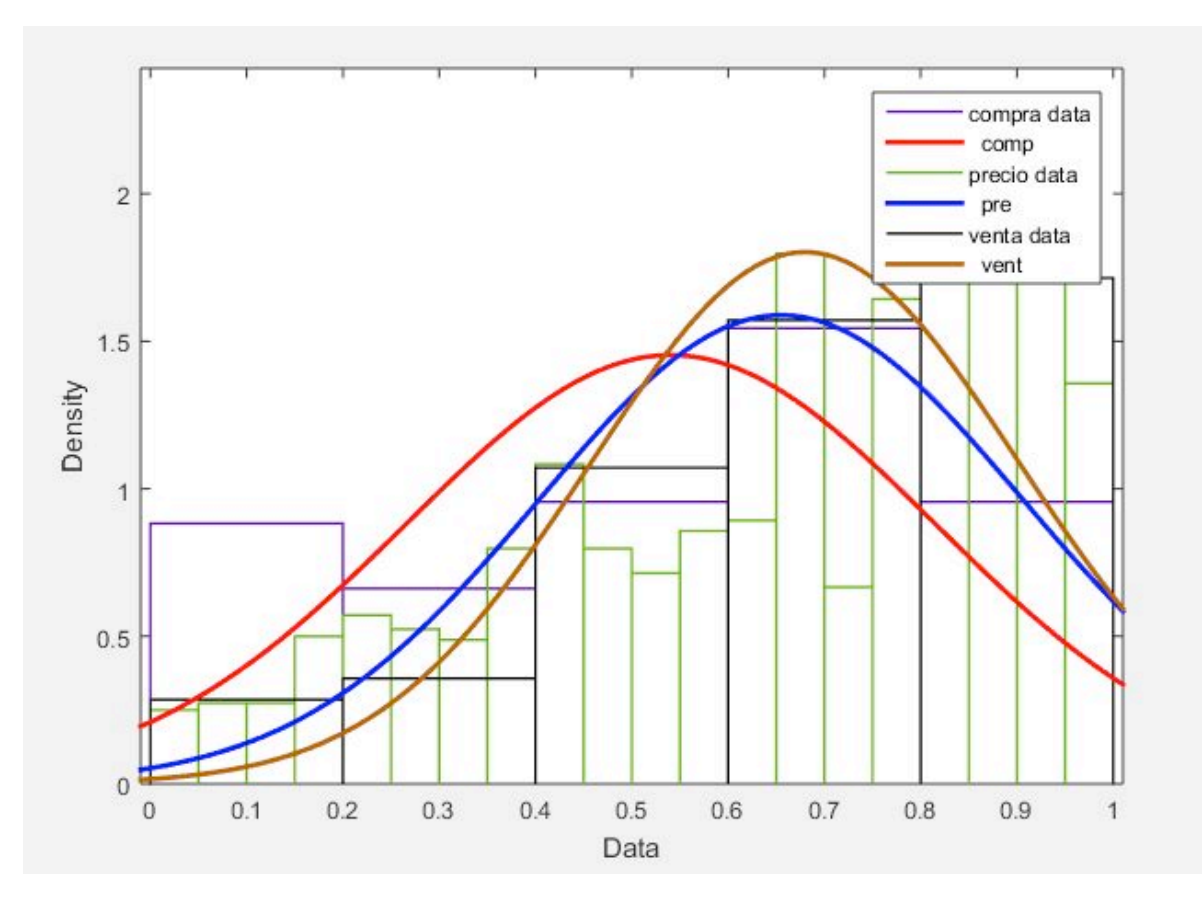

**Fuente:** Elaboración Propia

En la tabla a continuación se amplían los valores que rigen las distribuciones que tuvo como resultado la corrida de las acciones de Grupo Sura entre el mismo periodo de las estudiadas del Grupo Argos.

**Tabla 11:** Datos Comportamiento de Grupo Sura

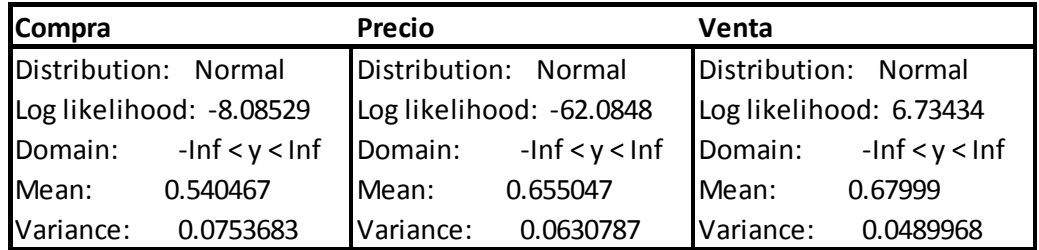

**Fuente:** Elaboración Propia

## **4.3 BANCOLOMBIA**

Entre otras cosas, debido al reciente anuncio por parte de esta corporación financiera para llevar ante los accionistas a votación la propuesta para ampliar su capital suscrito y esperar que en un futuro se de una posible nueva emisión de acciones ordinarias, esta acción se mostró castigada por el mercado pasando de estar a principios de julio en COP 26800 a COP 25340 a mediados del mes de noviembre, mostrando una contracción acumulada del 5,45% (ver Figura 34).

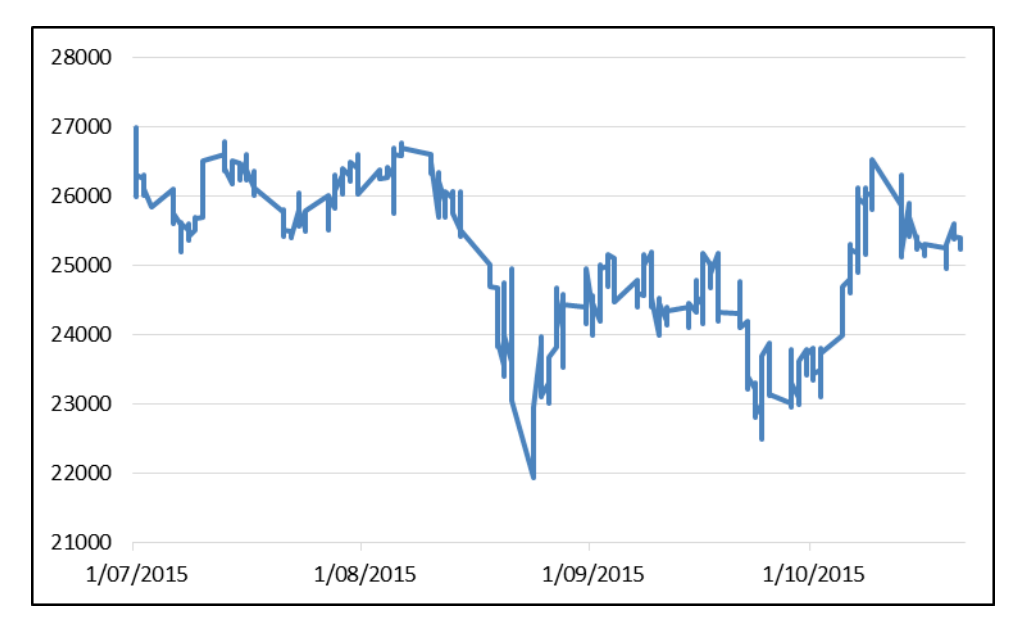

**Figura 35:** Grafico del Precio de Bancolombia

#### **Fuente:** Elaboración Propia

A pesar de esto nuevamente la corrida del modelo con los precios de este activo demostró un buen desempeño teniendo un promedio de precios de venta bastante por encima de los precios de compra. En la Figura 35 se pueden analizar las distribuciones de cada vector enfrentados.

**Figura 36:** Comportamiento de Bancolombia

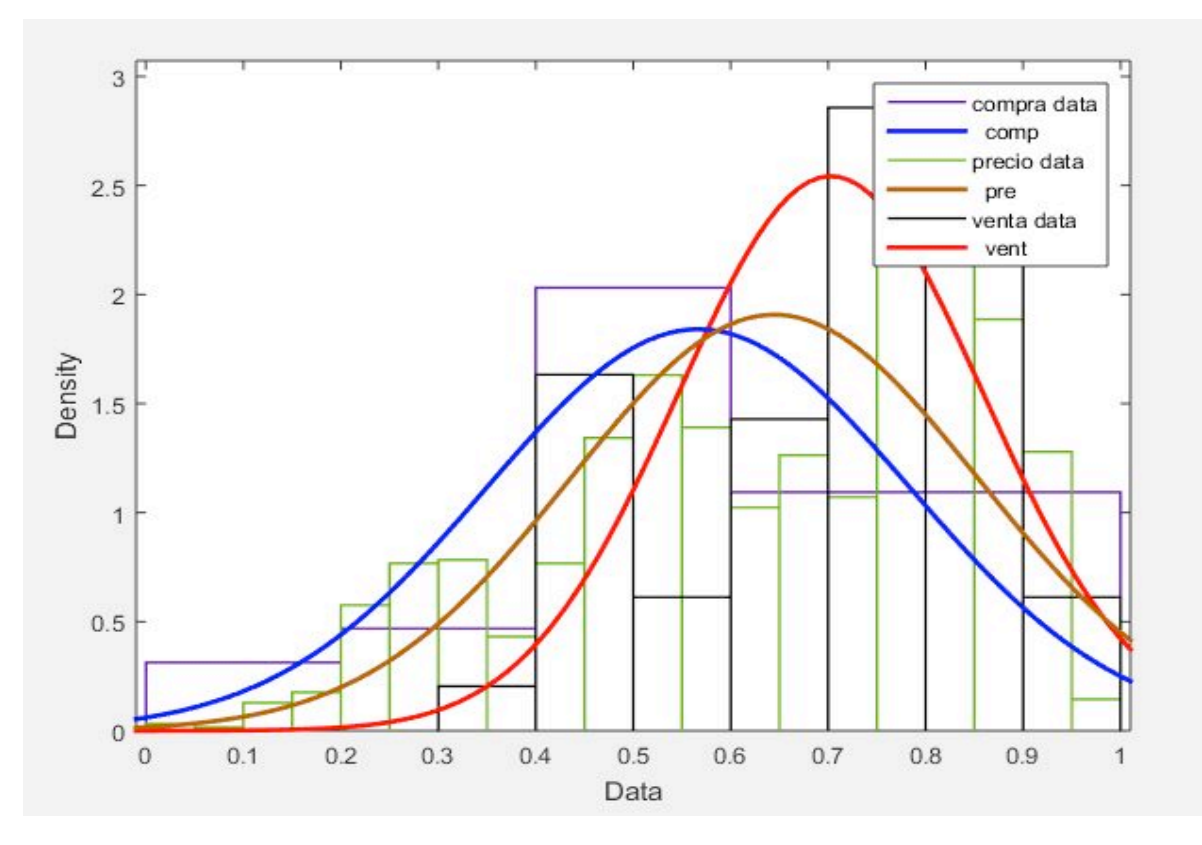

#### **Fuente:** Elaboración Propia

Más específicamente, las propuestas de compra, venta y los precios tuvieron medias de 0.57, 0.70 y 0.64 respectivamente (ver Tabla 12), demostrando una gran holgura entre las posiciones de compra y las de venta. A pesar de esto, para este caso el modelo presentó una pérdida del 2,71% (por debajo de la pérdida acumulada del valor de mercado de la compañía), de lo cual se identificó que no se pudo sacar provecho de las posiciones ganadoras del modelo debido a que la estrategia de negociación no se encontraba alineada con el comportamiento de esta acción. Cabe recordar que para este valor se tuvieron en cuenta la comisiones de cada transacción pero no la rentabilidad diaria que podría ofrecer una fondo de interés colectivo de perfil de riesgo bajo.

**Tabla 12:** Datos Comportamiento de Bancolombia

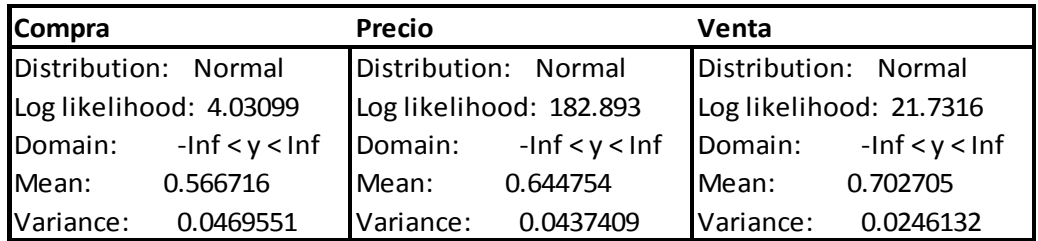

#### **Fuente:** Elaboración Propia

### **4.4 ISAGEN**

Por su parte, las acciones de Isagen han atravesado fuertes movimientos en el precio debido a que el gobierno ha generado mucha expectativa por sus planes de vender su participación al sector privado. En la Figura 36 se pueden apreciar estas fluctuaciones que han hecho que el precio vaya desde COP 2710 hasta COP 2965.

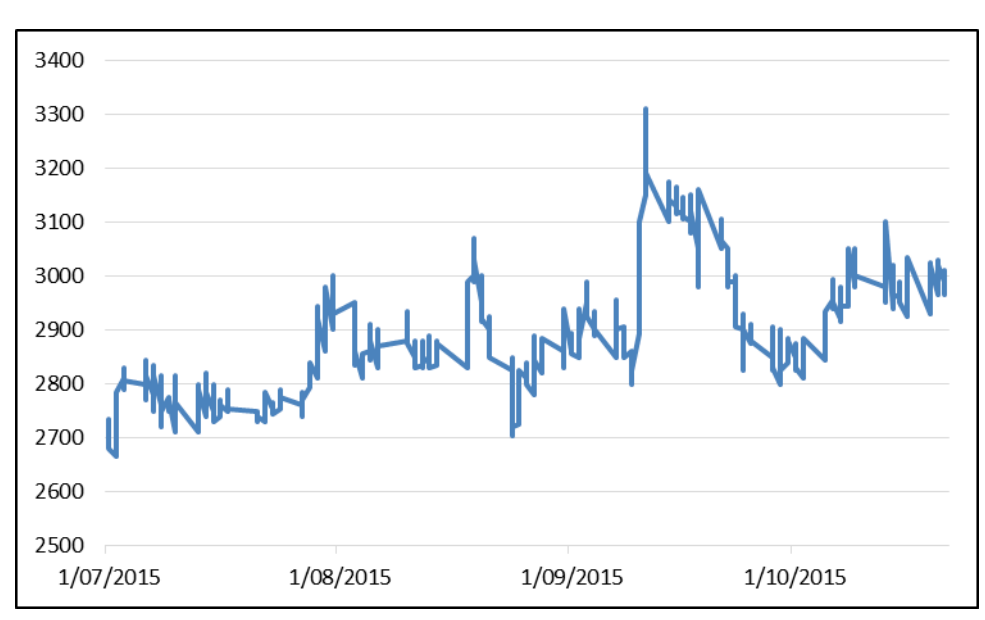

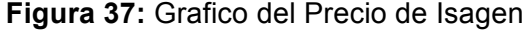

**Fuente:** Elaboración Propia

Las transacciones del portafolio de este activo produjeron una rentabilidad total del 6,77% después de las comisiones y antes de la rentabilidad del fondo de interés colectivo.

**Tabla 13:** Resultado del Modelo con Isagen

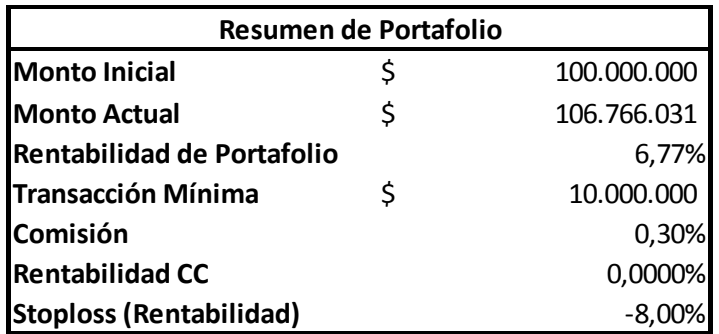

**Fuente:** Elaboración Propia

Esto se presentó gracias a que la estrategia implementada en el modelo presentó importantes diferencias al enfrentar las posiciones de compra con las de la venta, lo cual

pese a las oportunidades que no se pudieron aprovechar dado que la estrategia de negociación hacía que se perdieran oportunidades, dejó una importante utilidad en al finalizar el ejercicio.

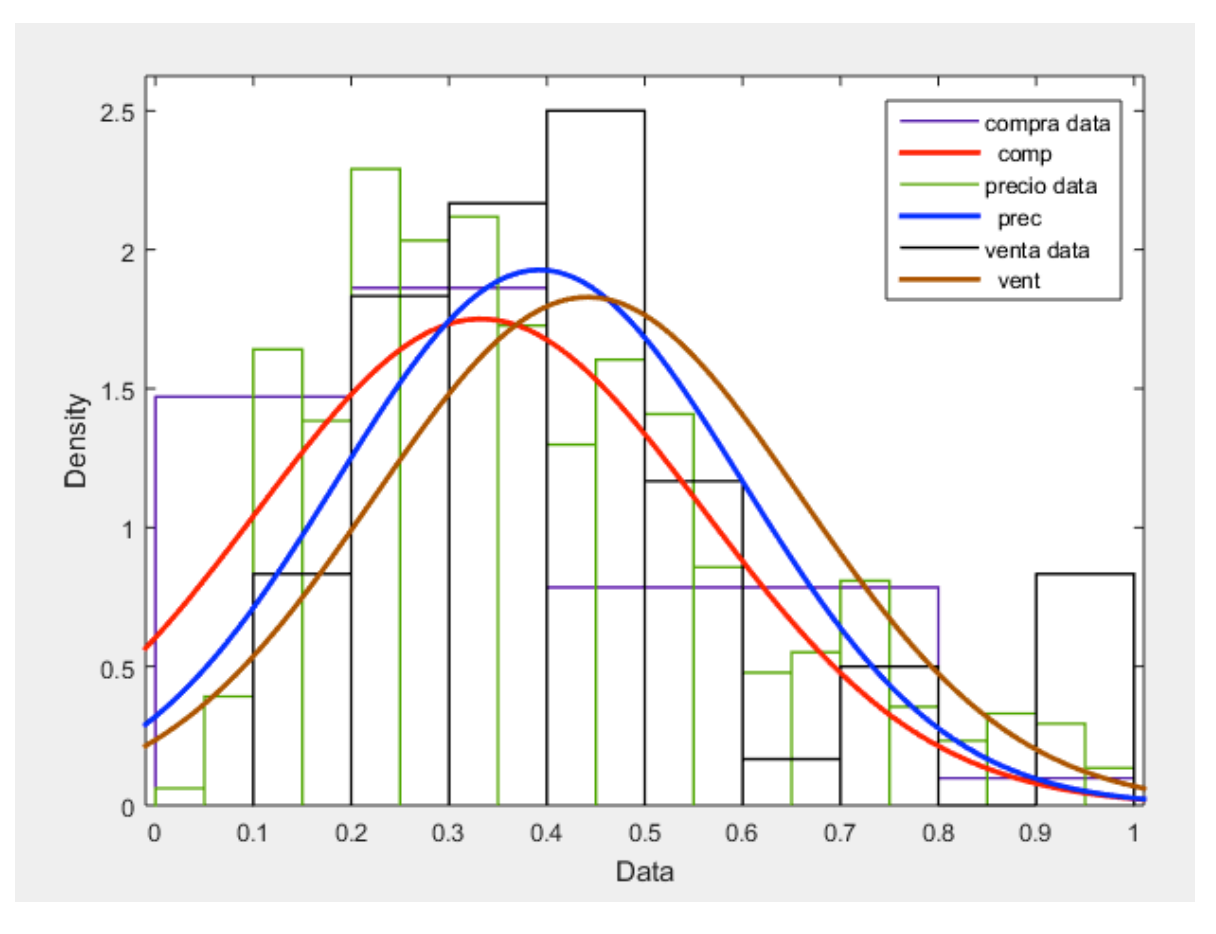

#### **Figura 38:** Comportamiento de Isagen

#### **Fuente:** Elaboración Propia

Por último, se adjunta Tabla 14 con el detalle de las distribuciones que dejaron como resultado los vectores de compra, precio y venta de la acción de Isagen.

**Tabla 14:** Datos Comportamiento de Isagen

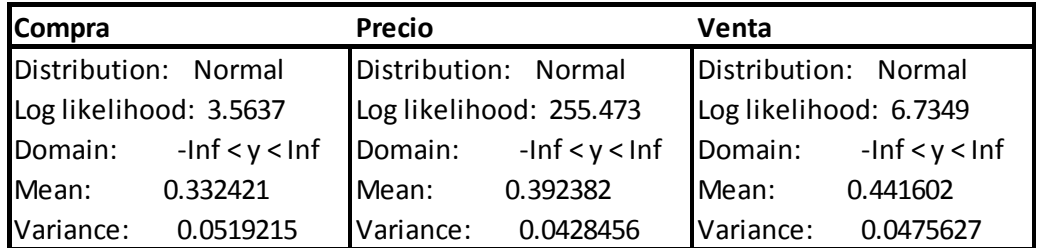

#### **Fuente:** Elaboración Propia

## **4.5 ECOPETROL**

Como se explicó anteriormente, esta fue la acción en la que más se enfocó el modelo, entre otras cosas debido a que es la referente para el mercado colombiano. Para el estudio de esta acción se utilizaron dos periodicidades, los movimientos que tuvo intradía desde principios de julio hasta noviembre de 2015 y los cierres diarios que tuvo entre el 2009 y el cuarto trimestre del 2015. El análisis de estos dos vectores puede ayudar a entender que no sólo dos acciones diferentes se comportan diferente, sino que la misma acción analizada desde dos periodos de tiempo distintos presenta varias diferencias que podrían llevar a pensar que se trata de activos distintos.

Como se puede ver en las Figuras 38 y 39 los precios diarios desde el 2009 han sufrido mayores cambios.

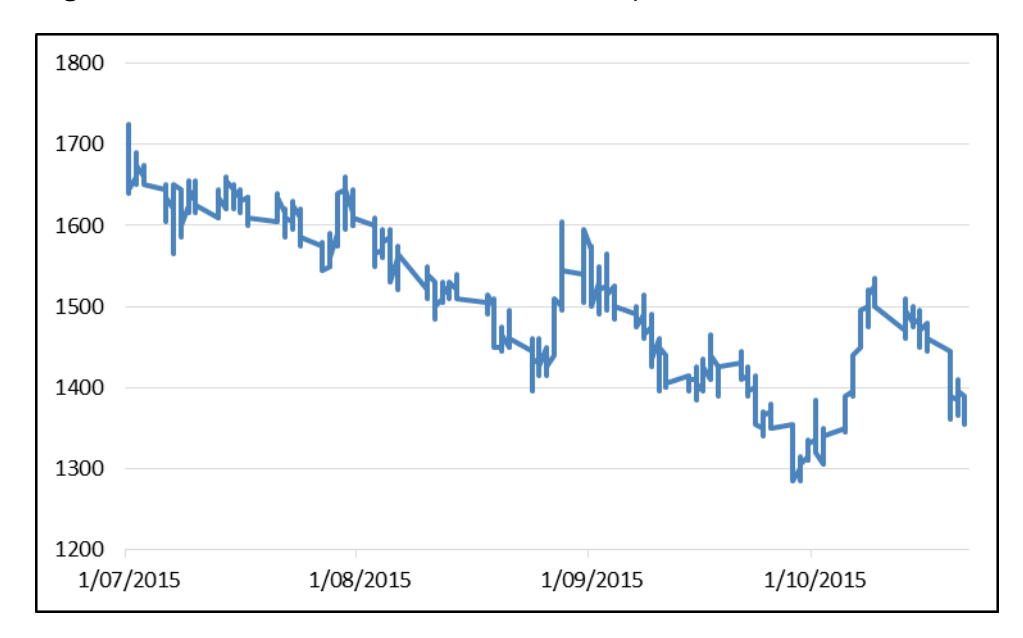

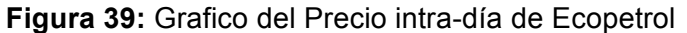

**Fuente:** Elaboracion Propia

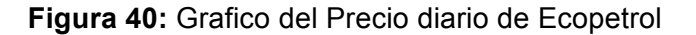

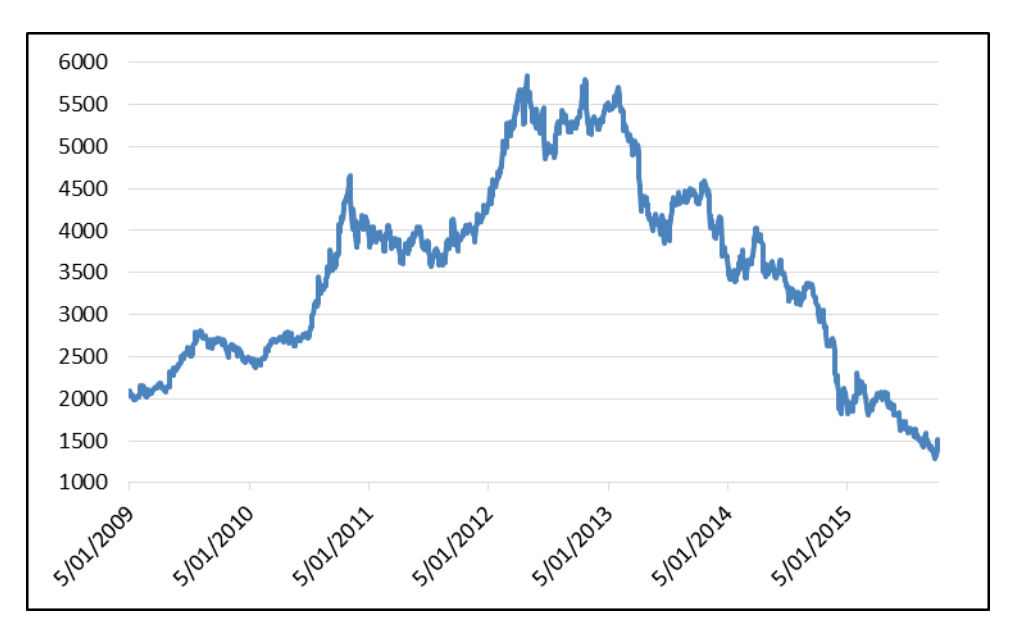

#### **Fuente:** Elaboracion Propia

Aunque estas dos graficas son de diferentes periodos se puede ver que siguen la misma tendencia a la baja. Esto se debe a que en los últimos tiempos el precio del petróleo ha venido cayendo considerablemente, en parte a que Estados Unidos y Canadá por medio de métodos de extracción secundaria (fracking) se han convertido en jugadores importantes en la producción mundial de petróleo.

Las transacciones del portafolio de este activo produjeron una rentabilidad total del - 8,95% (para los periodos de tiempo diarios) y -17,68% (para los periodos de tiempo intradía) después de las comisiones y antes de la rentabilidad del fondo de interés colectivo. Aunque la estrategia de negociación está pensada especialmente para esta acción (con periodos de tiempo diarios) las rentabilidades dan negativas debido al fuerte declive que tuvo el precio con la crisis petrolera de los últimos años. Es por esta razón que a la hora de tomar decisiones de compra y venta de acciones, una persona no solo se debe basar en análisis técnico sino también en análisis fundamental. Aunque la rentabilidad al final dio negativa, antes de la crisis se podía presenciar rentabilidad cercana al 30%, lo que demuestra que el modelo si estaba corriendo de forma óptima. A continuación se pueden ver los gráficos que representan los puntos de compra y venta de esta acción en estos dos periodos de tiempo.

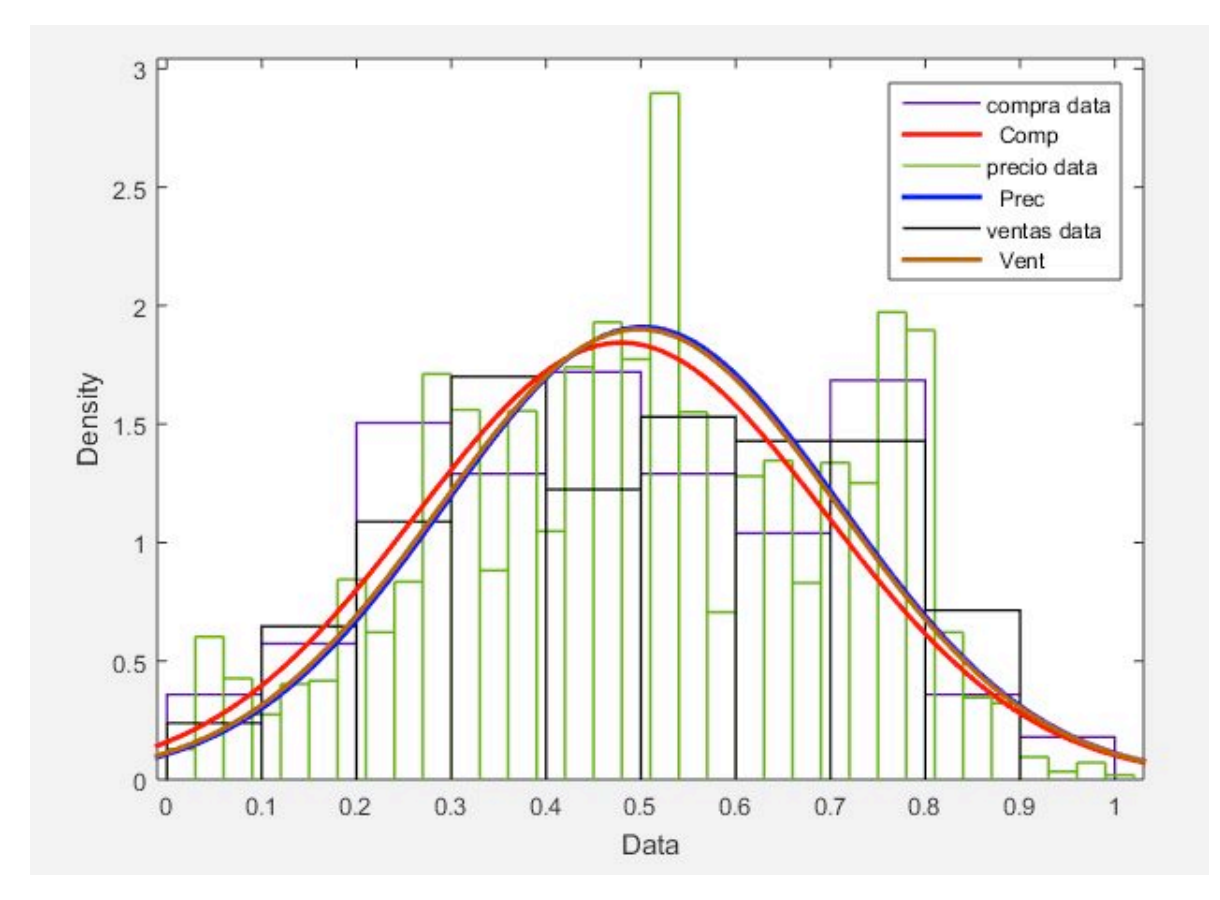

**Figura 41:** Comportamiento de Ecopetrol para los periodos de tiempo intra-día

**Fuente:** Elaboracion Propia

**Figura 42:** Comportamiento de Ecopetrol para los periodos de tiempo diarios

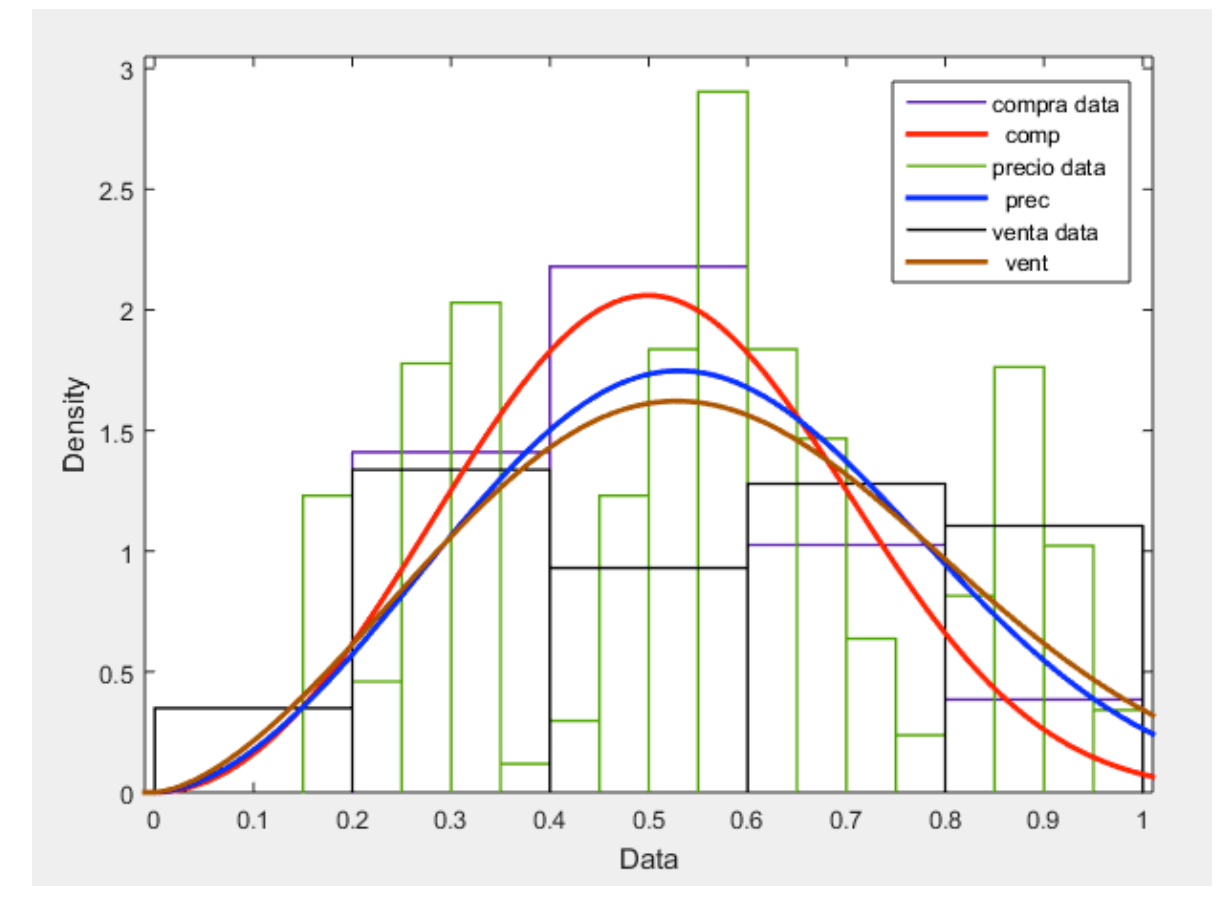

**Fuente:** Elaboracion Propia

## **4.6 REDES NEURONALES ART**

Como se puede ver en la Figura 42 el alfa de 0,0055 logra distribuir un gran número de datos adecuadamente, acomodando los clúster de la forma más óptima posible.

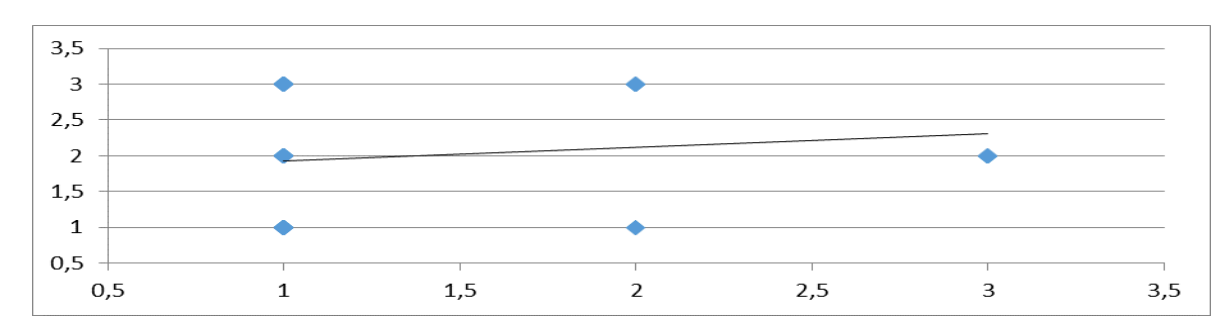

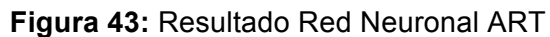

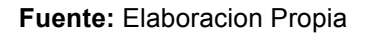

De esta forma, con el aprendizaje reflejado por medio de esta red neuronal se puede decir que el resultado es bastante exitoso, ya que como se puede ver en la Figura 43, los precios de venta siempre están por encima de los de compra lo que la convierten en una excelente modelo de compra y venta.

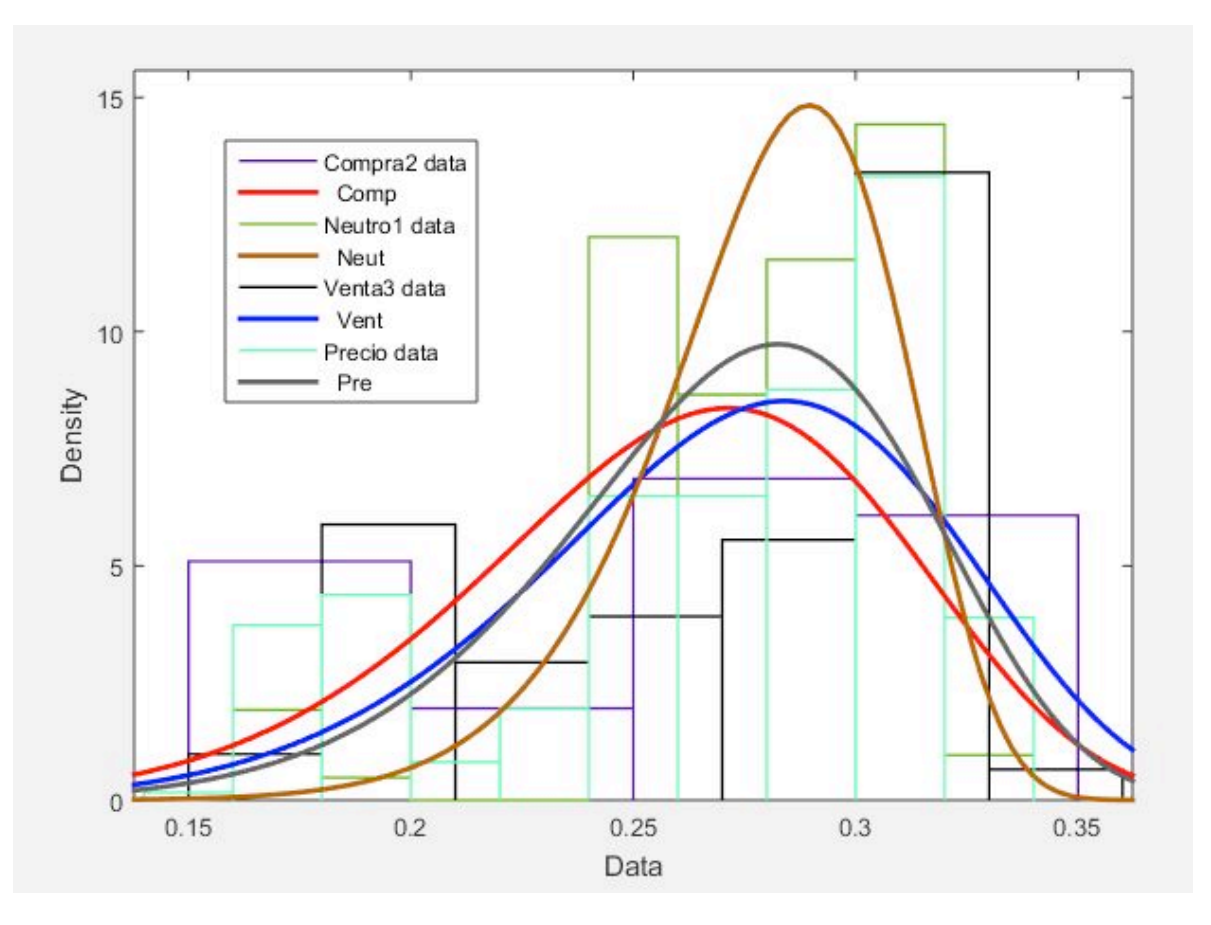

**Figura 44:** Comportamiento de los Datos en la Red Neuronal ART

**Fuente:** Elaboracion Propia

## **4.7 MAQUINA VECTOR SOPORTE**

Como se puede ver en la Figura 44 la MVS de venta no logra aprender de la misma manera ni con la misma rapidez en lo que los hace la de compra. Esto se debe a que, para este caso específico los valores de salida de la compra están más correlacionados con los reales gracias al buen desempeño de los pesos de entrada del modelo (los valores de los indicadores). El aprendizaje de las ventas por su parte, lleva un error más alto y la red no alcanza a aprender de una mejor manera el comportamiento de las neuronas de entrada, por lo cual las salidas no son las óptimas para generar el resultado esperado.

**Figura 45:** MVS para Venta y Compra

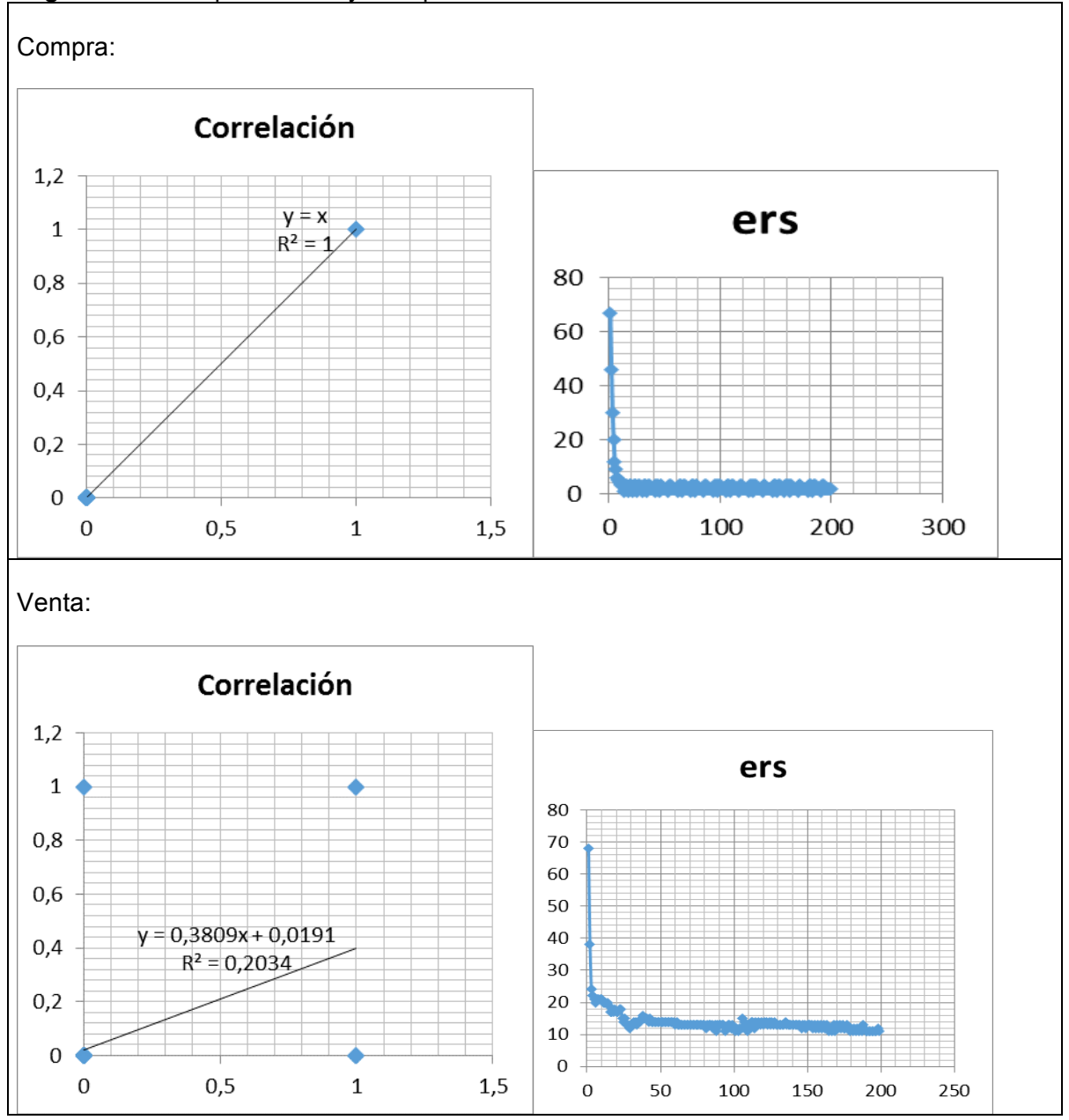

#### **Fuente:** Elaboracion Propia

Dada la situación descrita previamente, luego de analizar el resultado ofrecido por esta última red neuronal y comparar los precios del vector de salida de las ventas contra el de compras, se puede ver que el resultado no es el esperado, por lo cual a pesar de haber

encontrado una posible aproximación de un buen modelo para esta red, la validación arrojó el resultado opuesto del que se esperaba. En la Figura 45 se puede ver con claridad la situación expuesta.

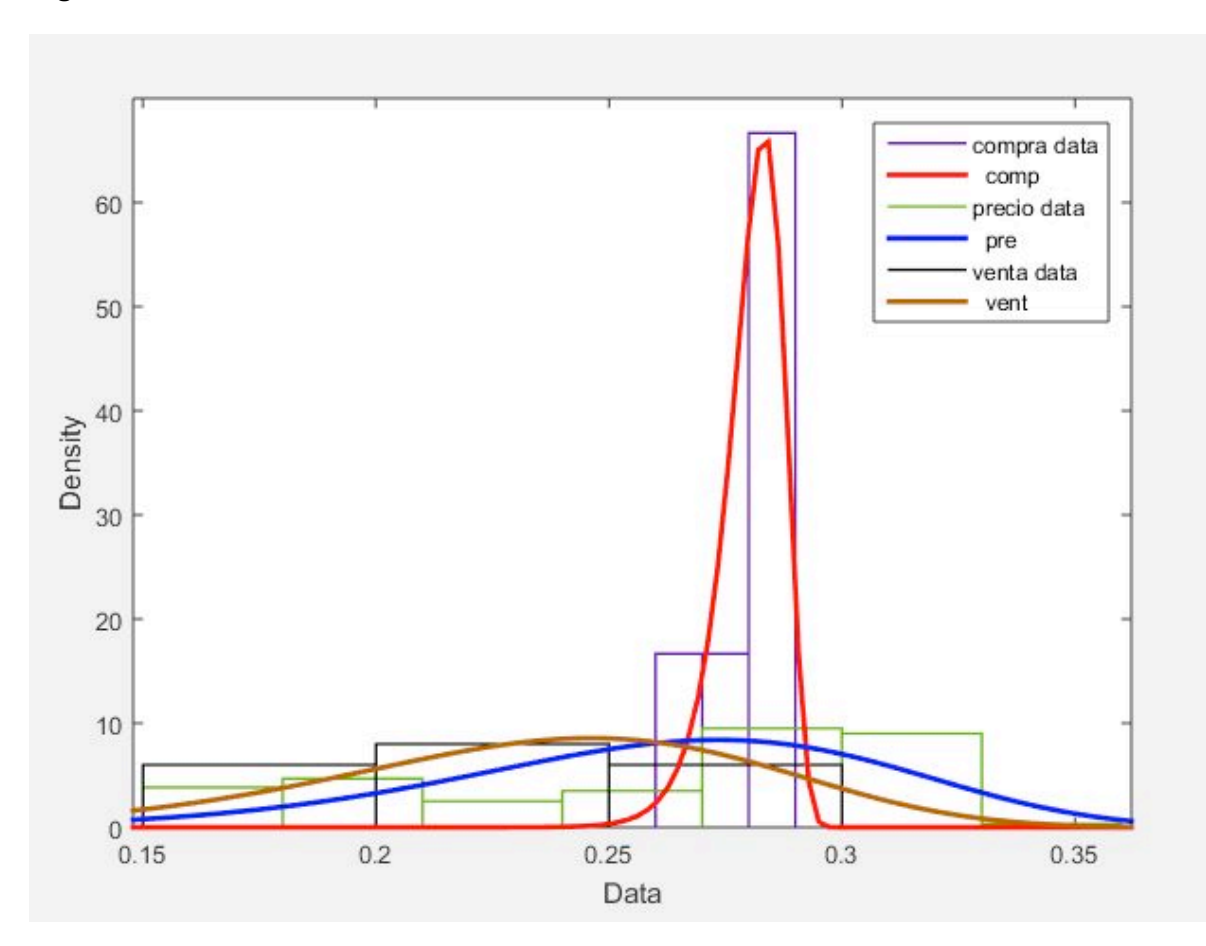

### **Figura 46:** Resultados de la MVS

**Fuente:** Elaboracion Propia

# **5. CONCLUSIONES Y CONSIDERACIONES FINALES**

A pesar de que los robots pueden llegar a ser una buena herramienta para negociar en el mercado de valores, por su rápida respuesta ante fuertes tendencias y la eliminación de errores operativos y emocionales, estos se deben complementar con un importante análisis fundamental. Lo anterior debido a que el análisis técnico se basa en un 100% en datos históricos, por lo cual ante situaciones como una crisis, una futura emisión, una bajada en la calificación de la compañía, entre otros factores, muy seguramente no sería identificada por el robot por lo que una inevitable caída del precio generaría pérdidas que pueden no ser recuperadas nuevamente, empañando el desempeño que hasta este momento se haya tenido.

Este caso se puede ver más claramente con el trabajo realizado con Ecopetrol, con el cual se logró una rentabilidad de alrededor del 30%, pero luego del estallido de la crisis petrolera en la segunda mitad del año 2014, que tuvo como consecuencia la fuerte caída del precio de las acciones de las compañías petroleras, trajo consigo una fuerte rentabilidad negativa para el modelo al final del tiempo estipulado.

Es por esto que se considera importante implementar sistemas de *stoploss* en estos modelos*,* mitigando en parte el riesgo de que la persona encargada del robot no descubra a tiempo la situación y detenga las negociaciones para evitar pérdidas graves. Sin embargo, se considera que no se debe ser extremadamente conservador al momento de decidir el nivel de este *stoploss* ya que por el funcionamiento normal del robot y en general del mercado accionario, pueden haber momentos en los cuales se tengan rentabilidades negativas pero con el pronóstico de una subida en los precios. Adicionalmente al momento de negociar, por condiciones como el pago de la comisión, es bastante probable encontrarse con rentabilidades negativas al principio.

Para realizar este tipo de trabajos, y en especial cuando no se cuenta con un buen nivel de experiencia, es muy importante apoyarse en el conocimiento y práctica de personas que se han desempeñado en el área en la cual se está trabajando. Para este caso, la encuesta a expertos fue de alta importancia para ofrecer un lineamiento inicial del enfoque que debía tener el trabajo, además de que variables se deberían tomar y la validez que consideraban iba a tener el modelo realizado.

Lego del análisis detenido de los movimientos realizados por el modelo, se encontró que se debía implementar una estrategia de negociación progresiva ya que generalmente cuando se tomaban posiciones compradoras el precio era cada vez menor, mientras que en posiciones vendedoras el precio iba en crecimiento, por lo cual si se buscaba negociar cada vez un mayor volumen a medida que el modelo indicaba una nueva negociación se puede aprovechar mejor cada oportunidad. A pesar de esto, debido a que cada acción se comporta diferente, es importante analizar el desempeño histórico del activo para encontrar la estrategia de negociación que más le beneficie a la rentabilidad.

Para trabajar con este tipo de activos es importante conocer muy bien no sólo la situación y el desempeño de la compañía, sino también del país(es) donde opera, complementando

adecuadamente la estrategia de inversión con un análisis fundamental. Así como lo mencionó uno de los expertos encuestados, utilizar el análisis fundamental para decidir en que invertir y el técnico para calcular cuando invertir.

# **BIBLIOGRAFÍA**

Alegre, A. R. (2008). El Mercado de Capitales. 205-219.

- Arce, R. d. (2004). *Conceptos basicos sobre la heterocedasticidad en el modelo básico de regresión lineal .* Universidad Autónoma de Madrid, Dpto. de Economía Aplicada. Madrid: E-views.
- BVC. (2008). *Bolsa de Valores de Colombia*. Obtenido de Bolsa de Valores de Colombia: http://www.bvc.com.co/pps/tibco/portalbvc/Home/Mercados/descripciongeneral/deri vados?action=dummy
- Española, R. A. (2015). *Real Academia Española*. Obtenido de Real Academia Española: http://dle.rae.es/?w=histograma&o=h
- Investopedia. (2015). *Investopedia*. Obtenido de Investopedia: http://www.investopedia.com/terms/f/futures.asp
- Murray, P. D. (2000). *An Introduction to Artificial Intelligence.* Michaelmas.
- Richard O. Duda, P. E. (1997). *Pattern Classification (Second Edition).* California.
- Rubira, E. A. (s.f.). *Introducción al reconocimiento de patrones mediante redes neuronales.* Barcelona: UPC Campus Terrassa.
- Acciones, D. E., & González, A. A. (2007). *Fundamentales empresariales y económicos en la valoración de acciones* ., *20*(33), 11–48.
- Álvarez, S. I., & Osorio, A. (2013, June 21). *Medición del riesgo crédito en Colombia-Hacia Basilea III. Ingeniería Administrativa*. Obtendio de http://repository.eia.edu.co/handle/11190/1118

AMV. (2013). *Todo lo que un inversionista debe saber sobre las acciones*.

Benhayoun, N., Chairi, I., Gonnouni, A. El, & Lyhyaoui, A. (2013). Financial Intelligence in Prediction of Firm's Creditworthiness Risk: Evidence from Support Vector Machine Approach. *Procedia Economics and Finance*, *5*(13), 103–112. doi:10.1016/S2212- 5671(13)00015-4

Codina, J. (2011). *Manual de Análisis Técnico Manual de análisis Técnico*.

- Cruz, E. A., Restrepo, J. H., & Medina, P. (2009). *Pronostico del indice general de la bolsa de valores de colombia usando redes neuronales*, (41), 129–134.
- De Oliveira, F. a., Nobre, C. N., & Zárate, L. E. (2013). Applying Artificial Neural Networks to prediction of stock price and improvement of the directional prediction index – Case

study of PETR4, Petrobras, Brazil. *Expert Systems with Applications*, *40*(18), 7596– 7606. doi:10.1016/j.eswa.2013.06.071

- Ferrari, C. A., & Gonzalez, A. A. (2007). Fundamentales Empresariales y Economicos en la Valoracion de Acciones. Obtenido August 20, 2014, from http://revistas.javeriana.edu.co/index.php/cuadernos\_admon/article/viewFile/4082/30 70
- Guresen, E., Kayakutlu, G., & Daim, T. U. (2011). Using artificial neural network models in stock market index prediction. *Expert Systems with Applications*, *38*(8), 10389– 10397. doi:10.1016/j.eswa.2011.02.068
- Issn, P. (2005). Las Maquinas de Soporte Vectorial (SVMs), (27), 67–72.
- Issn, P. (2006). Negociación de portafolios de acciones usando la metaheuristica recocido simulado, *1*(30), 301–306.
- Kazem, A., Sharifi, E., Hussain, F. K., Saberi, M., & Hussain, O. K. (2013). Support vector regression with chaos-based firefly algorithm for stock market price forecasting. *Applied Soft Computing*, *13*(2), 947–958. doi:10.1016/j.asoc.2012.09.024
- Pose, M. G. (2010). Introducción a las Redes de Neuronas Artificiales, 1–20.
- Restrepo Palacio, M. D. L. C., Ramos Piñeros, M. A., Motta Herrera, S. M., & Puentes, Guillermo, D. (2013). Análisis de los contratos por diferencia, como instrumento de inversión en el Banco de Crédito, Colombia. Obtenido de http://intellectum.unisabana.edu.co:8080/jspui/handle/10818/6184
- Restrepo, R. B., Alberto, J., & Mejía, O. (2012). Trabajo de grado para optar al título de Ingeniero Administrador con Maestría en Administración Financiera.
- Richter, K., & Toro, D. (2007). Redes neuronales artificiales, una herramienta para las finanzas.
- Scherk, A. (2011). *Manual de Análisis Fundamental Manual de análisis fundamental* (pp. 5–103).

# **ANEXO 1**

### **Anexo 1:** Encuesta

- 1. ¿En su opinión cuáles son las variables macroeconómicas más significativas a la hora de tomar decisiones de compra y venta de acciones?
	- Respuesta 1
	- Política monetaria local y de países desarrollados.
	- Indicadores de crecimiento e inflación (locales y extranjeros).
	- Índices sectoriales.
	- Respuesta 2
	- Crecimiento económico (PIB).
	- Inflación.
	- Tasas de interés.
	- Respuesta 3
	- Principalmente la inversión extranjera directa, el crecimiento de PIB y la tasa de interés. Sin embargo son más importantes las proyecciones que los valores históricos.
	- Respuesta 4
	- En mi opinión todos los indicadores macroeconómicos son relevantes a la hora de tener posición en acciones. Pero indicadores como el crecimiento de un país, la inflación, desempleo son importantes.
	- Respuesta 5
	- Tasas de interés, crecimiento estimado de la economía, inflación, volatilidad en el mercado.
	- Respuesta 6
	- En mi opinión las variables macroeconómicas más importantes son: tasa de cambio, tasa de interés, PIB.
	- Respuesta 7

- Siendo el mercado colombiano tan altamente influenciado por una economía como la de Estados Unidos, constantemente analizo varias de sus publicaciones como la inflación, cambios en la tasa, desempleo, confianza del consumidor, crecimiento de la economía, etc. Obviamente estos mismos indicadores son analizados para Colombia y la región.
- Respuesta 8
- Esto depende del mercado. Asumo que es en el mercado Colombiano. Siendo así, la tasa de intervención es clave puesto sus cambios se ven reflejados en la curva de rendimientos y determinan el costo de oportunidad de tener acciones. También el incremento del PIB y su expectativa, pues afectan las expectativas de ingresos de las firmas, y de forma análoga las expectativas de inflación ya que permiten estimar lo que ocurrirá con los costos de las firmas. En Colombia, la tasa de interés de los tesoros es fundamental pues en momentos de aversión al riesgo genera una venta masiva de acciones; al igual que dada la alta participación de petroleras en el Colcap, los precios del petróleo influyen a la baja en momentos de caída del WTI o Brent.
- Respuesta 9
- Desde el punto de vista Macroeconómico tienen alto impacto en la toma de decisiones relacionadas con el mercado accionario, la tasa de intervención de los Bancos Centrales que impactan todos los activos, especialmente las que toma para nuestro caso el Banco de la Republica y la FED. Adicional a lo anterior están El comportamiento del Producto Interno Bruto, La Producción Industrial, Las Ventas del Comercio, la Confianza de los Consumidores y el Desempleo que tienen relación directa con la actividad empresarial desde el punto de vista de la producción, la demanda interna y el consumo. También influye el comportamiento de las curvas de rendimiento de la deuda pública interna y de los tesoros Americanos porque con base en los movimientos de ambas curvas se afecta el costo de endeudamiento de las empresas, la rentabilidad mínima exigida por los accionistas y en consecuencia el costo de capital y por consiguiente la valoración de las empresas con relación a su precio de mercado.
- Respuesta 10
- Estabilidad política.
- Crecimiento económico.
- Balanza comercial.
- 2. ¿Para usted cuáles son los indicadores técnicos más importantes cuando va a evaluar una acción?
	- Respuesta 1
	- Velas Japonesas, Promedios móviles y Osciladores.
	- Respuesta 2
	- Medias móviles, RSI, Velas y formaciones.
	- Respuesta 3
	- MACD, Fibonacci y Medias Móviles.
	- Respuesta 4
	- Gráficas con volumen, Medias móviles, Formación de velas con tendencia al alza e Indicadores estadísticos.
	- Respuesta 5
	- Medias móviles y las bollinger bands.
	- Respuesta 6
	- Medias móviles exponenciales, RSI y Osciladores estocásticos.
	- Respuesta 7
	- Medias móviles, Gráfica de precios y volúmenes, Velas Japonesas y RSI.
	- Respuesta 8
	- La correlación con los demás activos de la bolsa y de otras bolsas del MILA. También la auto-correlación parcial muestral pues muestra que tanta inercia tiene el activo. Sin embargo lo técnico es, en mi opinión, totalmente especulativo con miras de corto plazo; nada distinto a un casino en donde todos juegan de forma similar.
	- Respuesta 9
	- Existen muchos indicadores técnicos confiables pero para tomar decisiones se trata de hacerlo con aquellos que al inversor le generen más confianza y obviamente se evidencie en mejores retornos. En mi caso prefiero el análisis técnico clásico con graficas limpias y no llenas de indicadores que contaminen la decisión. En consecuencia prefiero las basadas en Velas Japonesas acompañadas de promedios móviles de 20, 40 y 200 periodos para marcos de tiempo de 60 minutos, grafico diario, semanal y mensual.

Lo anterior lo acompañó con indicadores de refuerzo como RSI (Índice de Fuerza Relativa, Bandas de Bolliger etc.)

- Respuesta 10
- Medias móviles, Índice de fuerza relativa y Osciladores estocásticos.
- 3. ¿Cuáles son los índices empresariales en los que usted más se basa para tomar decisiones de compra y venta de una acción?
	- Respuesta 1
	- PVL, RPG, EBITDA y Yield.
	- Respuesta 2
	- Producción industrial, Sentimiento del consumidor, Utilidad por acción (UPA/EPS), ROE, ROA y Market Cap.
	- Respuesta 3
	- ROA, ROE, Utilidades, Apalancamiento y Dividendos.
	- Respuesta 4
	- Ebitda, Roe, Utilidades operacionales, Activos, Pasivos, Market cap, Price earnings y Dividendos.
	- Respuesta 5
	- Si es en Colombia el colcap. En Estados Unidos el S&P. E internacionales los broad market índices de MSCI.
	- Respuesta 6
	- EVA, FCL y EBITDA y Nivel de endeudamiento.
	- Respuesta 7
	- Dividendos históricos, ROE, Crecimiento y volatilidad de los ingresos y endeudamiento.
	- Respuesta 8
	- Margen EBITDA, crecimiento del FCL, crecimiento de ROE y nivel de endeudamiento. Todo esto comparado con el incremento de las ventas con respecto al esperado y al del mercado.
	- Respuesta 9

- EV/EBITDA, Margen EBITDA, PVL, RGP, P/E Forward, ROE, ROA y Yield
- Reservas y Producción para las compañías que explotan recursos naturales como por ejemplo Petroleras. El preferido por excelencia si tengo que escoger uno sería EV/EBITDA. Para el caso Colombiano el mercado mira mucho PVL pero en Estados Unidos se analiza más RPG. A parte del EV/EBITDA doy alta prioridad al P/E Forward por lo predictivo que es.
- Respuesta 10
- ROE, EVA, PVL, Utilidad por acción.
- 4. ¿Cuándo usted va a analizar un activo de renta variable, en qué proporción utiliza el análisis fundamental y el técnico?
	- Respuesta 1
	- 50%/50%
	- Respuesta 2
	- 80% fundamental 20% técnico. Fundamental para elegir qué comprar, técnico para saber cuándo comprar.
	- Respuesta 3
	- 30 técnico /70 fundamental.
	- Respuesta 4
	- La proporción la da la situación del mercado y la compañía que se va a comprar por medio de acciones, pero podría ser una relación 50-50.
	- Respuesta 5
	- Análisis fundamental en un 90%. Análisis técnico en un 10% solo para darme una idea si es bien momento de comprar.
	- Respuesta 6
	- 60% fundamental y 40% técnico.
	- Respuesta 7
	- Alrededor de un 90% fundamental y 10% técnico.
	- Respuesta 8
	- 100% Fundamental, 0% Técnico.

- Respuesta 9
- Mi preferencia se basa en tres metodologías, el Análisis Fundamental, el Análisis Cuantitativo (que no se incluye en la pregunta pero lo utilizo mucho) y el Análisis Técnico. El análisis Fundamental y el Cuantitativo me proporcionan el "En que Invertir" el análisis Técnico me proporciona el "Cuando Invertir".
- Respuesta 10
- 50% Técnico y 50% Fundamental.